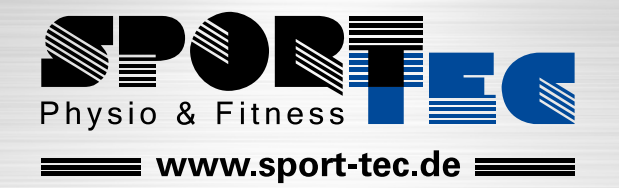

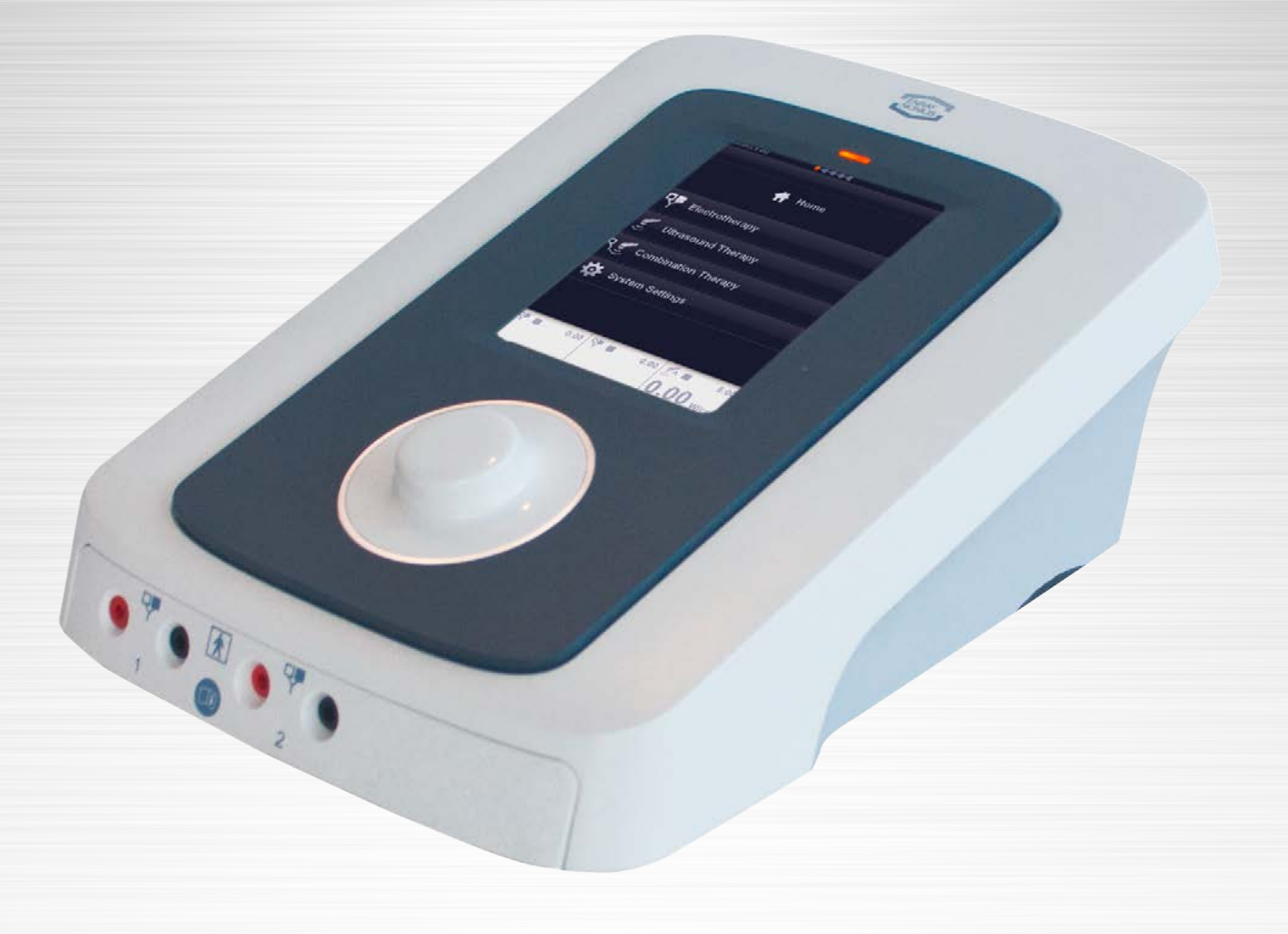

## **ENRAF-NONIUS ENDOMED 482 ELEKTRO-THERAPIEGERÄT**

## ANLEITUNG

Art.-Nr. [2752](https://www.sport-tec.de/?pi=27525)5 · Kategorie: Ø [Ultraschalltherapiegeräte](https://www.sport-tec.de/?ci=002245)

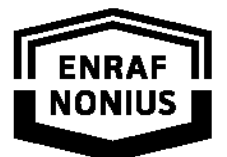

**PARTNER FOR LIFE** 

# 4-SERIE

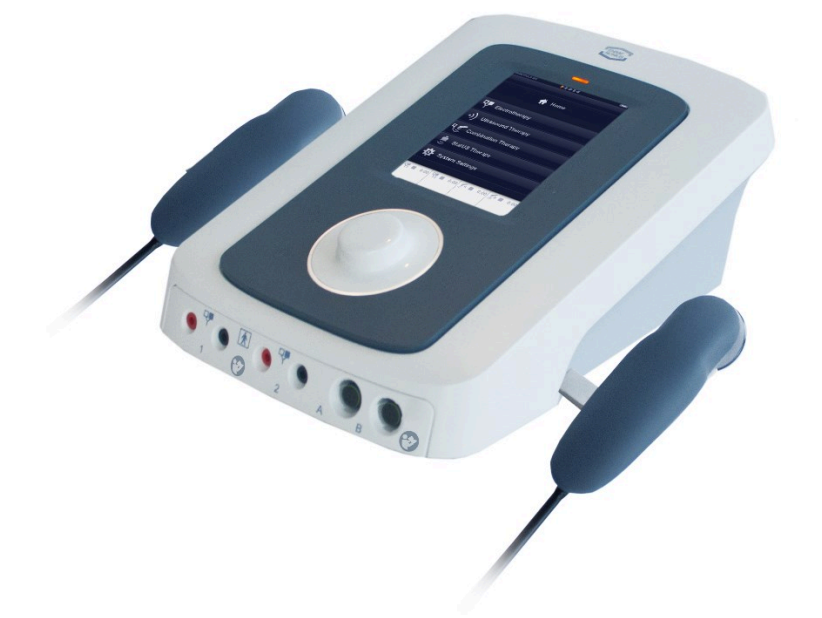

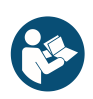

Es ist wichtig, die folgenden Anweisungen sorgfältig zu lesen, bevor Sie dieses Gerät richtig und sicher benutzen. Der Hersteller kann nicht für die Ergebnisse der Verwendung dieses Geräts verantwortlich gemacht werden, wenn das Gerät für andere als in dieser Gebrauchsanweisung beschriebene Zwecke verwendet wurde.

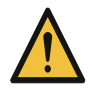

Wenn die Verwendung dieses Geräts eine unerwünschte Nebenwirkung, z. B. Tod oder eine schwerwiegende Verletzung, verursacht oder dazu beiträgt, sind der Hersteller und die zuständige Behörde des Mitgliedstaates UMGEHEND zu benachrichtigen!

DE109-1498752-46 IFU 16. Januar 2020

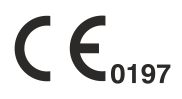

**Gebrauchsanweisung**

## Inhaltsverzeichnis

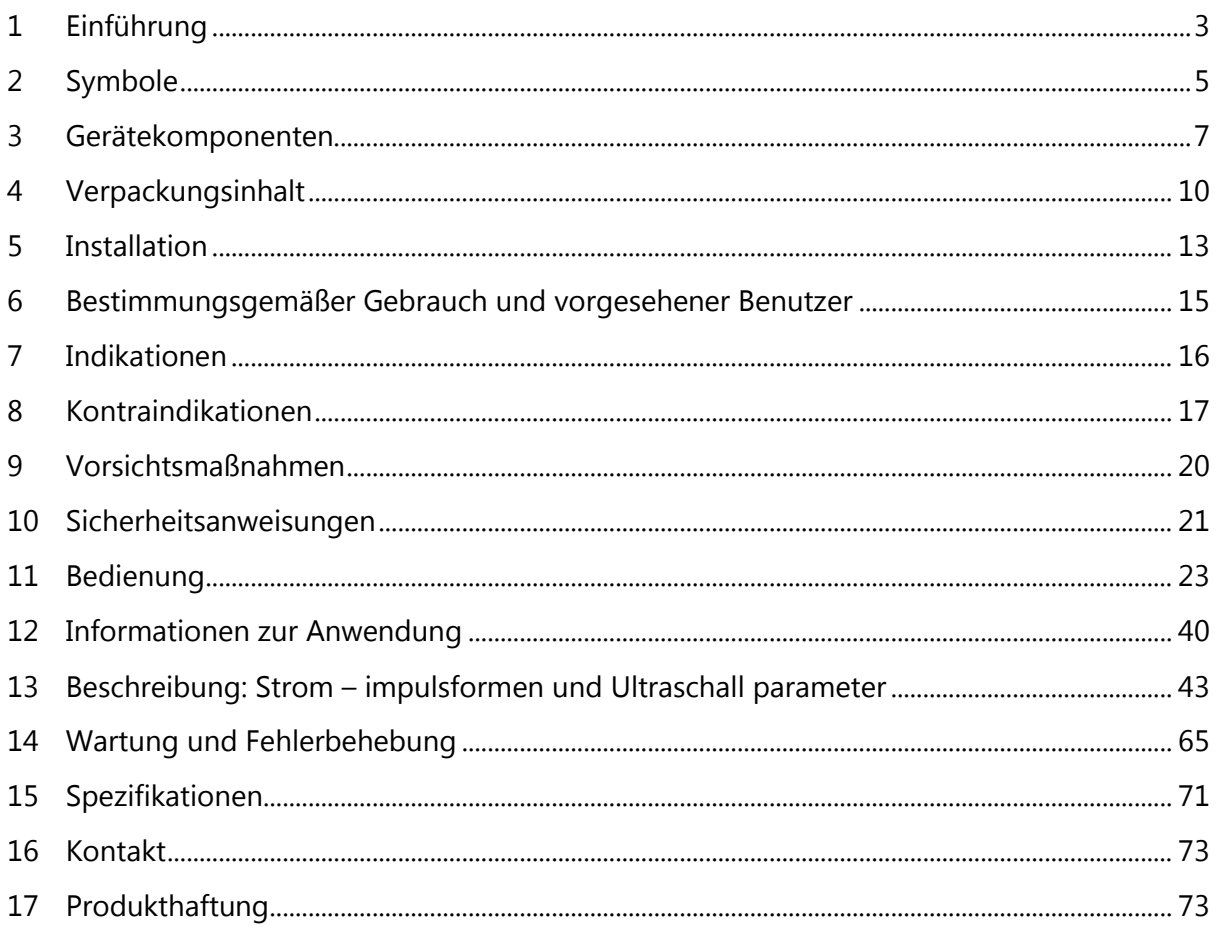

## 1 Einführung

#### **Vorwort**

Willkommen in der wachsenden Familie neuer Besitzer der 4-Serie. Dieses Produkt wurde von Enraf-Nonius B.V. entworfen und hergestellt und wird Ihnen vertrauensvoll zugestellt. Es wurde unter Anwendung modernster Techniken und strenger Qualitätskontrollen hergestellt.

Dieses Handbuch wurde für die Besitzer und Anwender der 4-Serie geschrieben. Es enthält allgemeine Anleitungen bzgl. des Betriebs, der Vorsichtsmaßnahmen und Informationen über die Wartung und die Bestandteile. Um den Nutzen, die Wirksamkeit und die Lebensdauer Ihres Gerätes zu maximieren, sollten Sie dieses Handbuch sorgfältig lesen und sich mit seiner Steuerung und dem Zubehör vertraut machen, bevor Sie es in Betrieb nehmen.

#### **Produktbeschreibung**

Die 4-Serie ist eine Familie von Produkten für die physikalische Therapie. Die Geräte haben ein identisches Bedienfeld, das mit einem Vollfarb-Touchpanel ausgestattet ist. Die Geräte werden an den Netzstrom angeschlossen und können optional mit einer Batterie für den netzstromunabhängigen Betrieb ausgestattet werden. Die Familie umfasst die unten beschriebenen Produkte.

#### **Endomed 482**

Das Endomed 482 ist mit zwei vollständig identischen Elektrotherapiekanälen ausgestattet. Die Elektrotherapiekanäle können in Kombination (verbunden) oder vollständig unabhängig verwendet werden. Es ist ein umfassender Satz an Stromwellenformen verfügbar, die sowohl für die Schmerztherapie als auch für die Muskelstimulation angewendet werden können. Es ist ein protokollgesteuerter Betrieb möglich, der sowohl werkseitig als auch vom Benutzer definierte Sequenzen von Behandlungsschritten bietet. Protokolle können auf verbundenen oder unabhängigen Kanälen ausgeführt werden. Bei unabhängigen Kanälen können zwei verschiedene Protokolle gleichzeitig ausgeführt werden.

#### **Sonopuls 490**

Das Sonopuls 490 ist ein Ultraschall-Therapiegerät. Das Gerät bietet zwei Positionen für das Anschließen eines Ultraschallapplikators. Je nach bestellter Gerätekonfiguration wird das Sonopuls 490 mit einem Applikator mit einem großen Kontaktbereich, mit einem Applikator mit einem kleinen Kontaktbereich oder beidem geliefert. Die Applikatoren können im kontinuierlichen oder Impulsmodus mit einer Ultraschallfrequenz von 1 MHz oder 3 MHz betrieben werden. Die Kontaktkontrolle unterbricht die Anwendung von Ultraschallenergie, wenn der akustische Kontakt mit dem Behandlungsbereich unzureichend wird. Die Applikatoren sind für Unterwasserbehandlungen geeignet. Als optionales Zubehör ist ein Behandlungskopf (StatUS Pack 400) für die Anwendung stationärer Ultraschalltherapie erhältlich. Dieser Behandlungskopf eignet sich nicht für subaquale Behandlungen.

#### **Sonopuls 492**

Das Sonopuls 492 ist ein Kombinationsgerät, das die Funktionen des Endomed 482 und des Sonopuls 490 in einem einzigen Gerät kombiniert. Mit dem Sonopuls 492 ist auch die gleichzeitige Anwendung von Ultraschall und Elektrotherapie (Kombinationstherapie) möglich. Der restliche Elektrotherapiekanal kann dann unabhängig verwendet werden.

Als optionales Zubehör ist ein Behandlungskopf (StatUS Pack 400) für die Anwendung stationärer Ultraschalltherapie erhältlich. Dieser Behandlungskopf eignet sich nicht für eine Kombinationstherapie und subaquale Behandlungen.

#### **StatUSTM Pack 400**

Detaillierte Hinweise zur Installation und Funktion des Sonopuls 490/492 in Kombination mit dem StatUS Pack 400 (für die Anwendung von statischem Ultraschall) entnehmen Sie bitte der Gebrauchsanweisung für das StatUS Pack 400 (Art.-Nr. 1629.767). Diese Anleitung (auf CD-ROM) finden Sie in der Verpackung des StatUS Pack 400.

#### **Vacotron 460**

Elektrotherapie kann über Standard- oder Vakuumelektroden angewandt werden. Mit Vakuumelektroden erzeugt das Vacotron 460 ein Vakuum, durch das die Vakuumelektroden am Patienten befestigt werden. Das Gerät wird unter das Endomed 482 oder Sonopuls 492 gestellt, von dem es Strom erhält und über das es betrieben wird.

## 2 Symbole

#### **Verwendete Symbole Beschreibung**

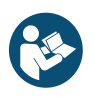

Befolgen Sie die Anweisungen in der Gebrauchsanweisung. Es ist wichtig, dass Sie die Vorsichtsmaßnahmen und Bedienungsanweisungen lesen, verstehen und beachten.

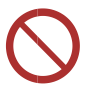

Allgemeines Verbotszeichen Ein Verbotszeichen besagt "SIE DÜRFEN NICHT"

Warnung oder Vorsicht:

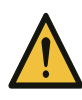

- Weist auf eine Gefahrensituation hin, die bei Nichtbeachtung: a. Beim Patienten zu schwerwiegenden Verletzungen oder sogar zum Tode führen kann (oder)
	- b. Beim Patienten zu mittelschweren Verletzungen führen kann (oder)
	- c. Zu Schäden am Gerät führen kann.

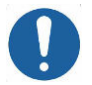

Allgemeines obligatorisches Handlungszeichen. Zwangsmaßnahme bedeutet: "Sie müssen ..."

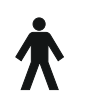

Anwendungsteil Typ B, das den spezifizierten Anforderungen zum Schutz vor Stromschlag entspricht, insbesondere hinsichtlich des zulässigen Patientenableitstroms und des Patientenhilfsstroms.

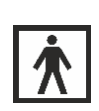

Anwendungsteil Typ BF, das den spezifizierten Anforderungen entspricht, um einen höheren Grad an Schutz gegen elektrischen Schlag zu bieten als die Anwendungsteile Typ B.

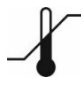

Temperaturbereich Gibt den akzeptablen Temperaturbereich an.

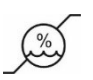

Feuchtigkeitsbereich Gibt die akzeptable relative Luftfeuchtigkeit an.

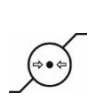

Luftdruckbereich Gibt den Bereich des Luftdrucks an, dem das medizinische Gerät sicher ausgesetzt werden kann.

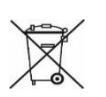

Elektrische Altgeräte, die recycelt werden können Gibt die elektrischen und elektronischen Teile des Geräts an, die recycelt werden können bzw. die separat entsorgt werden müssen.

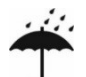

Halten Sie das Gerät trocken.

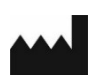

Name und Anschrift des Herstellers und Herstellungsdatum.

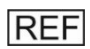

Referenznummer oder Teilenummer

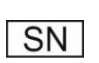

Seriennummer Zeigt die Seriennummer des Herstellers des Geräts an, sodass ein bestimmtes medizinisches Gerät identifiziert werden kann.

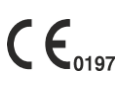

Das CE-Zeichen zusammen mit Nummer weist auf die Einhaltung der EU-Richtlinie zu medizinischen Geräten hin sowie darauf, dass dieses Gerät der direkten Aufsicht der benannten Stelle unterliegt.

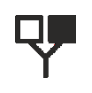

Anschluss Elektrodenkabel Elektro

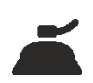

Anschlüsse Vacuum Kabel Elektro

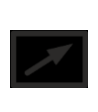

Remote Control-Verbindung

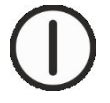

Ein / Aus-Taster

## 3 Gerätekomponenten

#### **Teile des Gerätes**

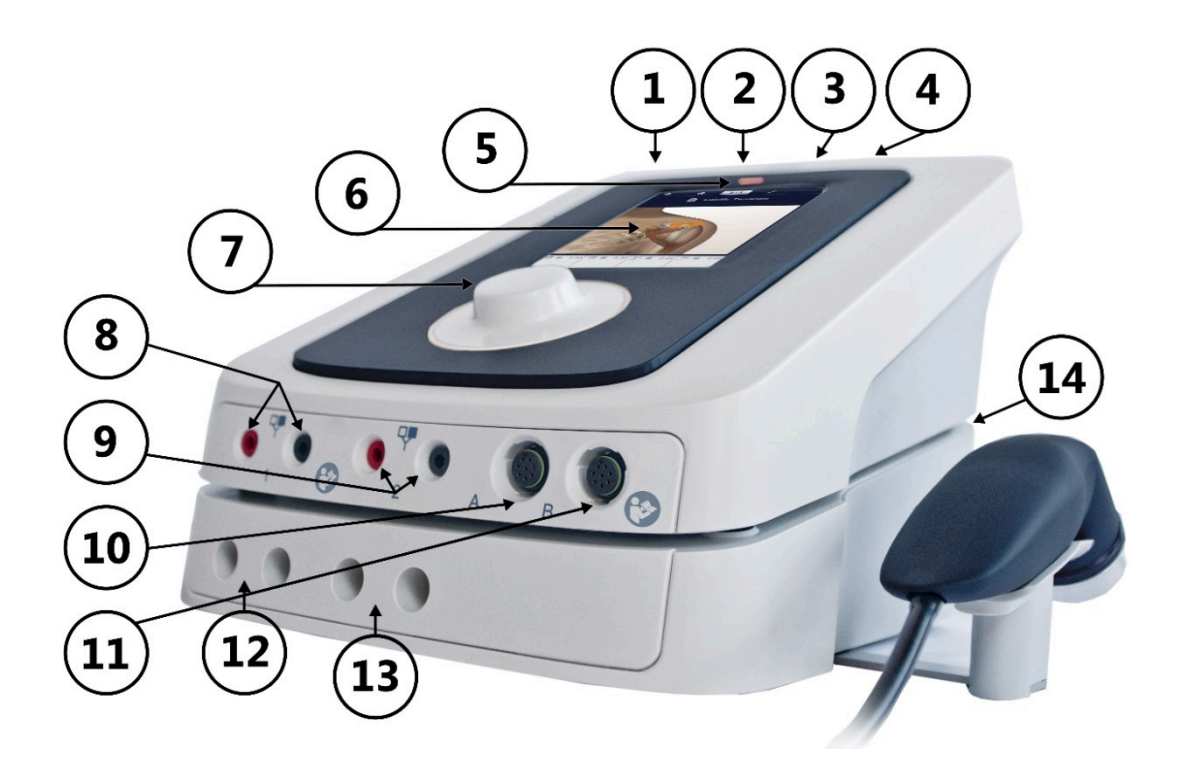

#### **Beschreibung der Teile**

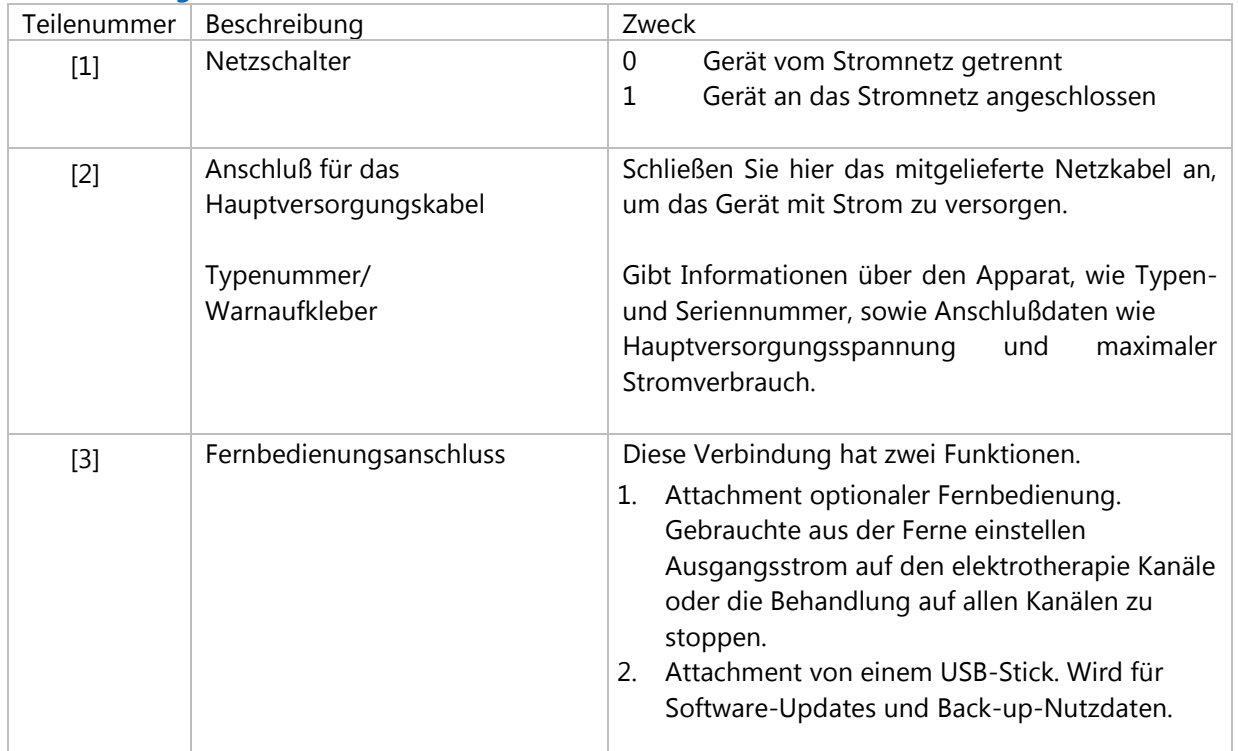

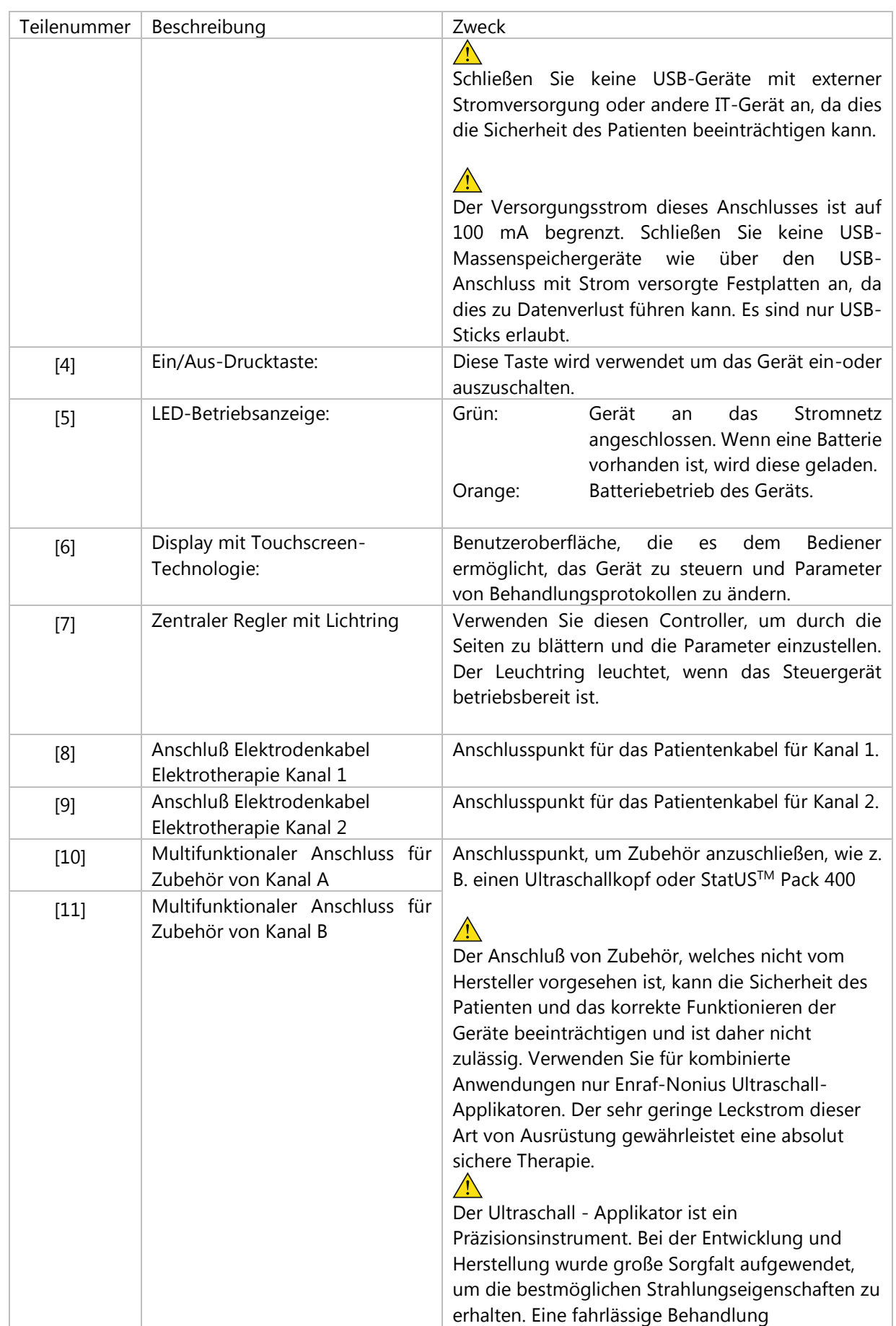

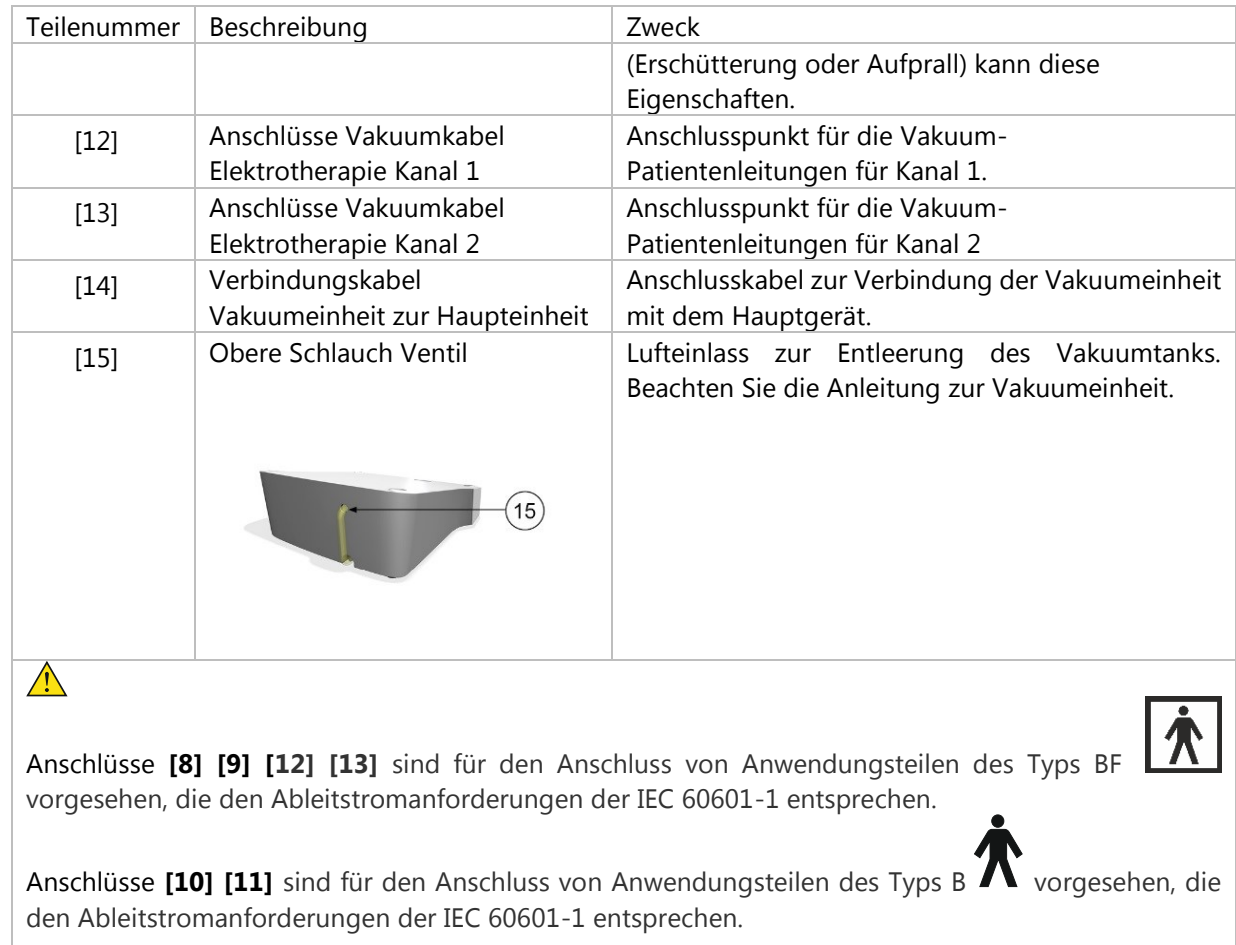

## 4 Verpackungsinhalt

#### **Gerätemodell**

Der Packungsinhalt hängt vom bestellten Gerätemodell ab. Es gibt die folgenden Modelle:

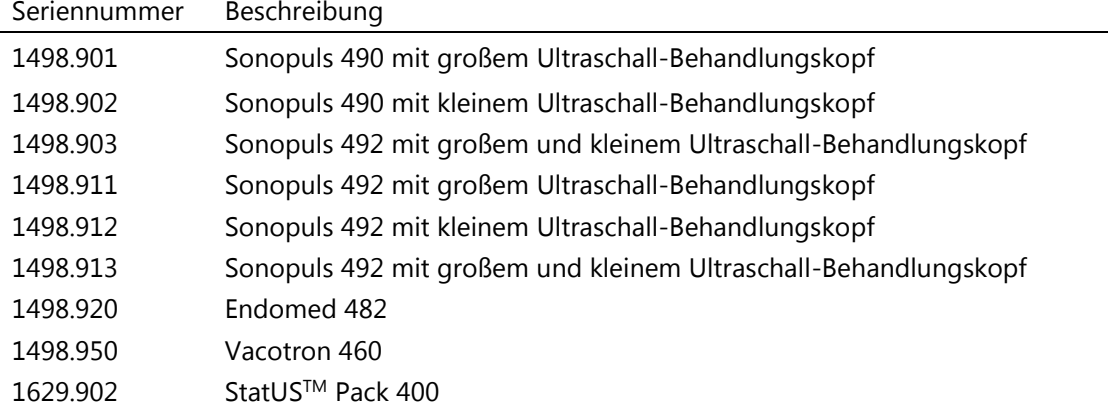

#### **Ultraschallkopf**

Ultraschallmodelle können mit einem oder mit zwei Ultraschallköpfe geliefert werden:

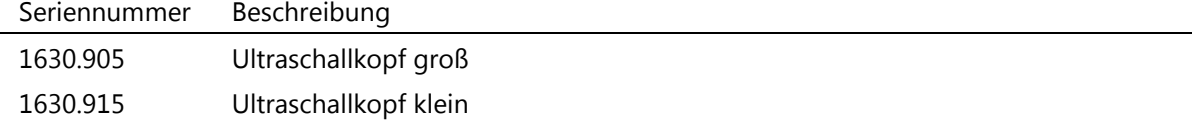

#### **Standardzubehör 4-Serie**

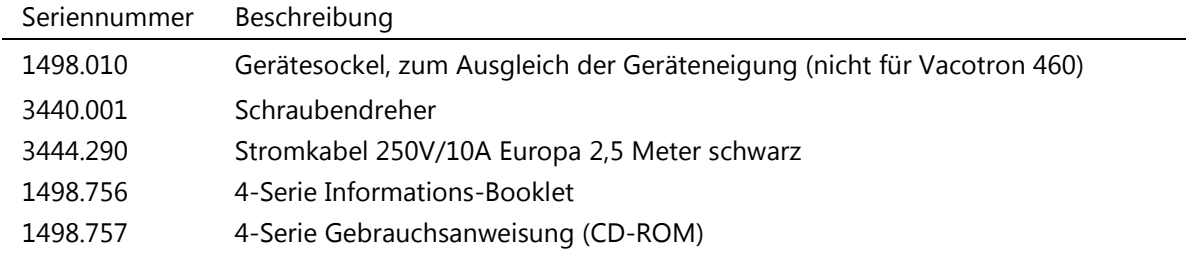

#### **Standardzubehör Ultraschall**

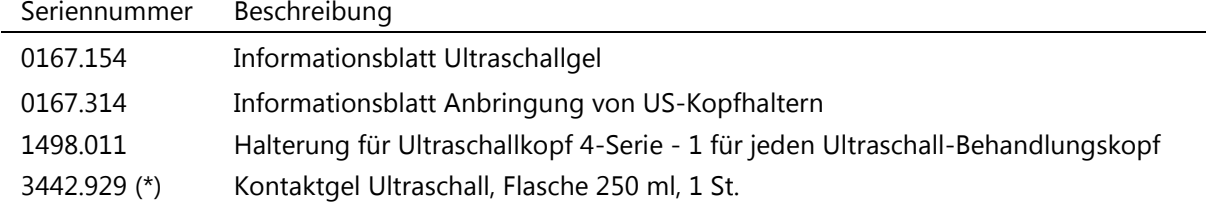

(\*) = Das Sonopuls wird mit 1 Flasche Kontaktgel geliefert. Die Artikelnummer 3442.929 steht für eine Box mit 12 Flaschen.

#### **Standardzubehör Elektrotherapie**

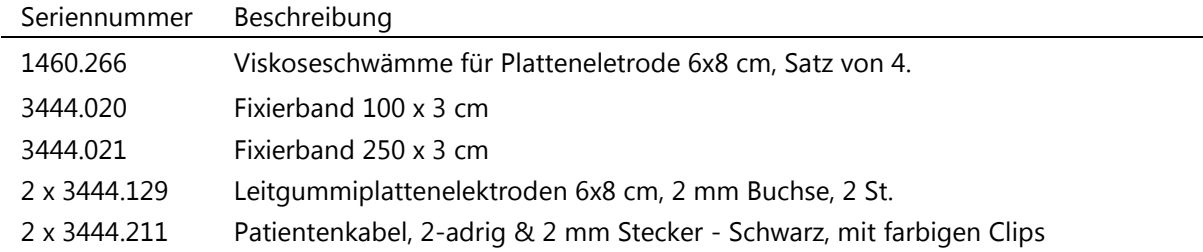

#### **Standardzubehör Vakuum**

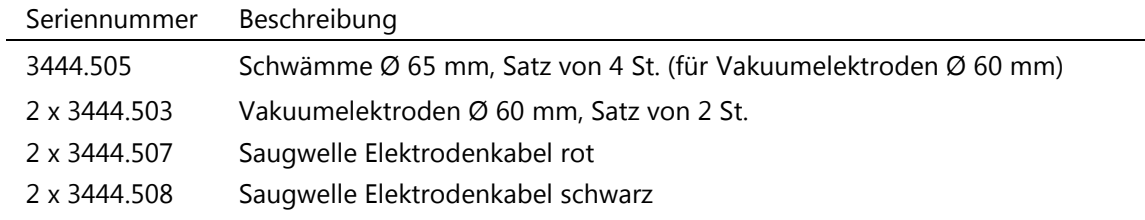

### **Optionales Zubehör**

## **Ultraschall Kontaktgel**

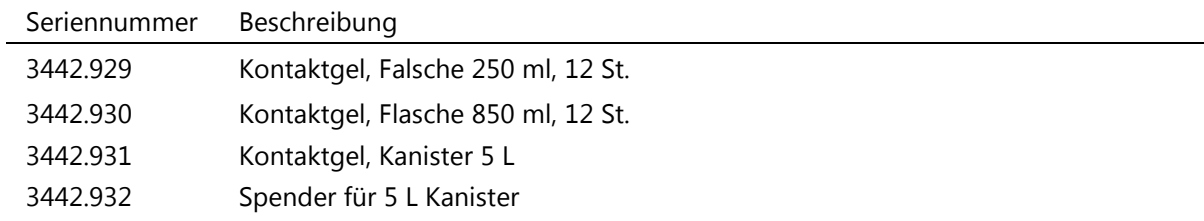

#### **Klebeelektroden**

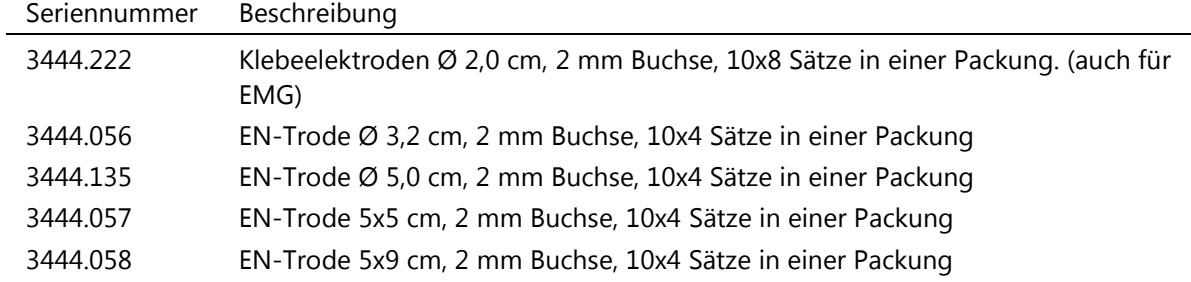

#### **Leitgummiplattenele Elektroden**

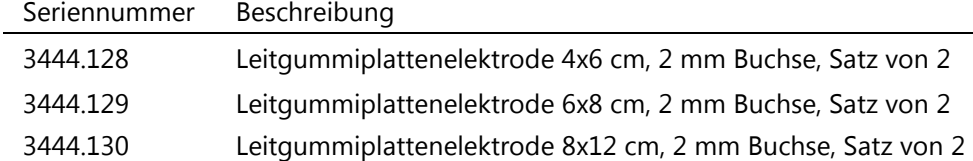

#### **Viskoseschwämme für Plattenelektroden**

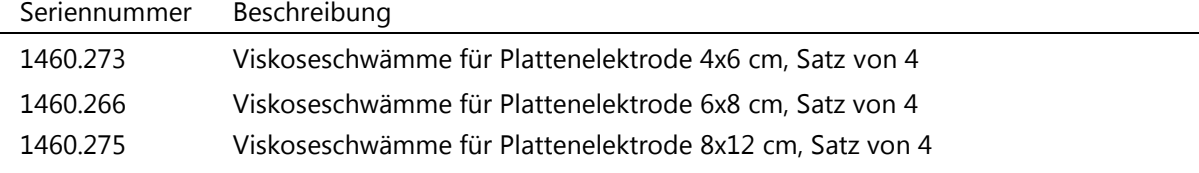

#### **Fixierbanden**

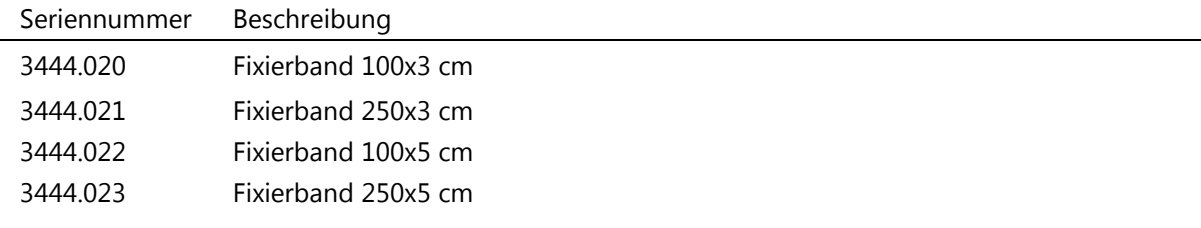

#### **Punktelektroden**

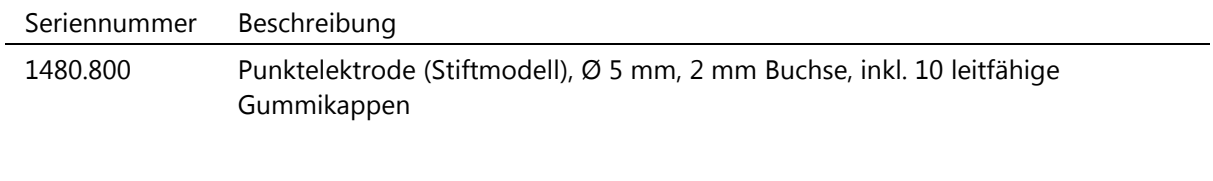

#### **Adapter**

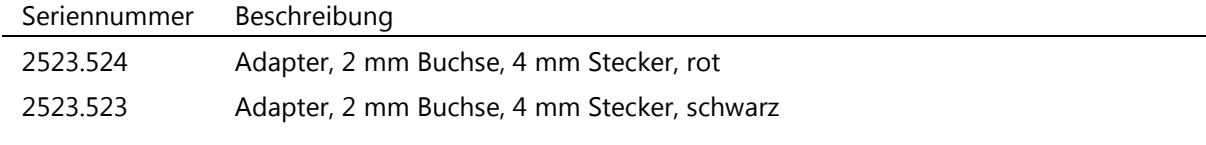

#### **Patientenkabel**

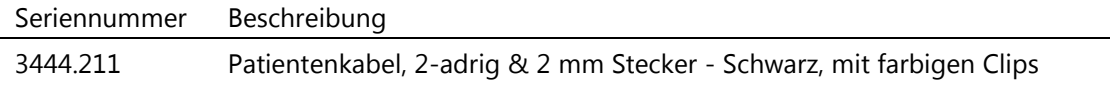

### **Fernbedienung**

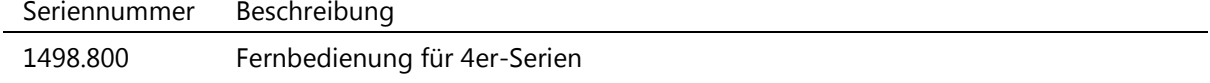

### **Tasche**

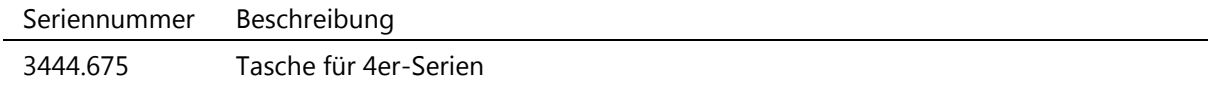

#### **Batterie**

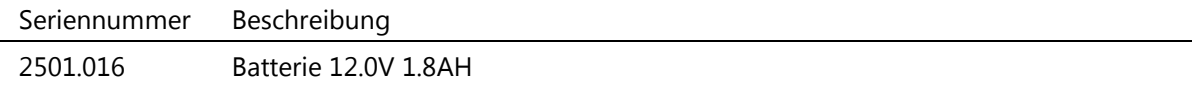

#### **Vakuumzubehör Vacotron 460**

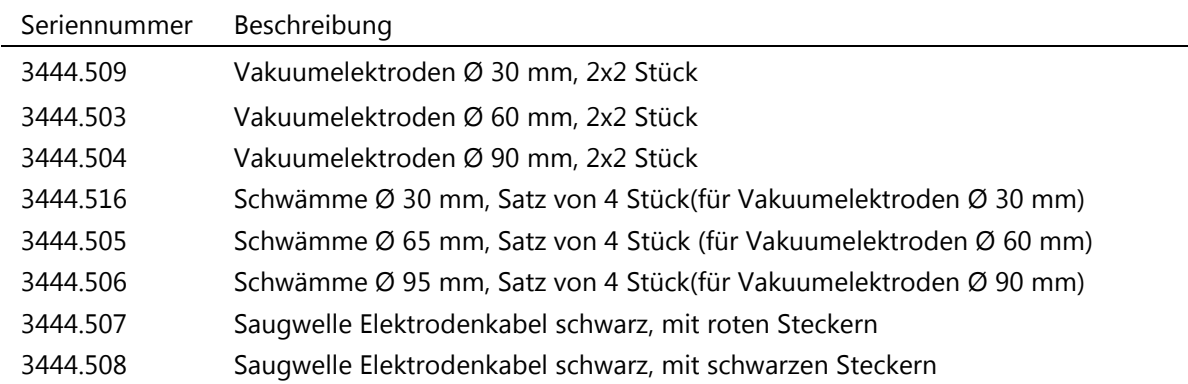

#### **Bestellinformationen**

Die Bestelldaten des 4-Serie, der standardmäßigen Zubehörteile und weiterer Zubehörteile finden Sie auf unserer Website [www.enraf-nonius.com.](http://www.enraf-nonius.com/)

## 5 Installation

#### **Inspektion**

Benachrichtigen Sie bitte Ihren Fachhändler vor Ort, falls Sie Transportschäden festgestellt haben. Verwenden Sie in dem Fall das Gerät NICHT!

Gehen Sie unmittelbar nach dem Auspacken des Geräts wie folgt vor:

- Prüfen Sie anhand des Lieferscheins, ob die Lieferung komplett ist.
- Prüfen Sie, ob die Verpackung sämtliche in der Standardzubehörliste aufgeführte Teile enthält (siehe den Abschnitt "Verpackungsinhalt" in dieser Gebrauchsanweisung).
- Überprüfen Sie die externen Komponenten und das Zubehör auf etwaige Transportschäden.

#### **Systeme ohne ein Vacotron**

- Nehmen Sie das Gerät der 4-Serie und alle zusätzlich bestellten Teile aus dem Karton und überprüfen Sie alles auf eventuelle Transportschäden.
- Stellen Sie das Gerät auf einen Schreibtisch oder einen EN-Car. Achten Sie auf ausreichende Luftströmung unter dem Gerät (stellen Sie das Gerät nicht auf eine Tischabdeckung).
- Falls nötig, stellen Sie die Einheit auf den mitgelieferten Neigefuß, um die Lesbarkeit des Displays zu verbessern.

#### **Systeme mit einem Vacotron**

- Nehmen Sie die Vakuumeinheit und alle zusätzlich bestellten Teile aus dem Karton und überprüfen Sie alles auf eventuelle Transportschäden.
- Stellen Sie die Vakuumeinheit auf einen Schreibtisch oder einen EN-Car. Achten Sie auf ausreichende Luftströmung unter dem Gerät (stellen Sie das Gerät nicht auf eine Tischabdeckung).
- Nehmen Sie das Gerät der 4-Serie und alle zusätzlich bestellten Teile aus dem Karton und überprüfen Sie alles auf eventuelle Transportschäden.
- Stellen Sie das Hauptgerät auf die Vakuumeinheit.
- Heben Sie das Hauptgerät vorsichtig an der Vorderseite und stecken Sie das Flachkabel [17] in den Anschluss [18].

#### **Anschluss an das Stromnetz**

- **A** Es darf NUR das mitgelieferte Netzkabel verwendet werden, da sonst die Sicherheit des Patienten und der einwandfreie Betrieb des Geräts nicht gewährleistet werden können.
- Stellen Sie das Gerät nicht an einem Ort auf, an dem jemand über das Stromkabel fallen oder das Stromkabel während der Behandlung herausgezogen werden kann.
- $\bigwedge$  Versuchen Sie nicht, das Gerät zu verwenden, wenn es nicht ordnungsgemäß geerdet ist. Stellen Sie sicher, dass das Gerät elektrisch geerdet ist, indem Sie es nur an eine geerdete Netzsteckdose anschließen, die den geltenden nationalen und örtlichen elektrischen Vorschriften bezüglich medizinischer Umgebungen erfüllen.
- Stecken Sie das Stromkabel in die Buchse [1] und schließen Sie es an eine Wandsteckdose an.
- Stellen Sie den Netzschalter [1] auf Ein (1).
- Die Betriebsanzeige-LED [5] leuchtet grün und gibt damit an, dass das Gerät an das Stromnetz angeschlossen ist.
- Schalten Sie das Gerät mit der Drucktaste [4] ein.
- Das Gerät wird initialisiert und führt eine Selbstprüfung aus. Dies kann etwas dauern.
- Nach der Selbstprüfung, wird das Menü "Home" geöffnet und das Gerät kann verwendet werden.

#### **Einlegen der optionalen Batterie**

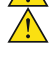

Tauschen Sie die schwarzen und roten Drähte nicht aus, da dadurch Ihr Gerät beschädigt wird. Die Batterie enthält Material, das für die Umwelt gefährlich ist. Beachten Sie beim Entsorgen

der Batterie die örtlichen Vorschriften.

Aufgrund des hohen Strombedarfs von Ultraschallanwendungen empfehlen wir die Verwendung von Batterien, die von Enraf-Nonius B.V. unter der Teilenummer 2501.016 geliefert werden.

- Entfernen Sie das Stromkabel vom Netzanschluss [1].
- Drehen Sie das Gerät der 4-Serie um und legen Sie es auf eine weiche Fläche.
- Entfernen Sie die zwei Schrauben mit dem mitgelieferten Schraubendreher von der Batteriefachabdeckung.
- Schieben Sie die Batteriefachabdeckung und heben Sie sie ab.
- Richten Sie die Batterie entsprechend der Polarität der Batterieanschlussklemmen aus. Die Polarität ist auf dem Boden des Batteriefachs angegeben.
- Suchen Sie den schwarzen Draht und befestigen Sie ihn an der Minus-Klemme der Batterie.
- Suchen Sie den roten Draht und befestigen Sie ihn an der Plus-Klemme der Batterie
- Schieben Sie die Batterie umgedreht in das Batteriefach und achten Sie darauf, dass die Drähte nicht eingeklemmt werden.
- Bringen Sie die Batteriefachabdeckung wieder an und schieben Sie sie zu.
- Befestigen Sie die Batteriefachabdeckung mit den zwei Schrauben mit dem mitgelieferten Schraubendreher.
- Stellen Sie das Gerät wieder auf die Füße.
- Schließen Sie das Stromkabel wieder an den Netzanschluss [1] an.

#### **Batteriebetrieb**

- Leave power line switch [1] in the Off position (0) and turn on the device on using push button [4].
- Power LED indicator is lit orange, indicating that the device is operating from the battery.
- The charge status of the battery is indicated in the right hand top corner of the display.
- When you have finished the treatments, turn off the device using push button [4].

Wenn der Netzschalter [1] auf Aus (1) steht, wird die Batterie unabhängig von der Stellung der Ein/Aus-Drucktaste [4] automatisch geladen. Wir empfehlen die Verwendung des Geräts mit Netzstrom, wann immer möglich. Dies verlängert die Lebensdauer der Batterie.

#### **Trennung vom Stromnetz**

#### **Systeme ohne Batterie**

• Wenn Sie die Behandlungen beendet haben, schalten Sie das Gerät aus, indem Sie den Netzschalter [1] auf Aus (0) stellen. Das Gerät ist jetzt vom Stromnetz getrennt.

#### **Systeme mit Batterie:**

- Schalten Sie das Gerät mit der Drucktaste [4] aus.
- Die Betriebsanzeige-LED [5] leuchtet immer noch grün und gibt damit an, dass das Gerät noch an das Stromnetz angeschlossen ist und die Batterie geladen wird.
- Stellen Sie den Netzschalter [1] auf Aus (0), um das Laden zu stoppen und das Gerät vom Stromnetz zu trennen.

## 6 Bestimmungsgemäßer Gebrauch und vorgesehener Benutzer

#### **Ultraschalltherapie**

Ultraschall ist eine mechanische Energie, bestehend aus Vibrationen hoher Frequenz, die mit einem Ultraschallapplikator verabreicht werden. Diese Vibrationen dringen durch das Gewebe des Körpers und werden allmählich absorbiert und in Hitze umgewandelt. Der resultierende Temperaturanstieg verursacht im Gewebe biologische Änderungen zur Schmerzlinderung, Lösung von Muskelkrämpfen und Linderung von Gelenkkontrakturen.

#### **Elektrotherapie**

#### **Schmerzbehandlung**

Schmerzbehandlung bezeichnet die Verwendung elektrischer Stimulation zur Linderung von Schmerzen.

#### **Muskelstimulation**

Muskelstimulation bezeichnet die Verwendung elektrischer Stimulation zur Behandlung von Muskelfunktionsstörungen.

#### **Kombinierte Therapie**

Kombinierte Therapie ist die kombinierte Anwendung von Ultraschall- und elektrischer Stimulation. Bei der kombinierten Therapie wird die metallene Oberfläche des Ultraschall-Applikators zur negativen elektrischen Stimulationselektrode, während der Kabeldraht mit dem roten Anschluß die positive elektrische Stimulationselektrode bleibt. Die kombinierte Therapie ist verfügbar mit allen Strom-Impulsformen, aber beschränkt sich auf den Kanal 2.

Kombinierte Therapie wird typischerweise für die Linderung von Muskelkrämpfen angewandt.

#### **Vorgesehene benutzer**

Dieses Gerät darf nur von Personen oder unter der Aufsicht von Personen verwendet werden, die medizinische Geräte im Verlauf ihrer Arbeit und im Rahmen einer professionellen Gesundheitsdienstleistung einsetzen und die die Vorteile und Grenzen der Elektrotherapie oder Ultraschalltherapie kennt. Das heißt, "professionelle Benutzer".

## 7 Indikationen

Das 4-Serie kann für die im Folgenden genannten Symptome oder Gesundheitsbeschwerden verwendet werden.

#### **Elektrotherapie**

#### **Schmerzbehandlung**

• Symptomatische Linderung von chronischen, hartnäckigen Schmerzen.

Behandlung von Schmerzen im Zusammenhang mit posttraumatischen oder postoperativen Zuständen.

#### **Muscle Stimulation**

- Linderung von Muskelkrämpfen.
- Verhinderung oder Verzögerung von Inaktivitätsatrophie
- Verstärkung der lokalen Durchblutung.
- Muskelneubildung.
- Stimulation der Wadenmuskeln unmittelbar nach Operationen zur Prävention von Venenthrombose.
- Aufrechterhaltung und Erweiterung der Beweglichkeit.
- Dysphagia.

#### **Ultraschalltherapie**

• Ultraschall ist indiziert für Zustände, die durch tiefgreifende Hitzeeinwirkung verbessert werden können: Schmerzlinderung, Muskelkrämpfe oder Gelenkkontrakturen. Das Ziel einer Ultraschalltherapie bei der Behandlung ausgewählter medizinischer Phänomene im Zusammenhang mit chronischen oder subchronischen Zuständen von Bursitis/ Capsulitis, Epicondylitis, Bänderzerrungen, Tendinitis, Narbenheilung und Muskelzerrung ist die Linderung der Schmerzen und die Regeneration des Gewebes.

#### **Kombinierte therapie**

• Kombinierte Therapie wird typischerweise für die Linderung von Muskelkrämpfen angewandt.

## 8 Kontraindikationen

Das 4-Serie **DARF NICHT** verwendet werden bei:

#### **Elektrotherapie**

#### **Schmerzbehandlung**

- Dieses Gerät sollte nur dann für symptomatische Schmerzlinderung verwendet werden, wenn die Krankheitsursache bekannt oder ein Schmerzsyndrom diagnostiziert wurde.
- Dieses Gerät sollte nicht bei Patienten mit gewöhnlichen Herzschrittmachern verwendet werden.
- Dieses Gerät sollte nicht an krebsartigen Läsionen angewandt werden.
- Eine Plazierung der Elektroden, bei der Strom an die Karotissinusregion (vorderer Hals) abgegeben wird, muß vermieden werden.
- Eine Plazierung der Elektroden, bei der Strom transzerebral (durch den Kopf) abgegeben wird, muß vermieden werden.
- Eine Plazierung der Elektroden, bei der Strom transthorakal verabreicht wird, (die Einführung von elektrischem Strom in das Herz kann Herzarythmien verursachen) muß vermieden werden.

#### **Muskelstimulation**

- Dieses Gerät sollte bei Patienten mit gewöhnlichen Herzschrittmachern nicht verwendet werden.
- Dieses Gerät sollte nicht an krebsartigen Läsionen angewandt werden.
- Die Anlage der Elektroden bei laufendem Strom ist im Bereich des Sinus Karotis zu vermeiden (\*)
- Eine Plazierung der Elektroden, bei der Strom transzerebral (durch den Kopf) abgegeben wird, muß vermieden werden.
- Eine Plazierung der Elektroden, bei der Strom transthorakal verabreicht wird, (die Einführung von elektrischem Strom in das Herz kann Herzarythmien verursachen) muß vermieden werden.

(\*) Der Anwendungsbereich für die Behandlung von Dysphagie ist jedoch vom Bereich der Sinus Carotis weit genug entfernt, wenn der Therapeut die Richtlinien befolgt, die im Therapiebuch "Dysphagia (by H.C.A. Bogaardt SLP, PhD) beschrieben sind."

#### **Ultraschalltherapie**

- Die bekannten Kontraindikationen der Wärmetherapie selbst.
- In einem Körperbereich, in dem eine Malignom bekannt ist.
- Über oder nahe von Knochenwachstumszentren, bis das Knochenwachstum abgeschlossen ist.
- Über dem Thoraxbereich, wenn der Patient einen Herzschrittmacher verwendet.
- Über einer heilenden Fraktur.\*
- Über ischäemischem Gewebe bei Personen mit Gefäßkrankheiten, wo die Blutzufuhr nicht in der Lage wäre, den erhöhten Stoffwechselanforderungen zu folgen und eine Gewebenekrose erfolgen könnte.
- Bei Vorhandensein von Metallimplantaten jeglicher Art.\*
- Bei Patienten mit Gefühlsverlust an der zu behandelnden Stelle.
- Die Gonaden oder der sich entwickelnde Fötus.
- Das Herz.
- Das Gehirn.
- Die Testikel.
- Die Augen.
- Ultraschall sollte nicht bei bewußtlosen Patienten angewendet werden.

\* = Gilt nicht für LIPUS (Low Intensity Pulsed Ultrasound)

#### **Kombinierte Therapie**

Es gelten die kombinierten Kontraindikationen von Ultraschallbehandlung und Elektrobehandlung.

#### **Vorsicht und Warnungen**

#### **Ultraschalltherapie**

- Bei Patienten mit Neigung zu Hämorrhagie ist bei der Ultraschalltherapie Vorsicht geboten.
	- Eine Ultraschallbehandlung stellt ein mögliches Sicherheitsrisiko dar bei Patienten, deren Schmerzreaktion aufgrund von Krankheit, vorangegangener Operationen, ionisierender Strahlentherapie, Chemotherapie oder allgemeiner oder regionaler Anästhesie gemindert ist. Es kann Blasen verursachen. Verwenden Sie sie nicht an gefühllosen Stellen oder bei schlechter Durchblutung.
- $\bigwedge$  Hohe thermische Dosen können Regionen thermischer aseptischer Nekrose erzeugen, die bei einer Inspektion der Haut u.U. nicht erkennbar sind.
- Beabsichtigen Sie die richtige Hygiene (siehe 14 zur Reinigung). Den Applikator nur auf intakter Haut anwenden. Bei der Behandlung von geschädigter Haut (z. B. Geschwüre), nur der Applikator an den Rändern der Wunde anwenden, nicht auf der Wunde selbst.
	- Der Zweikanal-Ultraschall ist nur für einen einzelnen Patienten bestimmt.
	- Siehe auch Kapitel 9 für allgemeine Warn- und Vorsichtshinweise.

#### **Elektrotherapie – Schmerzbehandlung**

- Für Schmerzen mit zentraler Ursache wurde kein Nutzen der TENS (transkutane elektrische Nervenstimulation ) – Ströme nachgewiesen.
- A Dieses Gerät sollte für die symptomatische Behandlung von Schmerzen verwendet werden und hat keine heilende Wirkung. Patienten sollten gewarnt und ihre Tätigkeiten reguliert werden, falls Schmerzen, die ansonsten als Schutzmechanismus dienen würden, beseitigt werden.
	- Die langfristigen Wirkungen chronischer elektrischer Stimulation sind unbekannt.
	- Die Sicherheit der Anwendung therapeutischer elektrischer Stimulation während der Schwangerschaft ist nicht erwiesen.
- Auf geschwollenen, infizierten oder entzündeten Bereichen von Hautausschlägen wie z.B., Phlebitis, Thrombophlebitis, varikösen Venen usw. sollte keine Stimulation verabreicht werden.
- Nach längerer Behandlung können vereinzelte Fälle von Hautausschlag an der Stelle der Anbringung der Elektroden auftreten. Die Irritation kann durch die Verwendung eines anderen Leitmediums oder einer anderen Elektrodenplazierung verringert werden.
- Die Wirksamkeit dieser Behandlung ist abhängig von der Auswahl des Patienten.  $\sqrt{N}$  Siehe auch Kapitel 9 für allgemeine Warn- und Vorsichtshinweise.

#### **Elektrotherapie – Muskelstimulation**

- Die langfristigen Wirkungen chronischer elektrischer Stimulation sind unbekannt.
	- Die Sicherheit der Anwendung therapeutischer elektrischer Stimulation während der Schwangerschaft ist nicht erwiesen.
- Auf geschwollenen, infizierten oder entzündeten Bereichen von Hautausschlägen wie z.B., Phlebitis, Thrombophlebitis, varikösen Venen usw. sollte keine Stimulation verabreicht werden.
- Bei der Behandlung von Patienten mit Verdacht oder Diagnose auf Herzprobleme oder Epilipsie sollten angemessene Vorsichtsmaßnahmen ergriffen werden.
	- Vorsicht ist geboten bei Tendenz zu Hämorrhagie infolge von akutem Trauma oder Fraktur.
	- Vorsicht ist geboten kurz nach chirurgischen Eingriffen, wenn eine Muskelkontraktion den Heilungsprozeß unterbrechen könnte.
- Vorsicht ist geboten über dem menstruierenden Uterus.

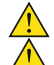

Vorsicht ist geboten über Hautbereichen, denen das normale Gefühl fehlt.

Bei einigen Patienten können die elektrische Stimulation oder das elektrische Leitmedium Hautirritationen oder Hypersensibilität verursachen. Gewöhnlich kann die Irritation durch die Verwendung eines anderen Leitmediums oder eine andere Elektrodenplazierung gelindert werden.

 $\sqrt{N}$  Siehe auch Kapitel 9 für allgemeine Warn- und Vorsichtshinweise

#### **Kombinierte Therapie**

Kombinationsbehandlung ist nur mit einem einzelnen angeschlossenen Ultraschallkopf zulässig.

#### **Relevante Risiken**

#### **Ultraschalltherapie**

- Die Verwendung von Ultraschall bei der Behandlung von Stellen über der Schulter kann relevante Risiken beinhalten. Es ist zwar bekannt, dass bestimmte, die Augen betreffende Zustände von in solchen Behandlungen geübten, qualifizierten und erfahrenen Spezialisten behandelt werden können und wurden, jedoch bestehen bei solchen Anwendungen
- Die Behandlung von Gesichtshöhlen (Nebenhöhlen) setzt die Augen denselben Risiken aus.
- Eine Behandlung der Schilddrüse sowie der Lympfknoten im Hals kann den Patienten bisher unbekannten Wirkungen aussetzen, insbesondere, da die Sicherheit solcher Behandlungen bisher nicht bestätigt wurde.

#### **Unerwünschte Wirkungen**

#### **Elektrotherapie**

Bei der Behandlung zur Muskelstimulation:

• Bei der Verwendung von therapeutischer elektrischer Stimulation sind Hautirritationen und Brennen zwischen den Elektroden berichtet worden.

Bei Schmerzbehandlung:

• Bei der Verwendung von therapeutischer elektrischer Stimulation sind Hautirritationen und Brennen zwischen den Elektroden berichtet worden.

#### **Ultraschalltherapie**

- Katarakte
- Männliche Sterilität
- Verstärkte Wirkung von Medikamenten
- Thermische Belastung

#### **Kombinierte Therapie**

Es gelten die kombinierten Kontraindikationen von Ultraschallbehandlung und Elektrobehandlung.

## 9 Vorsichtsmaßnahmen

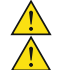

#### **Warnung!**

Nach den Bundesgesetzen (nur für die USA) darf dieses Gerät nur von einem Arzt oder zugelassenen Heilpraktiker oder auf dessen Anordnung hin verkauft werden. Dieses Gerät darf nur unter ständiger Aufsicht eines Arztes oder zugelassenen Heilpraktikers verwendet werden.

Halten Sie sich über Kontraindikationen auf dem Laufenden.

Stellen Sie sicher, dass das Gerät elektrisch geerdet ist, indem Sie es nur an einen geerdeten Anschluß anschließen, der den einschlägigen nationalen und lokalen elektrischen Codes entspricht.

 $\sqrt{N}$  Dieses Gerät sollte für Kinder unzugänglich aufbewahrt werden.

Dieses Gerät sollte nicht in der Nähe von Mischungen brennbarer Anästhetika mit Luft, Sauerstoff oder Stickstoffoxid verwendet werden.

Eine Steuerung, Anpassung oder Anwendung, die den hierin enthaltenen Anweisungen nicht entspricht, kann zu einer gefährlichen Belastung durch Ultraschallenergie führen.

Beim Betrieb dieses Geräts in der Nähe von anderen Geräten muss mit Vorsicht vorgegangen werden. Es könnten potenzielle elektromagnetische oder andere Interferenzen an diesem Gerät oder anderen Geräten auftreten. Versuchen Sie, diese Interferenzen zu vermeiden, indem Sie keine anderen Geräte zusammen mit diesem Gerät verwenden.

Verwenden Sie das Gerät nach extremen Temperaturschwankungen nicht.

Das Gerät darf nicht eingesetzt werden, wenn mechanische Beschädigungen festgestellt werden. Betreiben Sie dieses Gerät nicht in einer Umgebung, in der Therapien mit Kurz- oder Mikrowellen angewendet werden, denn dies kann Verbrennungen unterhalb der Elektroden verursachen.

## **Vorsicht!**

Legen Sie die Dosis stets anhand des Wärmeempfindens des Patienten fest. Ein Empfinden, das stärker ist als eine milde Wärme, kann zu Verbrennungen führen.

- Betreiben sie den 4-serie nicht in Verbindung mit irgendwelchen anderen als den Geräten von Enraf-Nonius BV.
- $\sqrt{\frac{1}{2}}$  Verwenden Sie das Gerät nicht in sogenannten Feuchträumen (Hydrotherapieräumen).

**(1)** Dieses Gerät sollte bei Temperaturen zwischen 10 °C und 40 °C (50 °F und 104 °F) betrieben, bei einer relativen Feuchtigkeit von 10%-90% nicht kondensierend.

 $\sqrt{N}$  Setzen Sie das Gerät nicht direktem Sonnenlicht, Wärmestrahlen eines Heizgerätes, übermäßigem Staub, Feuchtigkeit, Vibrationen oder mechanischen Schocks aus.

Bei Eintreten von Flüssigkeit ziehen Sie den Stecker des Gerätes aus der Haupt-versorgung und lassen Sie es von einer zugelassenen Fachkraft warten (s. Absatz über technische Wartung).

A Bevor Sie mit der Behandlung bei einem Patienten beginnen, sollten Sie sich mit dem Betriebsabläufen für jeden verfügbaren Behandlungsmodus sowie mit den Indikationen, Kontraindikationen, Warnhinweisen und Vorsichtsmaßnahmen vertraut machen. Konsultieren Sie weitere Quellen, um zusätzliche Informationen zur Anwendung der Kurzwellentherapie zu erhalten.

 $\sqrt{N}$  Gehen sie vorsichtig mit dem Ultraschall – Applikator um. Eine unangemessene Behandlung des Ultraschall - Applikators kann seine Funktionen beeinträchtigen.

 $\sqrt{\frac{1}{2}}$  Untersuchen sie den Ultraschall – Applikator vor jeder Verwendung auf Risse, durch die Leitflüssigkeit eintreten könnte.

## 10 Sicherheitsanweisungen

#### **Ultraschalltherapie**

- Während der Behandlung darf der Patient keine unangenehmen Empfindungen empfinden, die zu Schmerzen führen. Ein leichtes Erregungsempfinden ist zulässig.
- Wenn infolge der Behandlung Kopfschmerzen, Schwindel, Müdigkeit und/oder andere (autonome Nerven-)Reaktionen auftreten, dann sollte die Folgebehandlung mit geringerer Intensität erfolgen.

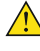

 $\bigwedge$  Bei kontinuierlichem und gepulstem Ultraschall mit hoher Intensität kann ein Wärmeempfinden spürbar werden. Ein leichtes Wärmeempfinden ist zulässig.

#### **Vor der Behandlung**

Bitte stellen Sie sicher, dass Sie den Inhalt dieser Gebrauchsanweisung gelesen und verstanden haben. Prüfen Sie, ob es für den jeweiligen Patienten möglicherweise Kontraindikationen gibt.

Testen Sie die thermische Empfindlichkeit der Behandlungszone.

Die Haut der betroffenen Stelle wird mit Seife oder 70 % Alkohol gereinigt (zur Entfernung von Fett), um eine optimale Übertragung des Ultraschalls zu ermöglichen.

#### **Beginn der Behandlung**

Positionieren Sie den Behandlungskopf (vergessen Sie nicht, das Gel auf den Patienten aufzutragen). Wenn ausreichender Kontakt hergestellt wurde, startet die Zeitschaltuhr.

Wenn der Kontakt zwischen dem Behandlungskopf und dem Patienten nicht ausreicht, dann leuchtet der LED-Ring (Kontaktkontrollanzeige) im Behandlungskopf auf.

#### **Während der Behandlung**

Der Behandlungskopf wird in langsamer, kontinuierlicher Bewegung gehalten, auch bei der semistatischen Methode.

Während der Behandlung kann die angezeigte Ultraschallamplitude um den eingestellten Wert herum schwanken, verursacht durch Schwankungen in der akustischen Kopplung. Der Patient wird regelmäßig gebeten, über alle Empfindungen, die er verspürt, Rückmeldung zu geben. Gegebenenfalls wird die Behandlung modifiziert;

Die Intensität kann reduziert werden oder es wird von kontinuierlichem auf gepulsten Ultraschall umgeschaltet.

Bei Anzeichen für eine schlechte Übertragung der Ultraschallenergie kann ggf. das Kontaktmedium überprüft werden, mehr Kontaktgel zugegeben oder mit dem Ultraschall-Behandlungskopf verteilt werden.

#### **Wichtig!**

Um einen effizienten Energietransfer zu gewährleisten, ist ein Kontaktmedium zwischen Behandlungskopf und Körper erforderlich. Luft reflektiert nahezu die gesamte Ultraschallenergie. Das beste Medium für die Übertragung von Ultraschallenergie ist ein Gel.

- Verwenden Sie vorzugsweise Enraf-Nonius Contact-Gel®, da so die hervorragenden Eigenschaften der Behandlungsköpfe optimal genutzt werden können.
- Das Gel wird auf den zu behandelnden Körperteil aufgetragen und mit dem Behandlungskopf verteilt.

#### **Ende der Behandlung**

Die Behandlung kann abgebrochen werden, indem man den Behandlungskopf vom Patienten abnimmt und den Timer auf Null setzt. Die Behandlung stoppt automatisch, wenn die Behandlungszeit abgelaufen ist.

#### **Nach der Behandlung**

Die Haut des Patienten und der Behandlungskopf werden mit einem Handtuch oder Papiertaschentuch gereinigt.

Die Reinigung des Behandlungskopfes muss wie in Kapitel 14 beschrieben erfolgen.

Die zu erwartenden Effekte werden geprüft (z. B. Schmerzen, Zirkulation und Mobilität).

Der Patient wird gebeten, anschließend womöglich aufgetretene Reaktionen zu kommentieren.

#### **Elektrotherapie**

Während der Behandlung darf der Patient keine unangenehmen Empfindungen empfinden, die zu Schmerzen führen. Ein leichtes Erregungsempfinden ist zulässig.

Wenn infolge der Behandlung Kopfschmerzen, Schwindel, Müdigkeit und/oder andere (autonome Nerven-)Reaktionen auftreten, dann sollte die Folgebehandlung mit geringerer Intensität erfolgen.

#### **Vor der Behandlung**

Bitte stellen Sie sicher, dass Sie den Inhalt dieser Gebrauchsanweisung gelesen und verstanden haben. Prüfen Sie, ob es für den jeweiligen Patienten möglicherweise Kontraindikationen gibt. Die Haut der betroffenen Stelle wird mit Seife oder 70 % Alkohol gereinigt (zur Entfernung von Fett). Die Rasur behaarter Haut wird empfohlen.

Testen Sie die Wärmeempfindlichkeit der Behandlungsfläche.

Positionieren Sie die Elektroden und/oder Schwämme (vergessen Sie nicht, diesen zu befeuchten).

#### **Während der Behandlung**

Die Intensität wird auf den gewünschten Wert eingestellt. Der Patient wird regelmäßig gebeten, über alle Empfindungen, die er verspürt, Rückmeldung zu

geben. Gegebenenfalls wird die Behandlung modifiziert;

#### **Ende der Behandlung**

Die Behandlung kann durch Drücken des Stoppsymbols auf dem Touchscreen oder durch Einstellen des Timers auf Null beendet werden. Die Behandlung stoppt automatisch, wenn die Behandlungszeit abgelaufen ist.

#### **Nach der Behandlung**

Entfernen Sie die Elektroden und/oder Schwämme.

Reinigen Sie die Haut des Patienten mit einem Handtuch oder Papiertaschentuch.

Die zu erwartenden Effekte werden geprüft (z.B. Schmerzen, Durchblutung und Beweglichkeit). Der Patient wird gebeten, anschließend womöglich aufgetretene Reaktionen zu kommentieren.

## 11 Bedienung

#### **Einrichtung**

#### **Schalten Sie das Gerät ein.**

Schalten Sie das Gerät über den Taster EIN. [4].

Das Gerät startet mit der Durchführung des Selbsttests.

Nach dem Selbsttest ertönt ein akustisches Signal. Das Gerät zeigt das "Home"-Menü an und ist betriebsbereit.

#### **Anzeigebildschirm**

Das Display ist als Tabellenblatt mit 4 Blättern organisiert, eines für jeden Kanal. Die Kanäle beziehen sich auf Patientenanschlussgruppen, die an der Vorderseite des Geräts zugänglich sind. Ein Blatt kann durch Berühren seines Registers ausgewählt werden. Das Register zeigt wichtige Informationen wie die Ausgangsamplitude und die restliche Behandlungszeit. Diese Informationen sind ständig sichtbar, auch wenn das Blatt nicht ausgewählt ist.

- [A] Name des Geräts.
- [B] Navigationsebene. Zeigt, wo Sie sich in der Navigation befinden.
- [C] Batterieanzeige (nur bei Batteriebetrieb sichtbar).
- [D] Navigationsleiste. Bietet bildschirmabhängige Schaltflächen für verschiedene Funktionen. Nähere Informationen finden Sie in Abschnitt Navigationsleiste.
- [E] Bildschirmkopf. Zeigt den Namen des Bildschirms, zum Beispiel "Manuelle Bedienung" oder den Namen des ausgewählten klinischen Protokolls.
- [F] Parameter werden durch Symbole angegeben. Wenn ein Parameter ausgewählt ist, erscheint sein Name hier.
- [G] Bildschirmtext. Zeigt die Parameter eines ausgewählten Kanals oder, wenn keine Kanäle ausgewählt sind, die Menüschaltflächen.
- [H] Register "Kanal". Wird verwendet, um einen Kanal auszuwählen und anzuzeigen und die Ausgangsamplitude dieses Kanals einzustellen Nähere Informationen finden Sie in Abschnitt *Informationen zum Register "Kanal".*

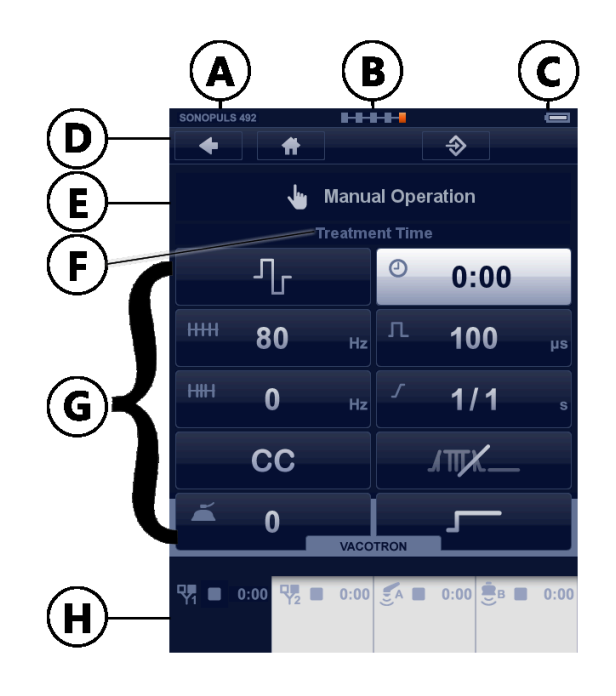

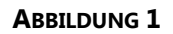

Ein ausgewähltes Blatt bietet einen Überblick über die Parameter, die zu diesem Kanal gehören. Ein Parameter kann ausgewählt werden, indem er berührt wird. Seine Farbe ändert sich dann zu silber und der Lichtring um den zentralen Regler [7] leuchtet. Der Parameter kann jetzt mit dem zentralen Regler [7] eingestellt werden. Der Parameter kann geschlossen werden, indem er erneut berührt oder indem ein anderer Parameter berührt wird.

Um die Ausgangsamplitude des Kanals einzustellen, berühren Sie das Register des ausgewählten Kanals erneut. Seine Farbe ändert sich zu orange. Die Ausgangsamplitude kann jetzt mit dem zentralen Regler [7] eingestellt werden.

Bei einigen Anwendungen, zum Beispiel Interferenztherapie und Kombinationstherapie, können zwei benachbarte Kanäle verbunden werden. Verbundene Kanäle werden durch ein kombiniertes Register angegeben. Die Registerhälften zeigen die Ausgangsamplitude des jeweiligen Kanals, während die Parameter auf dem restlichen Blatt für beide Kanäle gelten.

Wenn Sie das Gerät einschalten, sehen Sie zuerst das Menü "Home". Im Menü "Home" ist kein Kanal ausgewählt. Das Menü "Home" bietet einen strukturierten Zugriff auf alle Therapien, die im Gerät verfügbar sind, wobei die entsprechenden Parameter voreinstellt sind. Wählen Sie einfach einen Menüpunkt, indem Sie die Schaltfläche berühren, um zum nächsten Bildschirm zu gehen. Sie können zum vorherigen Bildschirm zurückgehen, indem Sie den Zurück-Pfeil oben auf dem Bildschirm berühren. Sie können von einem beliebigen Ort in der Navigation zum Menü "Home" zurückspringen, indem Sie die Schaltfläche "Home" berühren.

#### **Navigationsleiste**

Die folgenden Schaltflächen können in der Navigationsleiste [D] erscheinen.

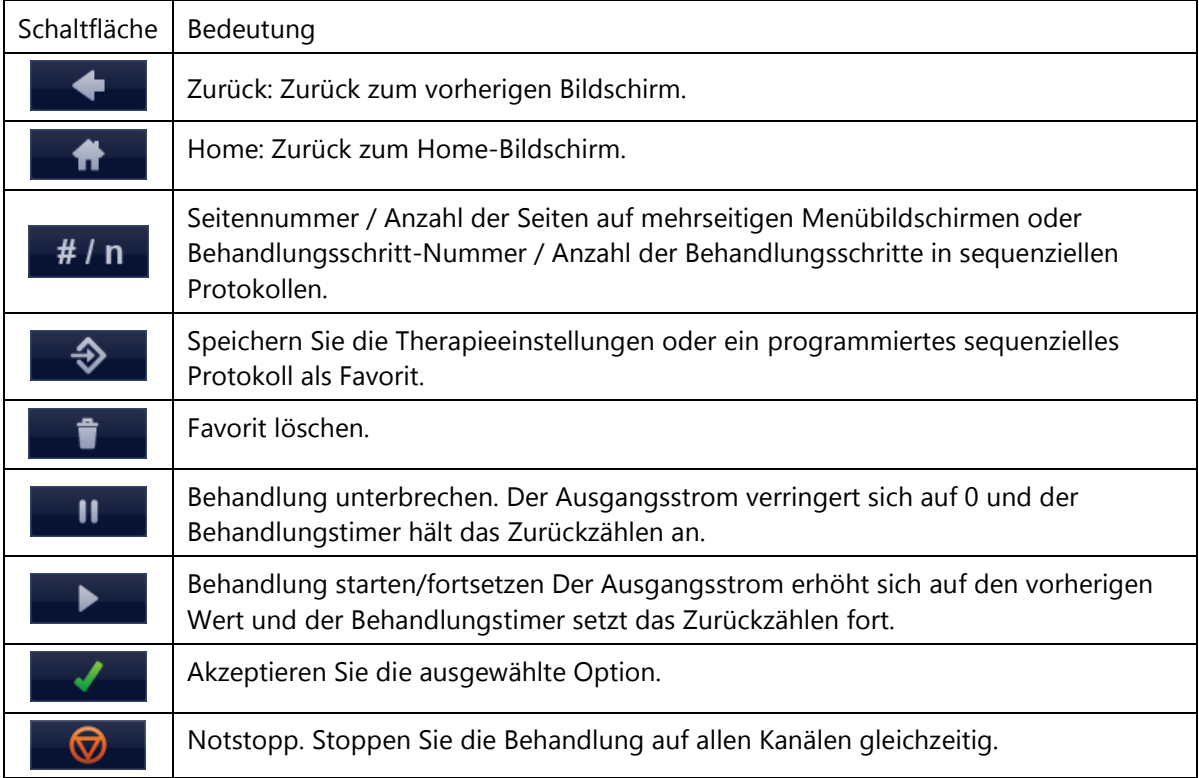

#### **Informationen zum Register "Kanal"**

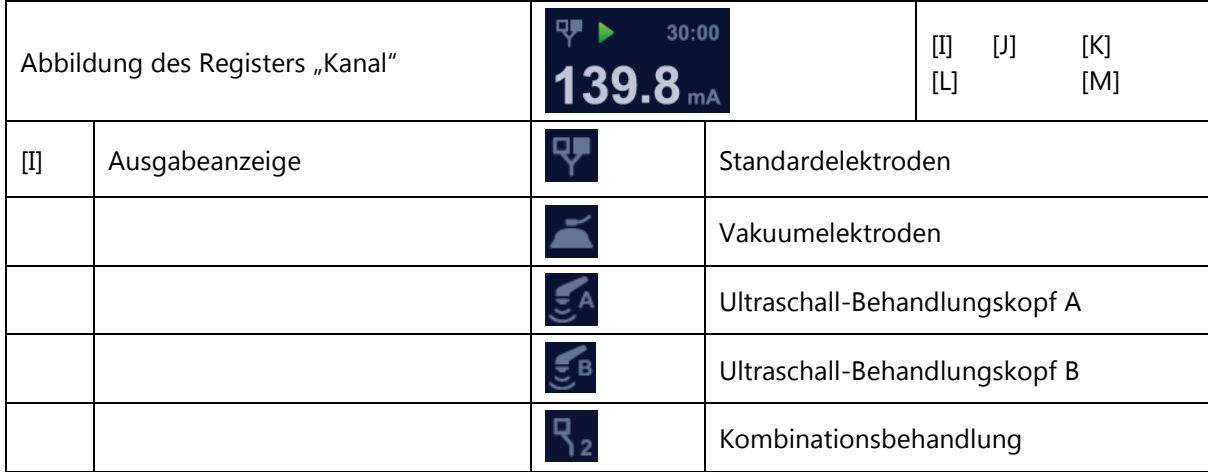

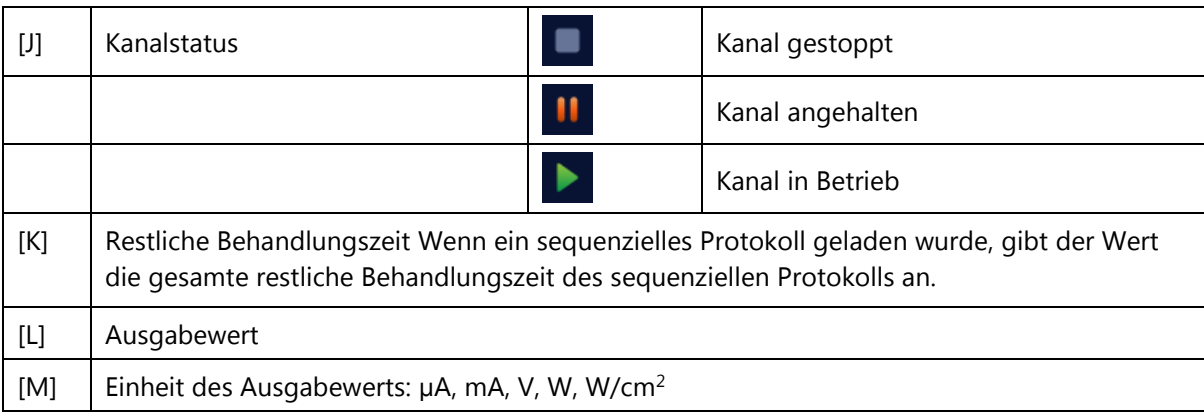

#### **Einstellen der Stromamplitude**

Um den Ausgangsstrom einzustellen, berühren Sie das Register des ausgewählten Kanals. Seine Farbe ändert sich zu orange. Danach kann die Stromamplitude mit dem zentralen Regler [7] eingestellt werden.

Die Stromamplitude kann nur eingestellt werden, wenn die Uhr eingestellt wurde.

Mit 4 polaren Interferenzstromwellenformen ist die Amplitude auf beiden Kanälen gleichzeitig aktiv. In diesem Fall ist eine Ausgleichseinrichtung für die klassische Interferenzstromwellenform verfügbar (nähere Informationen finden Sie in Abschnitt klassische Interferenzstromwellenform).

Die Einheit der angezeigten Stromamplitude hängt von der vorher ausgewählten Wellenform ab und kann in **mA**, **µA** oder **V** ausgedrückt werden

Eine Behandlung wird begonnen, indem die Stromamplitude eingestellt wird, außer es wurde ein Stoßwellenprogramm ausgewählt. Um ein Stoßwellenprogramm zu beginnen, berühren Sie die Start/Fortsetzen-Schaltfläche in der Navigationsleiste).

#### **CC/CV-Modus**

Je nach ausgewählter Wellenform können die Elektrotherapiekanäle im konstanten Strom- oder im konstanten Spannungsmodus verwendet werden. Der CV-Modus sollte bei dynamischen Elektrodenanwendungen verwendet werden. Im CV-Modus hängt der Ausgangsstrom vom elektrischen Kontakt mit dem Patienten ab und kann daher variieren. Sie können die CC/CV-Einstellung im Menü "Parameter" ändern.

#### **Strompolarität**

Bei Verwendung von Gleichstrom ist die rote Klemme die **positive** Klemme und die schwarze die **negative** Klemme.

Eine manuelle Änderung der Polarität während einer Behandlung führt zu einem Absinken des Stroms auf 0, gefolgt von einem Strom mit entgegengesetzter Polarität, der bis zu einem Wert steigt, der 80 % des vorherigen Werts entspricht.

#### **Stoßwellenprogramme**

Stoßwellenprogramme ermöglichen Ihnen die Programmierung sequenzieller Erhöhungen oder Verringerungen der Stromamplitude. Beachten Sie Abbildung 30 für weitere Einzelheiten Stoßwellenprogramme sollten nicht mit Protokollen verwechselt werden:

• Ein einzelner Behandlungsschritt eines Protokolls könnte ein Stoßwellenprogramm enthalten.

Bei unabhängigem Kanalbetrieb werden Stoßwellenprogramme unabhängig über beide Kanäle ausgeführt. Sie können unabhängig aktiviert werden und ihre Parameter können einzeln eingestellt werden. Wenn die Stromkanäle verbunden sind, sind die Stoßwellenprogramme ebenfalls verbunden, was impliziert, dass ihre Parameter identische Werte haben. In diesem Fall kann eine Verzögerungszeit zwischen dem Beginn der Stoßwelle auf Kanal 1 und Kanal 2 eingestellt werden.

Eine Behandlung mit einem Stoßwellenprogramm wird begonnen, indem zuerst die gewünschte Stromamplitude gesucht wird. Während dieser Zeit wird das System angehalten. Wenn die Stromamplitude gefunden wurde, kann die Behandlung begonnen werden, indem die Start/Fortsetzen-Schaltfläche in der Navigationsleiste berührt wird.

#### **Parameter:**

Beachten Sie Abbildung 30 für weitere Einzelheiten.

**Anstiegszeit**, ausgedrückt in s, definiert die Zeit in einem Stoßwellenprogramm, während der der Strom von 0 bis zum eingestellten Pegel erhöht wird. Beachten Sie Abbildung 30 für weitere Einzelheiten. Die Anstiegszeit kann in Schritten von 0,1 s eingestellt werden.

**Haltezeit**, ausgedrückt in s, definiert die Zeit in einem Stoßwellenprogramm, während der der Strom auf dem eingestellten Pegel gehalten wird. Beachten Sie Abbildung 30 für weitere Einzelheiten. Die Haltezeit kann in Schritten von 1 s eingestellt werden.

**Abstiegszeit**, ausgedrückt in s, definiert die Zeit in einem Stoßwellenprogramm, während der der Strom vom eingestellten Pegel auf 0 verringert wird wird. Beachten Sie Abbildung 30 für weitere Einzelheiten. Die Abstiegszeit kann in Schritten von 0,1 s eingestellt werden.

**Intervallzeit**, ausgedrückt in s, definiert die Zeit in einem Stoßwellenprogramm, während der der Strom bei 0 gehalten wird.Beachten Sie Abbildung 30 für weitere Einzelheiten. Die Intervallzeit kann in Schritten von 1 s eingestellt werden.

**Verzögerungszeit**, ausgedrückt in s, definiert die Zeitverzögerung zwischen dem Beginn des Stoßwellenprogramms auf Kanal 1 und Kanal 2. Beachten Sie Abbildung 30 für weitere Einzelheiten. Die Verzögerungszeit kann in Schritten von 0,1 s eingestellt werden.

**Piepton**, erzeugt, falls aktiviert, einen kurzen Piepton zu Beginn jeder Stoßwelle.

#### **Navigation**

#### **Elektrotherapie**

**Startbildschirm** 

Das Menü "Home" bietet Zugriff auf alle Funktionen des Geräts. Wählen Sie die gewünschte Funktion oder Therapie, indem Sie die Schaltfläche berühren.

Der nächste Bildschirm erscheint.

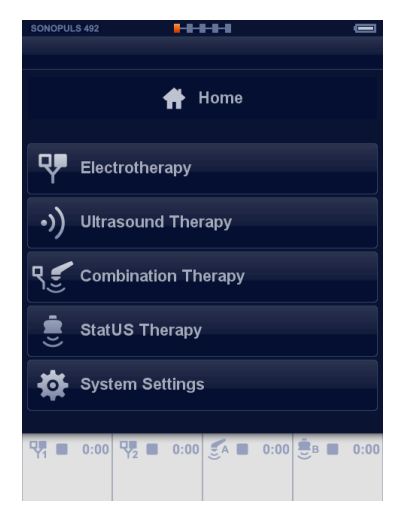

Elektrotherapie "Klinische Protokolle"

Das Menü "Elektrotherapie" bietet Zugriff auf die Funktionen

- Klinische Protokolle
- **Favoriten**
- Manuelle Bedienung
- Programmierung

Wählen Sie "Klinische Protokolle", indem Sie die Schaltfläche berühren.

Der nächste Bildschirm erscheint.

Verwenden Sie den zentralen Regler, um durch die Liste zu blättern, und wählen Sie das klinische Protokoll, indem Sie die Schaltfläche berühren.

Der Kanalauswahlbildschirm erscheint.

Berühren Sie für Therapieinformationen die Info-Schaltfläche links vom Protokoll und die Therapieinformationen werden angezeigt.

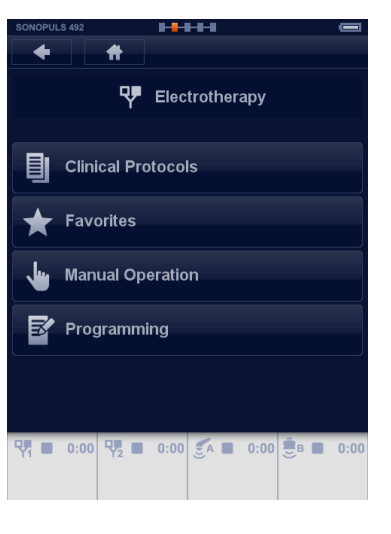

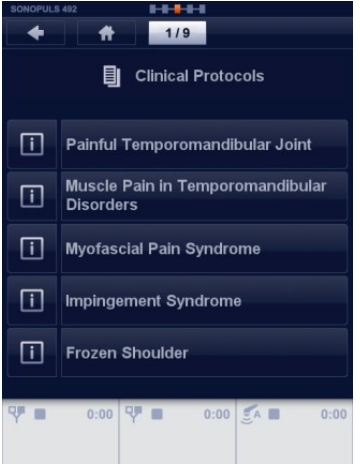

#### Therapieinformationen

Verwenden Sie den zentralen Regler, um durch die Seiten zu blättern. In den meisten Fällen folgen auf die erste Seite mit Text eine oder mehrere Abbildungen.

Berühren Sie die Akzeptieren-Schaltfläche ✓ in der Navigationsleiste.

Der Kanalauswahlbildschirm erscheint.

#### Kanalauswahl

Hier können Sie die Kanäle für die Elektrotherapie auswählen. Wenn Kanal 1 ausgewählt ist, ist Kanal 2 für eine andere Therapie verfügbar.

Wenn Kanal 1 und 2 ausgewählt sind, haben beide Kanäle dieselben Parameter. Nur die Intensität kann unterschiedlich eingestellt werden.

 $1 + 2$  $\overline{\bigcirc}$  $\overline{\bullet}$ 

 $\overline{2}$ 

Parameterbildschirm (Therapiebildschirm)

Auf diesem Bildschirm kann der Benutzer die Intensität einstellen oder den Parameter ändern, indem er die Schaltfläche berührt oder den Wert mit dem zentralen Regler ändert.

Wenn eine Vakuumeinheit verfügbar ist, kann der Benutzer die Vakuumeinstellungen direkt im Menü einstellen.

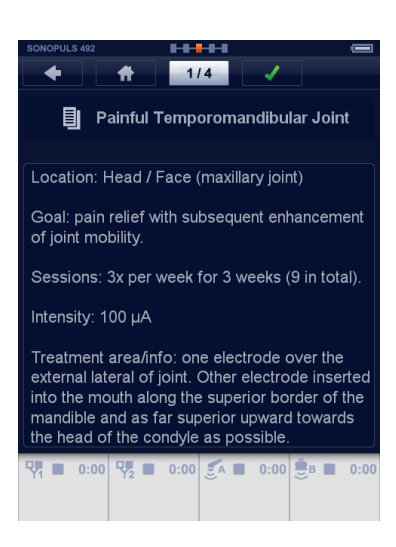

Channel Selection

 $\overline{\bullet}$ 

 $\overline{1}$ 

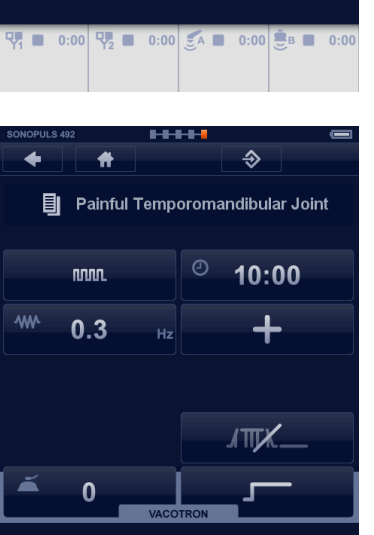

ŋ

#### Intensitätseinstellung

Um die Intensität einzustellen, berühren Sie Blatt 1 (Kanal 1). Die Anzeige ändert sich zu orange. Nehmen Sie die Einstellung mit dem zentralen Regler vor.

Der Timer beginnt mit dem zurückzählen.

Elektrotherapie "Manuelle Bedienung"

Das Menü "Elektrotherapie" bietet Zugriff auf die Funktionen

- Klinische Protokolle
- **Favoriten**
- Manuelle Bedienung
- Programmierung

Wählen Sie "Manuelle Bedienung", indem Sie die Schaltfläche berühren.

Der nächste Bildschirm erscheint.

Wählen Sie eine Stromwellenform aus der Liste. Blättern Sie mit dem zentralen Regler [7] zur nächsten Seite oder wählen Sie die Stromwellenform, indem Sie die Schaltfläche berühren.

**Hinweis:** Einige dieser Auswahlmöglichkeiten sind Gruppen und auf dem nächsten Bildschirm wird eine andere Liste angezeigt, in der die Stromwelle ausgewählt werden kann.

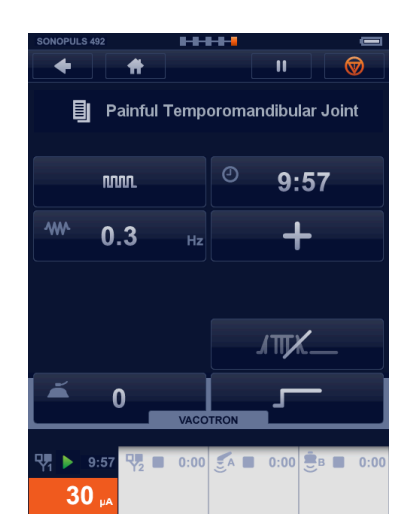

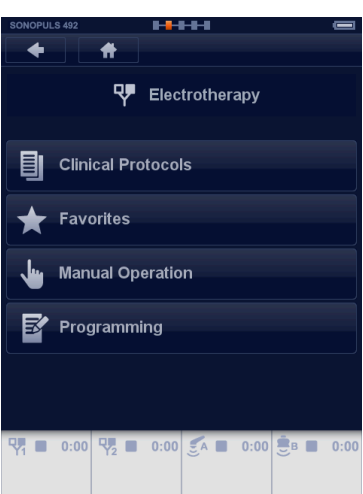

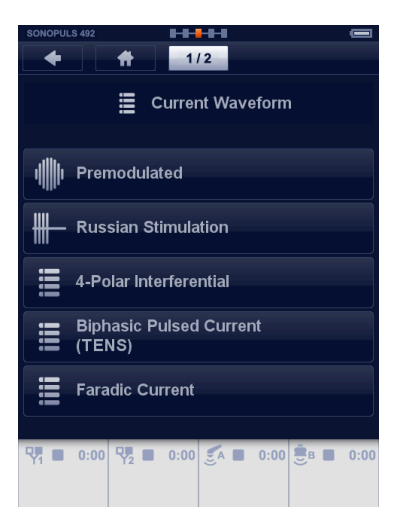

#### Kanalauswahl

Hier können Sie die Kanäle für die Elektrotherapie auswählen. Wenn Kanal 1 ausgewählt ist, ist Kanal 2 für eine andere Therapie verfügbar.

Wenn Kanal 1 und 2 ausgewählt sind, haben beide Kanäle dieselben Parameter. Nur die Intensität kann unterschiedlich eingestellt werden.

Parameterbildschirm

Stellen Sie die Parameter ein, indem Sie die Schaltfläche berühren und den Wert mit dem zentralen Regler [7] ändern.

**Hinweis:** Einige Parameter sind gruppiert und auf dem nächsten Bildschirm können die Einstellungen genauso wie oben angegeben geändert werden.

Einstellung der Behandlungszeit

Berühren Sie die Timer-Schaltfläche. Die Farbe ändert sich zu silber. Stellen Sie die Behandlungszeit mit dem zentralen Regler [7] ein.

Wiederholen Sie dies für alle anderen Parameter.

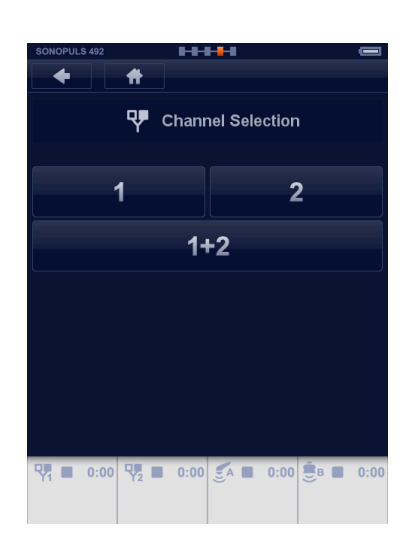

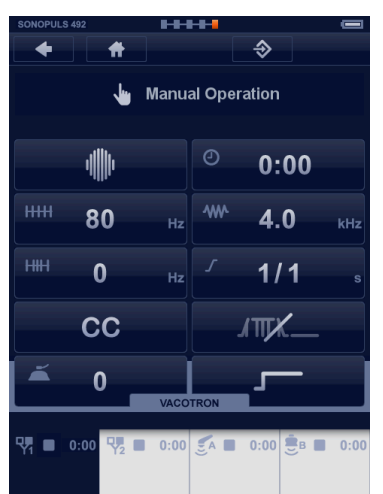

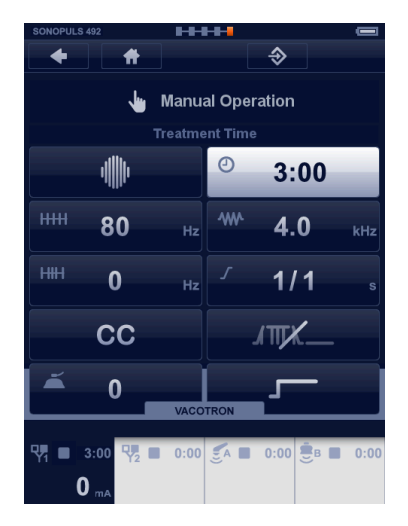

Beginnen Sie die Therapie, indem Sie die Intensität mit dem zentralen Regler [7] einstellen.

- Um die Behandlung zu unterbrechen, berühren Sie die Pause-Schaltfläche in der Navigationsleiste.
- Um die Behandlung wieder fortzusetzen, berühren Sie die Betrieb-Schaltfläche in der Navigationsleiste.
- Um die Behandlung zu stoppen, berühren Sie die STOPP-Schaltfläche in der Navigationsleiste.

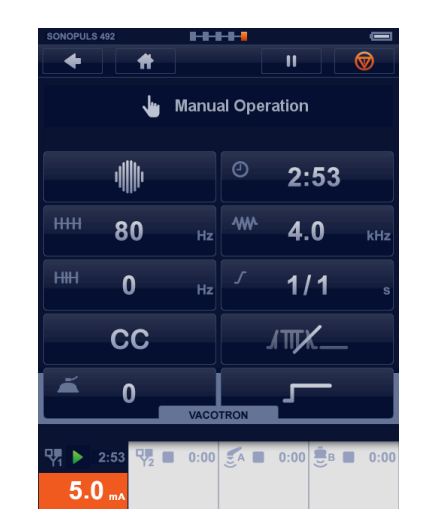

#### **Ultraschalltherapie**

Das Menü "Home" bietet Zugriff auf alle Funktionen des Geräts.

Wählen Sie Ultraschalltherapie im Menü "Home", indem Sie die Schaltfläche "Ultraschalltherapie" berühren.

Der nächste Bildschirm erscheint.

 $\bigoplus$  Home **Q** Electrotherapy **Ultrasound Therapy Combination Therapy StatUS Therapy** System Settings  $A \square$ 

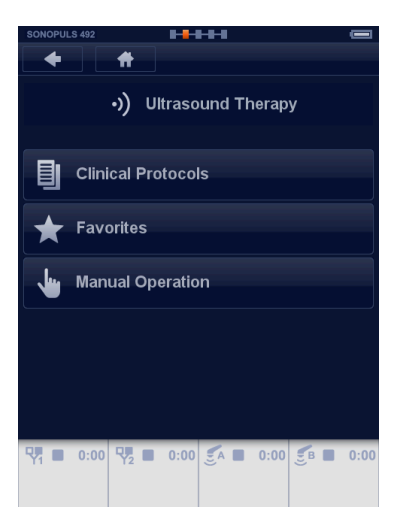

Ultraschalltherapie "Klinische Protokolle"

Das Menü "Ultraschalltherapie" bietet Zugriff auf die Funktionen

- Klinische Protokolle
- **Favoriten**
- Manuelle Bedienung

Wählen Sie "Klinische Protokolle", indem Sie die Schaltfläche berühren.

Der nächste Bildschirm erscheint.

Verwenden Sie den zentralen Regler, um durch die Liste zu blättern, und wählen Sie das klinische Protokoll, indem Sie die Schaltfläche berühren.

Berühren Sie für Therapieinformationen die Info-Schaltfläche links vom Protokoll und die Therapieinformationen werden angezeigt.

Therapieinformationen

Verwenden Sie die zentrale Steuerung [7], um durch die Seiten zu blättern. In den meisten Fällen folgen auf die erste Seite mit Text eine oder mehrere Abbildungen.

Berühren Sie die Akzeptieren-Schaltfläche √ in der Navigationsleiste.

Der Parameterbildschirm erscheint.

Berühren Sie die Akzeptieren-Schaltfläche ✓ in der Navigationsleiste.

Der Parameterbildschirm erscheint.

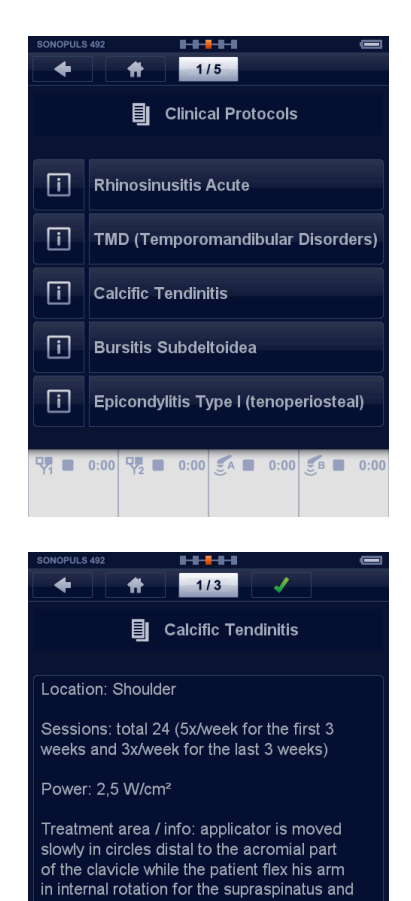

 $3/3$ **B** Calcific Tendinitis

infraspinatus and in external rotation for the

subscapularis.

#### Kanalauswahl

Hier können Sie die Kanäle für Ultraschall auswählen. Wenn Kanal A ausgewählt ist, steht Kanal B weiterhin für eine andere Therapie zur Verfügung. (Die Funktionalität kann eingeschränkt sein, wenn der Zweikanalmodus nicht aktiviert ist.)

Der Countdown beginnt, wenn ausreichend Kontakt zwischen Applikator und Behandlungsoberfläche besteht. Parameter können jederzeit geändert werden, vor oder während der Behandlung.

**Hinweis:** Der Lichtring am Ultraschallkopf wird ausgeschaltet, wenn ausreichend Kontakt hergestellt wurde.

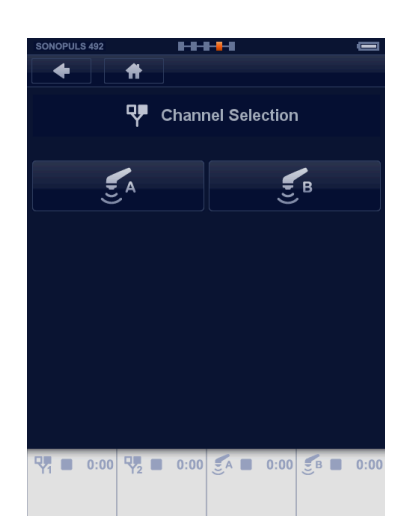

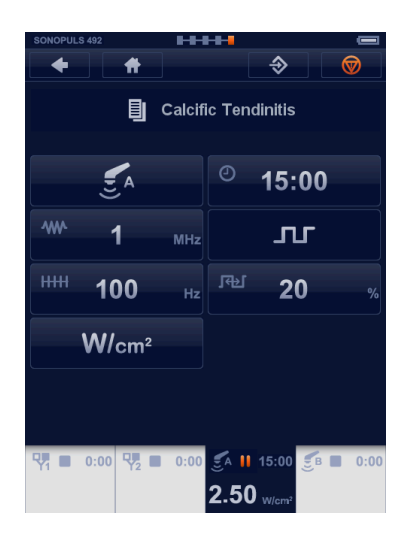

#### **Kombinationstherapie**

Diese Therapie ist eine Kombination aus Ultraschall und Elektrotherapie.

Das Menü "Home" bietet Zugriff auf alle Funktionen des Geräts. Wählen Sie Kombinationstherapie im Menü "Home", indem Sie die Schaltfläche "Kombinationstherapie" berühren.

Der nächste Bildschirm erscheint.

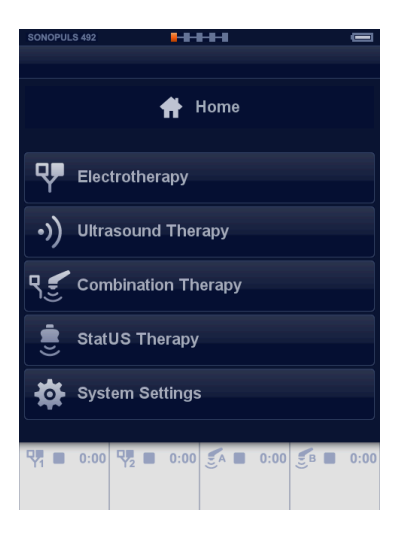

Das Menü "Kombinationstherapie" bietet Zugriff auf die Funktionen

- Klinische Protokolle
- **Favoriten**
- Manuelle Bedienung

Wählen Sie "Manuelle Bedienung", indem Sie die Schaltfläche berühren.

Der nächste Bildschirm erscheint.

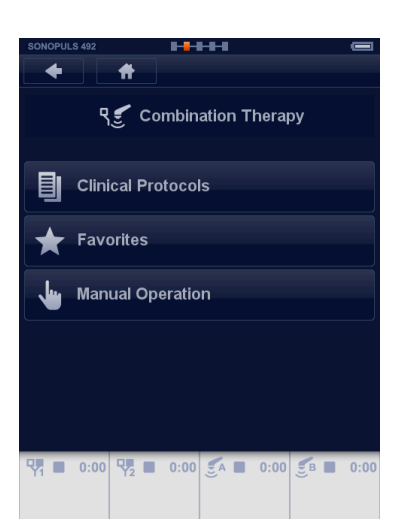

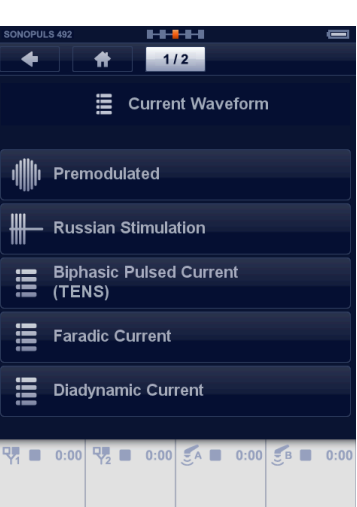

Wählen Sie in diesem Menü die Stromwellenform, indem Sie die Schaltfläche berühren.

Kanalauswahl

Hier können Sie die Kanäle für Ultraschall auswählen.

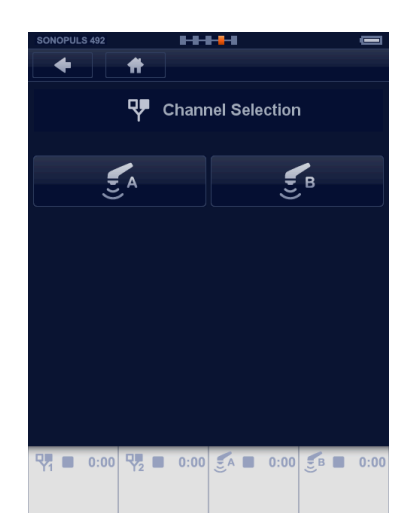

**Hinweis:** Es kann eine Meldung erscheinen, wenn mehr als 1 Ultraschall-Behandlungskopf angeschlossen wird. Befolgen Sie die Anweisungen der Meldung.

Stellen Sie die Stromparameter und die Behandlungszeit ein.

• Berühren Sie die Parameter-Schaltfläche und nehmen Sie die Einstellung mit dem zentralen Regler [7] vor.

- Wählen Sie die Ultraschall-Schaltfläche, um die Ultraschallparameter einzustellen.
- Berühren Sie die Elektrotherapie-Schaltfläche, um zum vorherigen Bildschirm zurückzugehen.

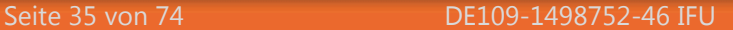

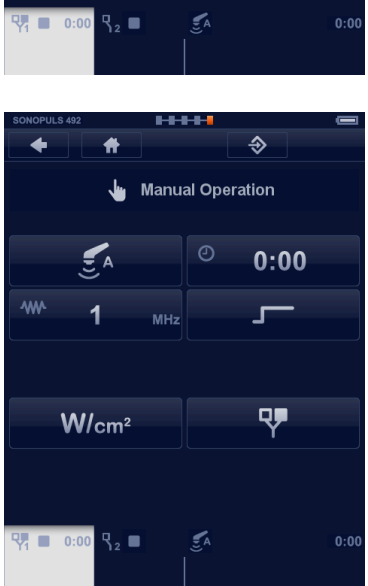

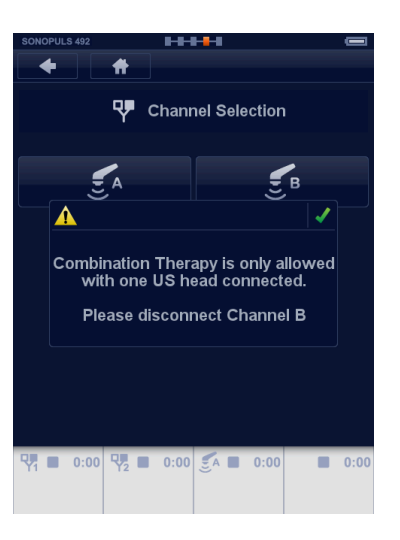

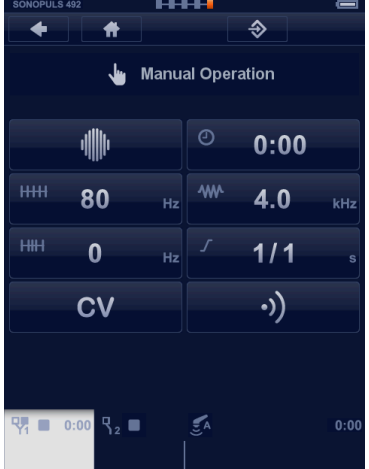
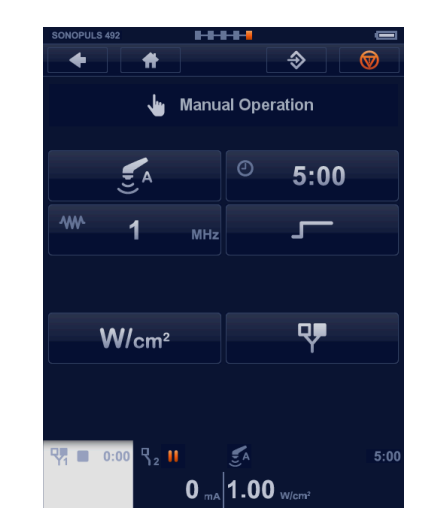

- Berühren Sie die Ultraschallanzeige und stellen Sie die Intensität mit dem zentralen Regler [7] ein.
- Berühren Sie die Stromanzeige Kanal 2, um die Stromintensität einzustellen. (Elektrode und Behandlungskopf müssen den Patienten berühren

### **Vakuum**

Wenn das Gerät mit einem Vacotron ausgestattet ist, kann zwischen Gummielektroden und Saugnäpfen ausgewählt werden.

• Berühren Sie die Schaltfläche – und stellen Sie den Druck mit dem zentralen Regler [7] ein. Die Saugnäpfe werden automatisch ausgewählt, wenn die Pumpe zu laufen beginnt.

Kontinuierlicher Modus – Impulsmodus

• Berühren Sie die Schaltfläche – und wählen Sie den gewünschten Massagerhythmus mit dem zentralen Regler [7] ein. Sie können zwischen Kontinuierlich, Impulsmodus 1 s und Impulsmodus 2 s auswählen.

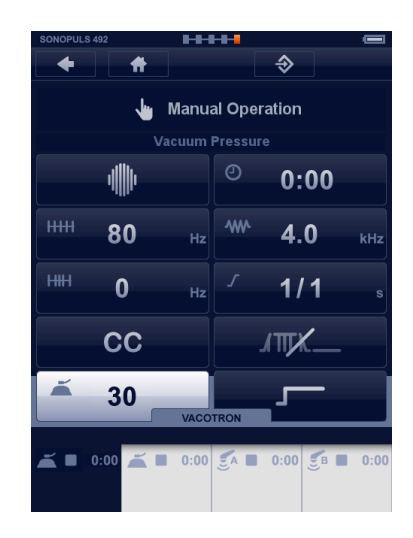

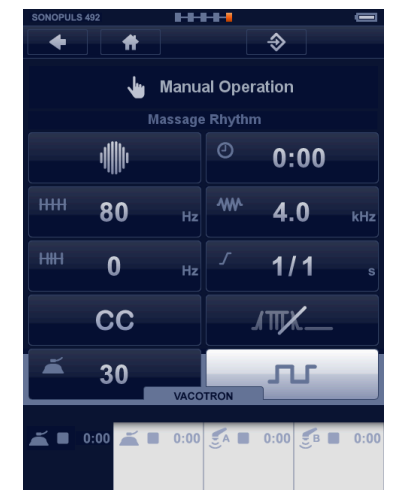

#### **Speichern van Favoriten**

Wenn ein Behandlungsbildschirm vollständig wie gewünscht eingestellt ist, können die Einstellungen für die spätere Verwendung in den Favoriten gespeichert werden:

• Solange die Behandlung noch nicht begonnen wurde, ist eine Speichern-Schaltfläche in der Navigationsleiste verfügbar.Um Ihre Einstellungen zu speichern, berühren Sie die Speichern-Schaltfläche.

- Geben Sie den Namen des Favoriten auf der Tastatur ein.
- Berühren Sie ✓, um den Favoriten unter dem gerade eingegebenen Namen zu speichern.

#### **Hinweis:**

- Gespeicherte Favoriten können von den Menüs "Elektrotherapie", "Ultraschalltherapie" und "Kombinationstherapie" aus abgerufen werden.
- 4 polare Behandlungen werden automatisch gespeichert und als Doppelkanalbehandlung geladen.
- Die Vakuumeinstellungen werden nicht gespeichert.
- Gespeicherte Favoriten können alphabetisch sortiert werden (über das *Menü Systemeinstellungen*).

# **Programmieren eines Sequenziellen Protokolls**

Ein sequenzielle Protokoll besteht aus einer Reihe von Behandlungsschritten, die nacheinander ausgeführt werden, bis das Ende des Protokolls erreicht ist.

Wählen Sie "Programmierung" im Menü "Elektrotherapie".

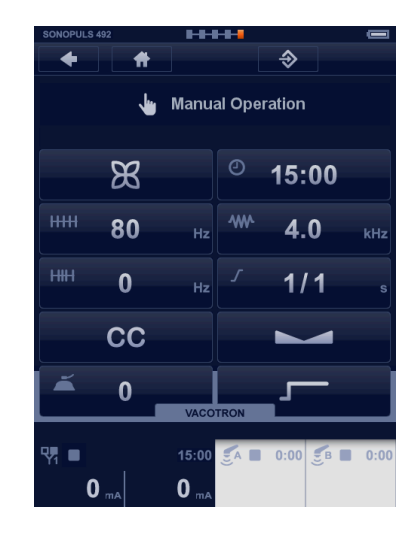

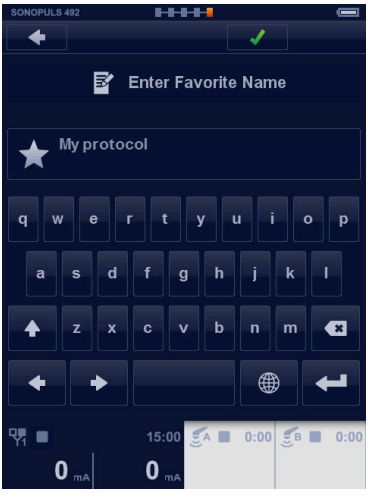

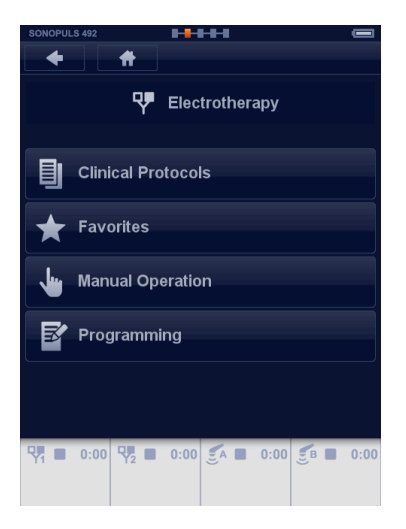

- Wenn ein Behandlungsbildschirm vollständig wie gewünscht eingestellt ist, berühren Sie die Schaltfläche "Weiter", um einen nächsten Schritt hinzuzufügen.
- Fahren Sie mit den restlichen Behandlungsschritten fort, bis Sie das Ende Ihres Protokolls erreicht haben.
- Berühren Sie die Speichern-Schaltfläche in der Navigationsleiste.
- Geben Sie den Namen Ihres sequenziellen Protokolls ein, wie in Abschnitt speichern von favoriten

Sequenzielle Protokolle werden im Menü "Favoriten" gespeichert.

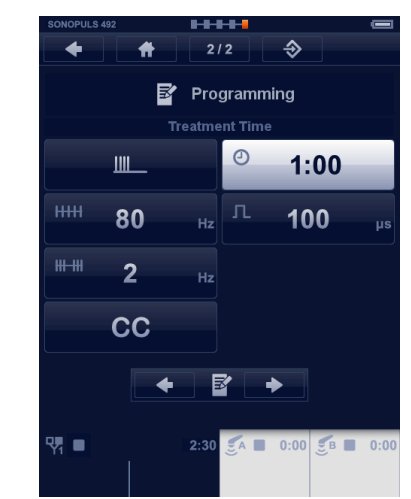

# **Systemeinstellungen**

Das Menü "Home" bietet Zugriff auf alle Funktionen des Geräts. Wählen Sie Systemeinstellungen im Menü "Home", indem Sie die Schaltfläche "Systemeinstellungen" berühren.

Der nächste Bildschirm erscheint.

Auf diesem Bildschirm können Sie das Gerät individuell anpassen. Mehrere Einstellungen können geändert oder eingestellt werden. Berühren Sie den Zurück-Pfeil in der Navigationsleiste, um zum Menü "Home" zurückzukehren.

- Sprache: Berühren Sie die Schaltfläche "Sprache" und wählen Sie die gewünschte Sprach mit dem zentralen Regler [7]. Berühren Sie zum Bestätigen die Schaltfläche "Sprache" erneut oder berühren Sie eine andere Taste.
- Helligkeit: Hier können Sie die Intensität der Hintergrundbeleuchtung des Bildschirms ändern.
- Die Lautsprecherlautstärke kann in 5 Stufen eingestellt werden. Energy Saver after, allows the user to select the duration until energy saving activities are enabled.
- Ende der Behandlung Ton, ermöglicht es dem Benutzer, 5 verschiedene Arten von EOT-Tönen mit jeweils 4 zusätzlichen Signaltönen auszuwählen.

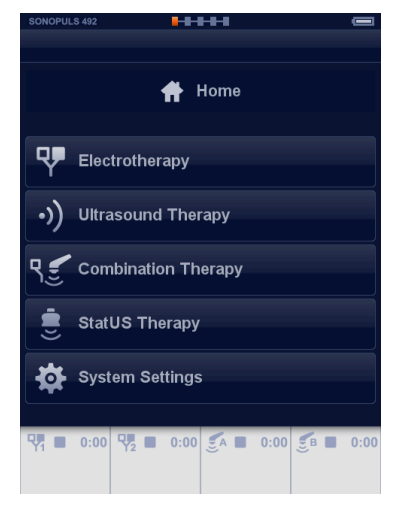

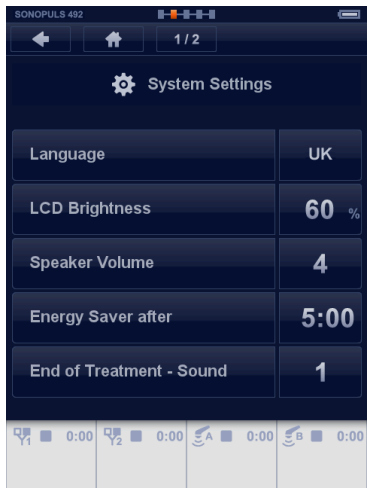

- Wenn "Favoriten sortieren" aktiviert ist, dann werden die Favoriten automatisch alphabetisch sortiert.
- "Ultraschall-Standard", legt das ERA-Berechnungsmodell (USA or IEC) fest.
- "Systeminformation", die aktuell installierte Systemversion
- "Meldung", Untermenü, in dem verschiedene Meldungen geändert werden können.
- "Wartung", Untermenü, in dem auf Wartungsroutinen zugegriffen werden kann.

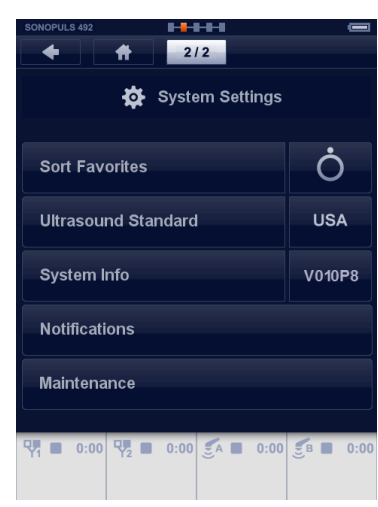

#### **Abschalten des Geräts**

Schalten Sie das Gerät wie in Abschnitt *Trennung vom Stromnetz* beschrieben ab.

# 12 Informationen zur Anwendung

Stellen Sie vor Beginn der Behandlung sicher, dass**:**

- Sie den Inhalt dieser Gebrauchsanweisung gelesen und verstanden haben.
- Sie sich strikt an die bei den Vorsichtsmaßnahmen genannten Warnungen und Hinweise halten.
- Prüfen Sie, ob es für diesen Patienten möglicherweise Kontraindikationen gibt.
- 
- Der Anschluß von Zubehör, das nicht vom Hersteller vorgesehen ist, kann die Sicherheit des Patienten und das korrekte Funktionieren des Gerätes beeinträchtigen und ist daher unzulässig.
- $\bigwedge$  Um Infektionen zu vermeiden, sollten Elektroden und Schwammpolster nicht auf verletzte Hautpartien angebracht werden.

#### **Elektrotherapy**

Verwenden Sie die Elektroden nicht an offenen Wunden.

#### **Flexible Gummielektroden**

Wir empfehlen die Verwendung der flexiblen Gummielektroden in Kombination mit den mitgelieferten Schwammpolstern. Bei korrekter Befeuchtung gewährleisten die Schwammpolster ein nur geringes Hindernis zwischen der Haut und dem Stimulator während der Behandlung und lassen sich danach leicht reinigen. Befolgen Sie die u.a. Anweisungen, wenn Sie diese Elektroden verwenden.

- Spülen Sie vor der ersten Benutzung die Schwammpolster in warmem Leitungswasser sorgfältig aus, um den Imprägnierstoff zu entfernen.
- Durchnässen Sie vor der Anwendung die Schwammpolster vollständig mit Leitungswasser. Bevorzugt ist eine Salzlösung zu benutzen. Dadurch wird die elektrische Leitfähigkeit verbessert.
- Die mitgelieferten Schwammpolster haben drei Lagen. Verwenden Sie bei Wechselströmen eine Schwammlage zwischen der Haut und der Elektrode, um den Widerstand zu minimieren.
- Verwenden Sie bei Gleichströmen zwei Schwammlagen zwischen der Haut und der Elektrode. Zwei Lagen können mehr Elektrolyse-Nebenprodukte absorbieren.
- Befestigen Sie mit Hilfe der mitgelieferten Befestigungsriemen die Elektroden/ Schwammpolster-Einheit am Patienten. Verwenden Sie, je nach Größe der Elektroden, zwei oder drei Umwicklungen, um die Kontaktfläche zu maximieren. Siehe Abbildungen unten.

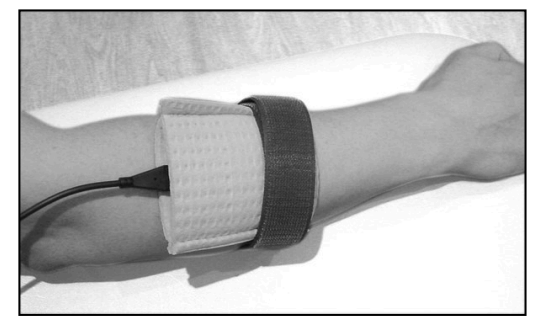

*Falsches Anbringen der Fixiergurte. Dies führt zu schlechter elektrischer Leitfähigkeit.*

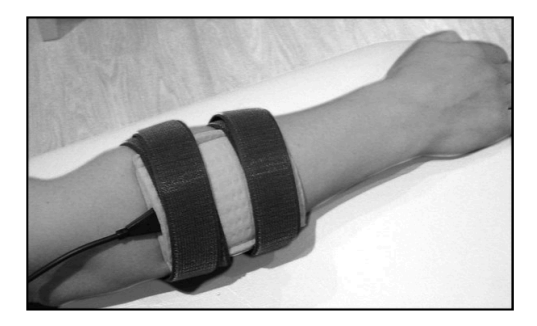

*Richtiges Anbringen der Fixiergurte. Dies führt zu guter elektrischer Leitfähigkeit.*

- Verwenden Sie den Stimulator im CC- Modus (konstanter Strom). Dadurch wird die eingestellte Stromamplitude beibehalten, auch wenn sich der Widerstand im Schwammpolster während der Behandlung durch das Verdampfen von Wasser erhöht.
- Halten Sie die Schwammpolster während der Behandlung gut angefeuchtet (bei leichtem Druck tropfnass), insbesondere bei Gleichstrom. Befeuchten Sie diese erneut, wenn die Behandlung

länger als 10 Minuten dauert. Wenn die Stromanzeige zu blinken beginnt, weist dies auf einen schlechten elektrischen Kontakt hin.

Reinigen Sie die Schwammpolster nach Gebrauch wie unter "Reinigung und Desinfektion" beschrieben.

#### **Vakuumelektroden**

Es besteht eine Auswahl an großen und kleinen Elektroden. Die Flächen der Elektroden entsprechen denen der flexiblen 4 x 6 cm und 6 x 8 cm Gummi-Elektroden. Die Vakuumelektroden sind flexibel genug, um einen optimalen Hautkontakt zu sichern, aber fest genug, um jegliche Änderungen im Umriß der Behandlungsfläche zu verhindern, wodurch der Massageeffekt des Impulsvakuums voll ausgenutzt werden kann.

Halten Sie die Schwammpolster während der Behandlung gut angefeuchtet (bei leichtem Druck tropfnass). Befeuchten Sie diese erneut, wenn die Behandlung länger als 10 Minuten dauert. Reinigen Sie die Schwammpolster nach Gebrauch wie unter "Reinigung und Desinfektion" beschrieben.

#### **Selbsthaftende Elektroden**

Selbsthaftende Elektroden haben einen höheren Widerstand als flexible Gummielektroden. Dadurch beendet der Stimulator u.U. die Behandlung bei höheren Stromamplituden. Wenn dies passiert, wird empfohlen, die Behandlung mit flexiblen Gummielektroden fortzusetzen, kombiniert mit korrekt befeuchteten Schwammpolstern.

Selbsthaftende Elektroden sind nicht empfohlen bei Verwendung von Strömen mit einem Gleichstrombestandteil.

#### **Ultraschalltherapie**

#### **Kontaktkontrolle**

Der Ultraschall - Applikator verfügt über eine Kontaktkontrollfunktion, die die Behandlung unterbricht, wenn der akustische Kontakt mit dem Körper unter ein bestimmtes Niveau fällt Die Signallampe am Applikator leuchtet auf, um eine solche Situation anzuzeigen, die Anzeige der Ultrascha zeigt Pause an, und der Behandlungs- Timer stoppt den Countdown. Während eines solches Zustands sendet der Applikator eine geringe Energiemenge aus, um eine Wiederherstellung des akustischen Kontakts zu erfühlen. Sie werden dies evtl. erleben, wenn der Applikator nur partiell mit dem Körper in Kontakt ist. Wenn eine Wiederhestellung des Kontakts gefühlt wird, wird die Behandlung mit der eingestellten Amplitude wiederaufgenommen.

Hinweis: Die Kontaktkontrolle funktioniert nicht bei Amplituden unter 0.2 W/cm².

#### **Das Kontaktmedium**

 $\bigwedge$  Tragen Sie niemals das Gel auf den Ultraschall – Applikator auf. Der Applikator würde dies als akustischen Kontakt interpretieren und u.U. Ultraschallenergie aussenden, wodurch der Applikator beschädigt werden könnte.

Wenn die Körperoberfläche sehr unregelmäßig ist, so dass es schwer ist, einen guten Kontakt zwischen dem Ultraschall - Applikator und dem Körper zu erhalten, oder wenn ein direkter Kontakt vermieden werden muß (z.B. aufgrund von Schmerzen), kann die betroffene Stelle unter Wasser behandelt werden (Unterwasser-Methode). Das Wasser sollte entgast werden (durch vorheriges Abkochen), um die Bildung von Luftblasen an Ultraschall - Applikator und Körper zu vermeiden.

Um eine effiziente Energieübertragung zu sichern, ist ein Kontaktmedium zwischen dem Ultraschall - Applikator und dem Körper erforderlich. Luft verursacht praktisch eine vollständige Reflexion der Ultraschallenergie. Das beste Medium für die Übertragung der Ultraschallenergie ist ein Gel.

#### **Vakuum**

Vakuumelektroden treten gut mit der Haut in Kontakt, so dass der gesamte Elektrodenbereich effektiv genutzt wird. Der aus dem Impulsvakuum resultierende Massageeffekt gewährleistet eine gute Durchblutung der Haut unter den Elektroden. Dies reduziert den Widerstand der Haut und erhöht die Wirksamkeit des Stimulationsstroms.

- Informationen zur Anwendung der Vakuumelektroden finden Sie in Vakuumelektroden
- Wenn Sie nur einen Vakuumkanal verwenden, schließen Sie die anderen Kanäle mit einem der nicht verwendeten Vakuumkabel.

#### **Elektrolytische Wirkungen**

Unter den Elektroden erfolgt eine Elektrolyse, wenn Stromtypen mit einem Gleichstrombestandteil angewendet werden. Da die größte Konzentration elektrolytischer Nebenprodukte durch Ionenmigration unter den Elektroden auftritt, empfehlen wir die Verwendung der mitgelieferten Schwämme, um diese Wirkungen zu minimieren. Stellen Sie sicher, dass die Schwämme gut befeuchtet bleiben, und plazieren Sie die dicke Seite des Schwammes zwischen die flexiblen Gummielektroden und den Patienten.

#### **Stromdichte**

In dem besonderen Standard für Elektrische Nerven- und Muskelstimulatoren, IEC 60601-2-10, wird empfohlen, eine Stromdichte von 2 mA r.m.s. / cm² nicht zu überschreiten, andernfalls können Hautirritationen oder Verbrennungen auftreten. Für Stromtypen mit einem Gleichstrombestandteil empfehlen wir, eine Stromdichte von 0.2 mA / cm² nicht zu überschreiten.

Um die maximale empfohlene Stromamplitude in mA für die Interferenz-, 2-poligen Mittelfrequenzn und Russische Stimulation - Stromimpulsformen zu errechnen, multiplizieren Sie die Elektrodenoberfläche in cm² mit zwei. Für alle anderen Stromimpulsformen darf der Stimulator-Output- Strom niemals 50 mA r.m.s überschreiten. Dies bedeutet, dass die Stromdichte bei einer Elektrodenoberfläche von 25 cm² niemals 2 mA r.m.s. / cm² überschreiten kann. Als Daumenregel für kleinere Elektroden, wie die 3.2 mm selbsthaftenden, sollte die am Stimulator für eine gegebene Stromimpulsform verfügbare maximale Stromeinstellung proportional vermindert werden.

Für eine präzise Berechnung des r.m.s. – Wertes einer Strom-Impulsform kann die folgende Formel verwendet werden:

 $I_{RMS} = I_{peak} \sqrt{Phasendauer$  [µs]  $*$  Impuls frequenz [Hz]  $*10^6$ 

Für symmetrische TENS- Ströme sollte die Phasendauer mit 2 multipliziert werden. Der Strom-Spitzenwert Ipeak kann von der Stromanzeige abgelesen werden.

Die Elektroden sollten sorgfältig angebracht werden, so dass ein guter elektrischer Kontakt über die gesamte Elektrodenoberfläche gesichert ist.

#### **Reaktionen bei Verbindung und Trennung**

Die Output- Eigenschaften konstanten Stroms (CC) können unangenehme Reaktionen bei Verbindung und Trennung verursachen, wenn die Elektroden nicht sicher plaziert werden oder den Hautkontakt verlieren. Stellen Sie sicher, dass die Stromamplitude auf 0 mA eingestellt ist, wenn Sie die Elektroden anlegen oder entfernen. Verwenden Sie bei dynamischen Elektrodenanwendungen den Output-Modus "konstante Spannung" (CV).

# 13 Beschreibung: Strom – impulsformen und Ultraschall parameter

#### **4 - Pol - Interferenzströme**

Beim Interferenz – Stromtyp wird eine Trägerfrequenz im mittleren Bereich benutzt, um die Stimulationsfrequenz (Reiz) im niedrigen Bereich durch die Haut zu senden. Der relativ niedrige Widerstand der Haut gegen die Trägerfrequenz trägt zum Komfort des Patienten bei, der oft mit diesem Stromtyp in Verbindung gebracht wird. Interferenzströme sind stets Wechselströme ohne jegliche Gleichstromreste. Es sind mehrere Variationen von Interferenzstrom bekannt, von denen die folgenden in der 4-Serie verfügbar sind:

#### **Klassische Interferenz**

Bei dieser Therapiemethode werden vier Elektroden verwendet und zwei nichtmodulierte Ströme werden erzeugt. Die Frequenz des einen Kanals wird auf die Trägerfrequenz festgelegt, während der andere Kanal eine variable Frequenz besitzt, die auf der Reiz-Frequenz und den Frequenzmodulierungseinstellungen beruht. Die Interferenz erfolgt dort, wo sich die beiden Ströme im Gewebe kreuzen. Die Modulationstiefe (welche die Stromamplitude der Stimulation bestimmt) hängt von der Ausrichtung der Ströme ab und kann zwischen 0 und 100% variieren. Eine 100%ige Modulationstiefe ergibt sich nur an den Diagonalen (und somit an der Kreuzung) der beiden Ströme. Dies ist freilich eine theoretische Situation, die auf der Annahme eines homogenen Gewebes basiert. In Wirklichkeit ist das Gewebe heterogen, so dass die Strombalance zwischen den beiden Kanälen genutzt werden muß, um eine 100%ige Modulationstiefe zu erreichen (Fig. 2). Die Strombalance kann auch benutzt werden, um auftretende Gefühlsunterschiede unter den Elektrodenpaaren zu kompensieren.

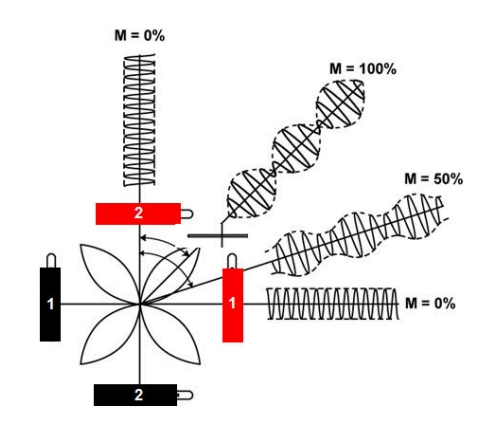

**FIGUR 2** *Nur an den Diagonalen beträgt die Modulationstiefe 100%.*

#### **Isoplanar vektor**

Die Isoplanar - Vektortechnik zielt darauf ab, die Fläche zu vergrößern, an der eine wirksame Stimulation erfolgt. Eine Amplitudenmodulation erfolgt in dem Gerät und ein spezielles Phasenverhältnis zwischen den beiden Kanälen gewährt eine 100%ige Modulationstiefe zwischen den vier Elektroden in allen Positionen.

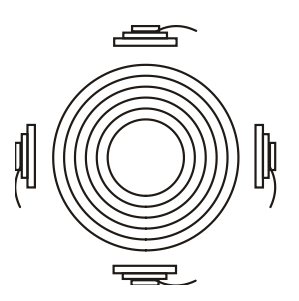

**FIGUR 3** *Die Modulationstiefe ist 100% in dem gesamten behandelten Bereich.*

Der Vorteil dieser Metode ist, dass die Positionierung der vier Elektroden zur wirksamen Behandlung des betroffenen Gewebes weniger ausschlaggegbend ist. Das Empfinden beim Isoplanar – Vektormodus ist sanft und gleichmäßig über die Behandlungfläche verteilt.

#### **Dipol - Vektor Manuell**

Bei der Dipol - Vektor – Technik werden die Ströme von den beiden Elektrodenpaaren im Gewebe vektorartig summiert. Dadurch erfolgt eine Stimulation immer nur in der Richtung des resultierenden Vektors, der um 360° angepaßt werden kann. Eine Amplitudenmodulation erfolgt in dem Gerät, und die Modulationsdichte ist 100%.

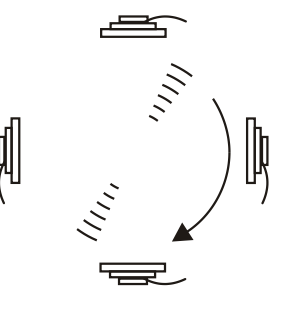

#### **FIGUR 4**

*Eine Stimulation mit 100%iger Modulationsdichte erfolgt nur in der Richtung des Vektors.*

Der Vorteil dieser Methode ist, dass die Ausrichtung der Stimulation nach der Anbringung der Elektroden elektronisch angepaßt werden kann.

#### **Dipol - Vektor Automatisch**

Bei der automatischen Dipol - Technik rotiert der oben beschriebene Dipol - Vektor mit einer adjustierbaren Geschwindigkeit. Wenn die Stromamplitude über die motorische Schwelle hinweg erhöht wird, erfolgt eine rhythmische Kontraktion und Entspannung des Gewebes. Der automatische Dipol - Vektorstrom ist ideal geeignet für Bereiche, an denen ein mechanischer Druck (Massage) nicht erwünscht ist.

#### **Parameter:**

- **Trägerfrequenz**, ausgedrückt in kHz, ist die Grundfrequenz des Wechselstroms.
- **Reiz Frequenz,** ausgedrückt in Hz, definiert die Kanalfrequenzdifferenz im klassischen Interferenzmodus und die Rate, mit der die Amplitude in den Vektormodi intern moduliert ist.
- **Frequenzmodulation**, ausgedrückt in Hz, definiert einen variablen Frequenzbereich, der mit der Reiz - Frequenz summiert wird, d.h. wenn die Reizfrequenz auf 80 Hz gestellt wird und die Frequenzmodulation auf 40 Hz, wird die endgültige Frequenz von 80 bis 120 Hz variieren. Frequenzmodulation wird oft verwendet, um einer Gewöhnung an die Stimulation vorzubeugen oder die Patiententoleranz zu verbessern.
- **Modulationsprogramm** definiert die Zeit und die Frequenz, in der sich die Frequenz durch den Frequenzmodulationsbereich bewegen wird (Figur 26-28).
- **Saldo** definiert die Differenz zwischen den Stromamplituden der beiden Kanäle. Nur im klassichen Interferenzmodus verfügbar.
- **Vektor- Positionsanpassung** definiert den Winkel des Dipol Vektors in bezug auf die Position der Elektroden.
- **Rotationsgeschwindigkeit**, ausgedrückt in Sekunden, definiert die Zeit, die während einer Umdrehung des Vektors im automatischen Vektormodus verstreicht.

#### **Biphasische Impulsströme (TENS)**

#### **Asymmetrische Ströme und Wechselströme**

Die Impulsform des asymmetrischen biphasischen Impulsstroms wird oft in TENS - (Transkutane elektrische Nervenstimulation) Anwendungen benutzt. Diese Impulsform zeichnet sich durch eine variable Phasendauer und variable Impulsfrequenz aus. Ihre typische Amplitude, Dauer und Anstiegsund Abstiegsrate sind in bezug auf die Ausgangslage in jeder Phase anders. Die Impulsform ist voll ausbalanciert, d.h. die Phasenladungen sind in allen Phasen gleich.

Eine Variante des standardmäßigen biphasischen asymmetrischen Impulsstroms ist der Wechselstrom, bei dem die aufeinanderfolgenden Impulsphasen in bezug auf die Ausgangssituation wechseln. Diese Impulsform ist ebenfalls voll ausbalanciert.

Um einer Gewöhnung an die Stimulation vorzubeugen oder die Patiententoleranz zu verbessern, kann die Impulsfrequenz durch Frequenzmodulation variiert werden. Mehrere Frequenzmodulationsprogramme sind verfügbar (Figur 26-28).

#### **Parameter:**

- **Phasendauer**, ausgedrückt in µs, ist die Zeitdauer vom Beginn bis zum Ende der ersten Impulsphase.
- **Impulsfrequenz**, ausgedrückt in Hz oder pps Impulse pro Sekunde), definiert die Wiederholungsphase der TENS- Impulse.
- **Frequenzmodulation**, ausgedrückt in Hz, definiert einen variablen Frequenzbereich, der mit der Impulsfrequenz summiert wird. D.h. wenn die Impulsfrequenz auf 80 Hz gestellt wird und die Frequenzmodulation auf 40 Hz, wird die endgültige Frequenz zwischen 80 und 120 Hz variieren.
- **Modulationsprogramm** definiert die Zeit und die Frequenz, in der sich die Frequenz durch den Frequenzmodulationsbereich bewegen wird.

#### **Burst- asymmetrische Ströme und Wechselströme**

Die Burst- biphasischen und Burst- biphasischen asymmetrischen Impuls - Wechselströme sind Varianten ihrer Nicht - Burst - Gegenstücke, bei denen die durchgängige Impulsserie von Impulspausen unterbrochen wird. Eine Burst –Frequenz kann für die Behandlung chronischer Schmerzen eingestellt werden, wo die Anwendung einer kontinuierlichen Stimulation mit einer niedrigen Impulsfrequenz zu schmerzhaft wäre. Jeder Burst dauert 100ms, und die Burstrate kann separat eingestellt werden. Mit dieser milderen TENS - Impulsform ist die Überschreitung des motorischen Schwellenreizes leichter.

#### **Parameter:**

- **Phasendauer**, ausgedrückt in µs, ist die Zeitdauer vom Beginn bis zum Ende der ersten Impulsphase.
- **Pulsfrequenz**, ausgedrückt in Hz oder pps (Impulse pro Sekunde), definiert die Wiederholungsrate der TENS – Impulse.
- **Burst – Frequenz**, ausgedrückt in Hz, definiert die Wiederholungsrate der Impuls Bursts. Ein Burst besteht aus einer Serie von Impulsen. Jeder Burst dauert 100ms und die Anzahl von Impulsen in einem Burst hängt von der gewählten Impulsfrequenz ab, d.h. bei einer Impulsfrequenz von 100Hz sind in jedem Burst 10 Impulse verfügbar.

#### **Symmetrisch**

TENS Stromimpulse können auch für Muskelstimulationsanwendungen verwendet werden. Häufig wird die Impulsform des symmetrischen biphasischen Impulsstroms verwendet. Die spezifizierte Phasendauer gilt für beide Impulsphasen, wodurch die verfügbare Energiemenge in Bezug auf die Impulsform des asymmetrischen Impulsstroms verdoppelt wird. Diese Impulsform ist voll ausbalanciert (es verbleiben keine Gleichstrombestandteile).

#### **Parameter:**

- **Phasendauer**, ausgedrückt in µs, ist die Zeitdauer vom Anfang bis zum Ende einer Impulsphase. Die Phasendauer gilt für jede Impulsphase.
- **Impulsfrequenz**, ausgedrückt in Hz oder pps (Impulse pro Sekunde), definiert die Wiederholungsrate der TENS – Impulse.
- **Frequenzmodulation**, ausgedrückt in Hz, definiert einen variablen Frequenzbereich, der mit der Reiz - Frequenz summiert wird, d.h. wenn die Reiz - Frequenz auf 80 Hz eingestellt wird und die Frequenzmodulation auf 40 Hz, wird die endgültige Frequenz zwischen 80 und 120 Hz variieren.
- **Modulationsprogramn** definiert die Zeit und die Sequenz, in der sich die Frequenz durch den Frequenzmodulationsbereich bewegt.
- **Anstiegsprogramm** kannn verwendet werden, um wiederholte Sequenzen von Kontraktions- und Ruheperioden anzupassen.

#### **Burst Symmetrisch**

Der Burst- biphasische symmetrische Impulsstrom ist eine Variante seines Nicht-Burst-Gegenstücks, bei der die kontinuierliche Serie von Impulsen durch Impulspausen unterbrochen ist. Siehe Figur 12 für weitere Einzelheiten. Eine Burst- Frequenz kann für die Behandlung chronischer Schmerzen eingestellt werden, wo die Anwendung einer stetigen Stimulation mit einer niedrigen Impulsfrequenz zu schmerzhaft wäre. Jeder Burst dauert 100ms und die Burstrate kann separat angepaßt werden. Mit dieser milderen TENS - Impulsform ist die Überschreitung des motorischen Schwellenreizes leichter.

#### **Parameter:**

- **Phasendauer**, ausgedrückt in µs, ist die Zeitdauer vom Beginn bis zum Ende der ersten Impulsphase.
- **Impulsfrequenz,** ausgedrückt in Hz oder pps (Impulse pro Sekunde), definiert die Wiederholungsrate des TENS- Impulses.
- **Burst Frequenz**, ausgedrückt in Hz, definiert die Wiederholungsrate der Impuls- Bursts. Ein Burst besteht aus einer Serie von Impulsen. Jeder Burst dauert 100 ms und die Anzahl der Impulse in einem Burst hängt ab von der gewählten Impulsfrequenz, d.h. bei einer Impulsfrequenz von 100Hz sind in jedem Burst 10 Impulse verfügbar.

#### **Vormoduliert**

Wie bei den Interferenz- Strömen wird eine mittlere Trägerfrequenz verwendet, um die Stimulation mit niedriger Frequenz (Reiz) durch die Haut zu senden. Vormoduliert impliziert, dass eine Amplitudenmodulation im Gerät erfolgt, wodurch eine Applikation mit einem einzigen Elektrodenpaar ermöglicht wird.

Der 2-poligen Mittelfrequenz Wechselstrom wird häufig verwendet, wo eine Muskelstärkung und eine Änderung der Verteilung der Muskelfasern beabsichtigt ist (Zuckungsgeschwindigkeit). Die Reiz - Frequenz wird angewandt, um die Verteilung der Muskelfasern zu beeinflussen. Die optimale Trägerfrequenz für diesen Zweck variiert zwischen 2000 und 4000 Hz.

Bei einer niedrigen Reiz - Frequenz (bis zu etwa 20 Hz) wird der Muskel "rot", während bei höherer Reiz - Frequenz (bis zu etwa 150 Hz) der Muskel "weiß" wird. Dies kann genutzt werden, um die

explosive Freisetzung von Energie bei Hochspringern zu erhöhen, vorausgesetzt, dies wird durch funktionelle Übungen unterstützt. Die angenehmsten tetanischen Kontraktionen erhält man bei einer Reiz - Frequenz zwischen 40 und 80 Hz.

Muskelstimulation wird normalerweise mit einem Anstiegsprogramm verabreicht, damit sich die Muskeln zwischen den Übungszyklen ausruhen können.

#### **Parameter:**

- **Träger Frequenz**, ausgedrückt in kHz, ist die Basisfrequenz des Wechselstroms.
- **Reiz Frequenz**, ausgedrückt in Hz, definiert die Rate, mit der die Amplitude intern moduliert ist.
- **Frequenz Modulation**, ausgedrückt in Hz, definiert einen variablen Frequenzbereich, der mit der Reiz- Frequenz summiert wird, d.h. wenn die Reiz - Frequenz auf 80 Hz gestellt wird und die Frequenzmodulation auf 40 Hz, so wird die endgültige Frequenz zwischen 80 und 120 Hz variieren.
- **Modulationsprogramm** definiert die Zeit und die Sequenz, in der die Frequenz sich durch den Frequenzmodulationsbereich bewegt.
- **Anstiegsprogramm** kann verwendet werden, um wiederholte Sequenzen von Kontraktions- und Ruheperioden abzuwechseln

#### **Russische Stimulation**

Dieser Stromtyp ist ein periodischer Wechselstrom mit einer Trägerfrequenz um die 2500 Hz (Beachten Sie Figur 6). Die Russische Stimulation wurde zuerst angewandt von Kots, einem Dozenten für Sportmedizin an der Moskauer Staatsakademie. Kots benutzte sie für Muskelstärkung in Verbindung mit Prothesen und für das Training russischer Kosmonauten. Bei dieser Technik wird die elektrische Stimulation sowohl auf einzelne Muskeln als auch auf Gruppen appliziert (entweder direkt oder über den Nerv). Bei direkter Stimulation stellte man bei einer Frequenz von 2500 Hz die stärkste Kontraktion fest, während die optimale Frequenz bei der indirekten Stimulation bei 1000 Hz liegt.

Eine besondere Eigenschaft dieser Art von Muskelstimulation ist, dass der Wechselstrom 50mal pro Sekunde unterbrochen wird. Dies erzeugt eine Impulsserie, die mit dem "Burst" bei TENS vergleichbar ist. Die gesamte Dauer der Impulsserie ist 20ms, wodurch sich ein Verhältnis Phasendauer/Phasenintervall von 1:1 ergibt. Kots benutzt eine Burst - Frequenz von 50 Hz, etwa in der Mitte des Frequenzspektrums, das für die Erzeugung von tenanischen Kontrakationen verwendet wird (40-80 Hz). Zusätzlich zu dem Verhältnis von 1:1 beschreibt Kots auch ein Verhältnis Phasendauer/Phasenintervall von 1:5.

Die Amplitude sollte erhöht werden, bis eine kräftige Kontraktion erzeugt wird (vom motorischen Stimulationsniveau bis hinauf zur Toleranzgrenze). Wie bei allen Anwendungen in der Muskelstimulation kann ein Anstiegsprogramm angewendet werden, bei dem die Muskeln zwischen den Übungszyklen ausruhen können.

#### **Parameter:**

- **Träger Frequenz**, ausgedrückt in kHz, ist die Basisfrequenz des Wechselstroms.
- **Burst Frequenz**, ausgedrückt in Hz, definiert die Wiederholungsrate der Bursts.
- **Burst / Intervall – Quotient** definiert das Verhältnis der Burst Länge zu dem Intervall zwischen den Bursts. Die Summe der Burstdauer und der Intervalldauer ist der Kehrwert der Burst – Frequenz, d.h. mit einer auf 50 Hz eingestellten Burst - Frequenz und einem Burst / Intervall – Quotient von 1:5 wird die Burstdauer 20 \* 1/6 = 3,3 ms betragen und die Intervalldauer 20 \* 5/6 = 16,7 ms.
- **Anstiegsprogramm** kann angewandt werden, um wiederholte Sequenzen von Kontraktions- und Ruheperioden anzupassen.

#### **Mikrostrom**

Mikrostrom ist eine monophasische Rechteck - Impulsform mit manuell wählbarer oder Wechselstrom – Polarität. Viele Therapeuten bevorzugen Mikrostromtherapie aufgrund der niedrigen verwendeten Stromamplituden. Wechselstrompolarität kann verwendet werden, um den Gleichstrombestandteil durch Mittlung zu glätten und dadurch die Bildung von Elektrolyse - Nebenprodukten zu vermindern.

#### **Parameter:**

- **Frequenz,** ausgedrückt in Hz, ist die Anzahl der erzeugten Zyklen pro Sekunde.
- **Alternierungsmodus** definiert, ob die Polarität der Welle automatisch Wechselstrom ist oder nicht.
- **Alternierungssequenz**, ausgedrückt in s, definiert das Timing der Polaritätswende im Wechselstrommodus.
- **Anstiegsprogramm** kann angewandt werden, um wiederholte Sequenzen von Kontraktions- und Ruheperioden anzupassen. Anstiegsprogramme sind nur im Nicht- Wechselstrom – Modus verfügbar.

#### **Hochvolt**

Dieser Stromtyp hat eine monophasische Impulsform mit zwei Spitzen und einer festen Dauer von 64 µs zwischen den beiden Spannungsspitzenwerten. Die Amplitude wird in Volt statt in mA angepaßt. Die kurze Anstiegszeit und Dauer jeder Spannungsspitze (etwa 7 µs) ist gut geeignet für Nervenstimulation und wirkungsvolle Unterscheidung zwischen sensorischen, motorischen und Schmerzreaktionen. Die sehr kurze Impulsdauer bei Hochvolt erzeugt eine recht angenehme Stimulation, die die meisten Patienten tolerieren können. Die sehr kurze Impulsdauer, gefolgt von einem sehr langen Zwischenimpuls- Intervall verhindert die Bildung jeglicher erkennbaren chemischen oder thermischen Effekte im Gewebe. Hochvolt wird für die Stimulation von Nerven und Muskeln verwendet und verursacht Muskelkontraktionen. Beispiele für klinischen Anwendungen sind die Behandlung von chronischen oder akuten Schmerzen, die Absorption von Ödemen und die Heilung von Geschwüren. Die Muskelkontraktion oder motorische Reaktion isolierter Muskelgruppen, sei es oberflächlich oder tiefgehend, kann leicht und bequem stimuliert werden. Der relative Komfort und die Durchdringungstiefe sind möglicherweise der Schlüssel für den Nutzen der Hochvolt – Stimulation bei klinischen Situationen wie Sehnentransplantaten, Gelenkmobilisierung und Muskelwiederaufbau.

#### **Parameter:**

- **Impulsfrequenz**, ausgedrückt in Hz oder pps (Impulse pro Sekunde), definiert die Wiederholungsrate der Doppelimpulse.
- **Frequenzmodulation**, ausgedrückt in %, definiert einen variablen Frequenzbereich, der von der Impulsfrequenz subtrahiert wird, d.h. wenn die Impulsfrequenz auf 80 Hz eingestellt wird und die Frequenzmodulation auf 50%, dann wird die endgültige Frequenz zwischen 40 und 80 Hz variieren.
- **Modulationsprogramm** definiert die Zeit und Frequenz, in der die Frequenz sich durch den Frequenzmodulationsbereich bewegt.
- **Alternierungsmodus** definiert, ob die Polarität des Impulses automatisch Wechselstrom ist oder nicht.
- **Alternierungssequenz**, ausgedrückt in Sekunden, definiert das Timing der Polaritätsumkehrung im Wechselstrommodus.
- **Anstiegsprogramm** kann angewandt werden, um wiederholte Sequenzen von Kontraktions- und Ruheperioden anzupassen. Anstiegsprogramme sind nur im Nicht-Wechselstrom-Modus verfügbar.

#### **Diadynamische Ströme**

**AL** Diadynamische Ströme sind monophasische Ströme, die Elektrolyse- Nebenprodukte erzeugen. Diese Nebenprodukte können ein Brennen unter den Elektroden verursachen. Verwenden Sie immer Kombinationen aus Elektroden und einem richtig befeuchteten Schwamm, um diese Nebenprodukte während der Behandlung zu absorbieren

Die diadynamischen Ströme wurden von Bernard (\*) eingeführt und haben eine bedeutende Stellung in der Geschichte der europäischen Physiotherapie erlangt. Sie sind inzwischen etwas unberechtigterweise zugunsten von Interferenz- Strömen oder TENS in den Hintergrund getreten. Diadynamische Ströme werden vorwiegend zur Schmerzlinderung und zur Verbesserung der Durchblutung angewandt.

Bernard verwendet den Begriff "Diadynamischer Strom" für einen monophasischen (MF – Monophasé Fixe) oder doppelphasischen (DF – Diphasé Fixe) gleichgerichteten Wechselstrom. Die Frequenz wurde direkt von der Hauptversorgung abgeleitet, wodurch ein sinusoidaler Impuls mit einer Dauer von 10ms erzeugt wurde. Durch diese Phasendauer von 10ms werden v.a. dicke Fasern depolarisiert. Eine Stimulation von dünnen Fasern kann nur bei höheren Stromamplituden erreicht werden.

(\*) Bernard, Pierre D.La thérapie diadynamique, (Die diadynamische Therapie), Paris, Editions "Physio", 1962.

Die folgenden Varianten sind ebenfalls verfügbar:

#### **MF (Monophasé Fixe)**

Dies ist ein einphasiger gleichgerichteter sinusoidaler Strom mit einer Frequenz von 50 Hz. MF ist eine vibrierende Impulsform, die leicht Kontraktionen erzeugt.

#### **DF (Diphasé Fixe)**

Dies ist ein zweiphasiger gleichgerichteter sinusoidaler Strom mit einer Frequenz von 100 Hz.DF wird gewöhnlich als leichte Vibration empfunden. Es ist eine angenehme Impulsform, die oft als Einführung für CP oder LP verwendet wird.

#### **LP (Longues Périodes)**

Dies ist ein langsamer Wechsel zwischen sechs Sekunden MF - Strom und sechs Sekunden DF- Strom. In der DF- Phase werden die Intervalle zwischen den MF- Impulsen mit zusätzlichen Impulsen mit graduell ansteigender und abfallender Amplitude aufgefüllt.

#### **CP (Courtes Périodes)**

Dies ist ein schneller Wechsel zwischer einer Sekunde MF- Strom und einer Sekunde DF- Strom. CP hat eine starke resorbierende Wirkung.

#### **CPid**

Dieser entspricht dem CP, außer dass die Stromamplitude während der MF- Phase um 12.5% geringer ist als während der DF- Phase. Normalerweise wird eine niedrigere Frequenz als aggressiver empfunden als eine höhere Frequenz. CPid vermeidet diesen Unterschied in der Empfindung

#### **Parameter:**

• **Anstiegsprogramm** kann angewandt werden, um wiederholte Sequenzen von Kontraktions- und Ruheperioden anzupassen. Anstiegsprogramme sind nur bei MF und DF verfügbar.

#### **Galvanischer Strom**

#### **Kontinuierlicher galvanischer Ströme**

Der direkte Galvanische Strom ist ein monophasischer Strom, der Elektrolyse- Nebenprodukte erzeugt. Diese Nebenprodukte können Brennen unter den Elektroden verursachen. Verwenden Sie immer Kombinationen aus Elektroden und einem richtig befeuchteten Schwamm, um diese Nebenprodukte während der Behandlung zu absorbieren.

Galvanischer Strom wirkt bei Kombination mit korrekt ionisierten/elektrisch geladenen Lösungen, (d.h. es sind Ionen, die eine positive oder negative Ladung tragen oder mit Elektrizität ionisieren). Dadurch wird es möglich, die Fähigkeit der Haut, Serum in die intrazellulären Bereiche in der Dermis zu absorbieren, zu beeinflussen. Der Absorptionsprozeß wird als Ionophorese bezeichnet, weil die elektrischen Ströme buchstäblich Ionen in das Gewebe zwischen den Zellen transportieren.

#### **Unterbrochener galvanischer Ströme:**

Der Unterbrochene galvanische Strom ist ein monophasischer Strom, der Elektrolyse-Nebenprodukte erzeugt. Diese Nebenprodukte können Brennen unter den Elektroden verursachen. Verwenden Sie immer Kombinationen aus Elektroden und einem richtig befeuchteten Schwamm, um diese Nebenprodukte während der Behandlung zu absorbieren.

Der unterbrochene Galvanische Strom mittlerer Frequenz ist eine monophasische Rechteck-Impulsform mit einer Impulsfrequenz von 8000 Hz und einem Impulszyklus von 90%. Im Gegensatz zu direktem galvanischen Strom bietet die Impulsform einen erhöhten Patientenkomfort.

#### **Faradayscher Strom**

#### **Faradayscher Strom mit Rechteck- oder Dreieckimpuls**

 $\sqrt{R}$  Faradaysche Ströme sind monophasische Ströme, die Elektrolyse-Nebenprodukte erzeugen. Diese Nebenprodukte können Brennen unter den Elektroden verursachen. Verwenden Sie immer Kombinationen aus Elektroden und einem richtig befeuchteten Schwamm, um diese Nebenprodukte während der Behandlung zu absorbieren.

Faradaysche Ströme werden oft zur Muskelstimulation auf Basis vorangegangener Diagnose verwendet. Das diagnostische Ziel besteht darin, Informationen über die Sensibilität des neuromuskulären Apparats für elektrische Stimulation zu erhalten. Dies gibt einen Hinweis auf den Grad der Denervation des Muskelgewebes. Bei dieser Technik wird das Verhältnis zwischen der Stromamplitude und Phasendauer eines Rechteck- oder Dreickimpulses als Stärke/Dauer-Kurve abgebildet. Die Stärke/ Dauer-Kurve wird aufgezeichnet, indem die Stromamplitude beobachtet wird, die bei verschiedenen Phasendauerwerten (zwischen 0.01 und 1000 ms) notwendig ist, um eine gerade noch wahrnehmbare (d.h. sichtbare oder fühlbare) Kontraktion eines Muskels oder einer Muskelgruppe hervorzurufen. Die beobachteten Werte können auf Graphikpapier mit einer logarithmischen Skala aufgezeichnet werden. Bei reduzierter oder fehlender Sensibilität gegenüber elektrischer Stimulation gibt die Stärke/Dauer-Kurve einen Hinweis auf die Strom- Impulsform, Phasendauer und Stromamplitude des elektrischen Stimulus, die bei einer jedweden anzuwendenden Therapie erforderlich sind.

#### **Parameter:**

- **Phasendauer**, ausgedrückt in ms oder s, ist die Zeit vom Beginn bis zum Ende der Impulsphase.
- **Impulsfrequenz**, in Hz oder pps (Impulse pro Sekunde) ausgedrückt, definiert die Wiederholungsrate der Stromimpulse.
- **Anstiegsprogramm** kann angewandt werden, um wiederholte Sequenzen von Kontraktions- und Ruheperioden anzupassen.

#### **Träbert, 2 – 5 Strom**

 $\sqrt{N}$  Faradaysche Ströme sind monophasische Ströme, die Elektrolyse-Nebenprodukte erzeugen. Diese Nebenprodukte können Brennen unter den Elektroden verursachen. Verwenden Sie immer Kombinationen aus Elektroden und einem richtig befeuchteten Schwamm, um diese Nebenprodukte während der Behandlung zu absorbieren.

Der 2-5 oder "Ultra-Reiz" - Strom wurde von Träbert (\*) eingeführt. Er wird oft zur Behandlung von Kopf- und Halsschmerzen eingesetzt. Der 2-5 - Strom ist ein Faradayscher Rechteckimpulsstrom mit einer Phasendauer von 2ms und einem Phasenintervall von 5ms. Diese Einstellungen sind Standard für die Faradaysche Rechteck- Stromimpulsform und erzeugen eine Impulsfrequenz von etwa 143 Hz. Träbert lieferte keine Erklärung für die Wahl dieser Parameter. Viele Praktiker haben jedoch diese Therapie übernommen, und sie wird immer noch erfolgreich praktiziert.

(\*) Träbert, H. *Ultra-Reizstrom, ein neues therapeutisches Phänomen,* Elektromedizin 2, 1957 (7).

#### **Parameter:**

- **Phasendauer**, ausgedrückt in ms oder s, ist die Zeit vom Beginn bis zum Ende der Impulsphase. Die Standardeinstellung ist 2 ms.
- **Phasenintervall**, ausgedrückt in ms oder s, ist die verstrichene Zeit zwischen aufeinanderfolgenden Impulsphasen. Die Standardeinstellung ist 5 ms .

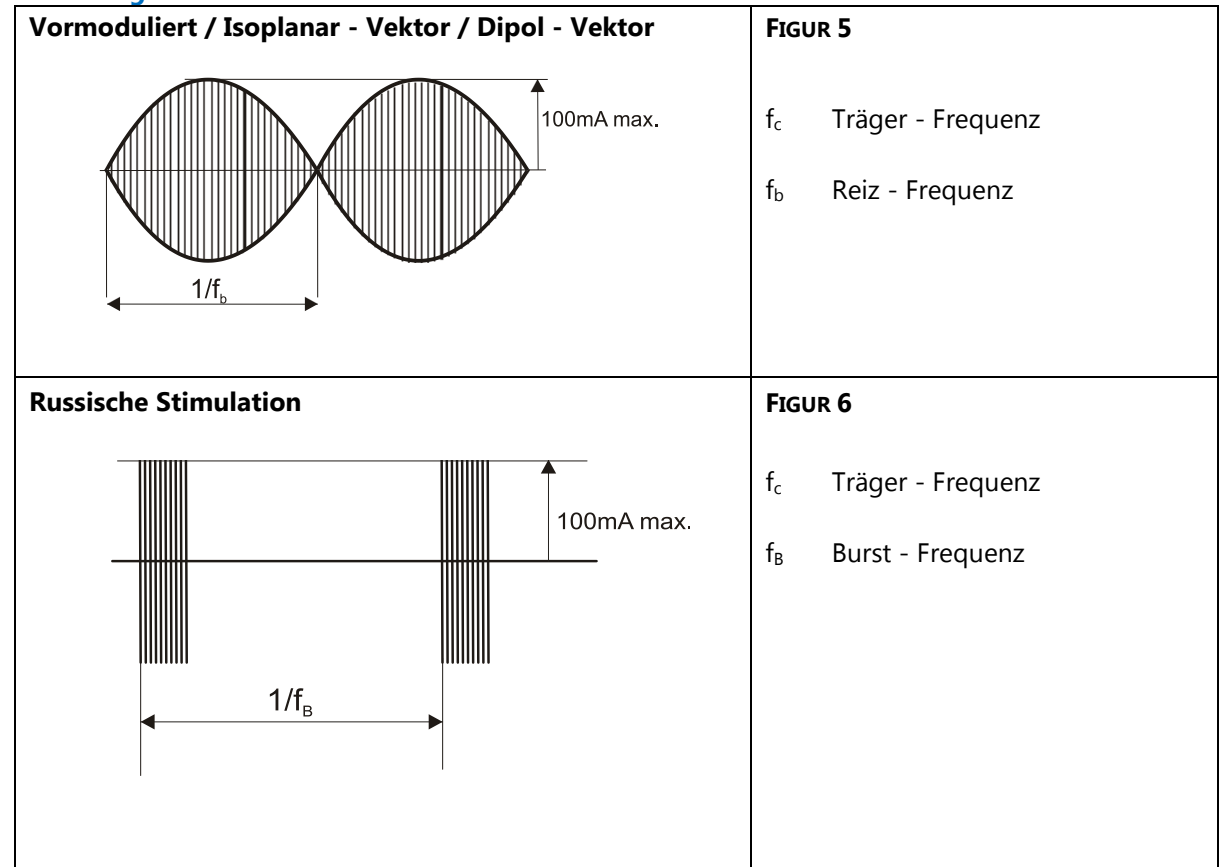

#### **Abbildungen Stromwellenformen**

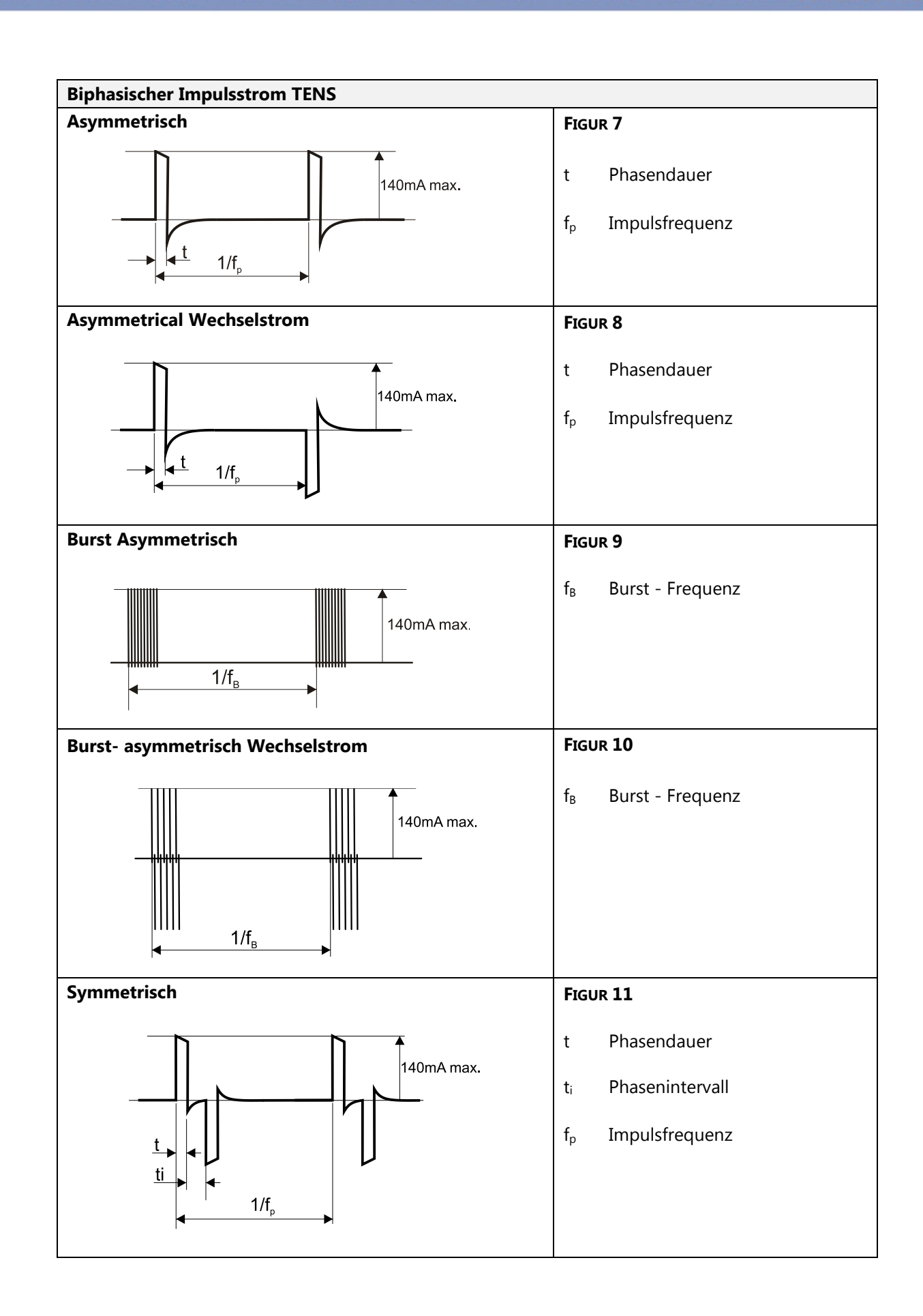

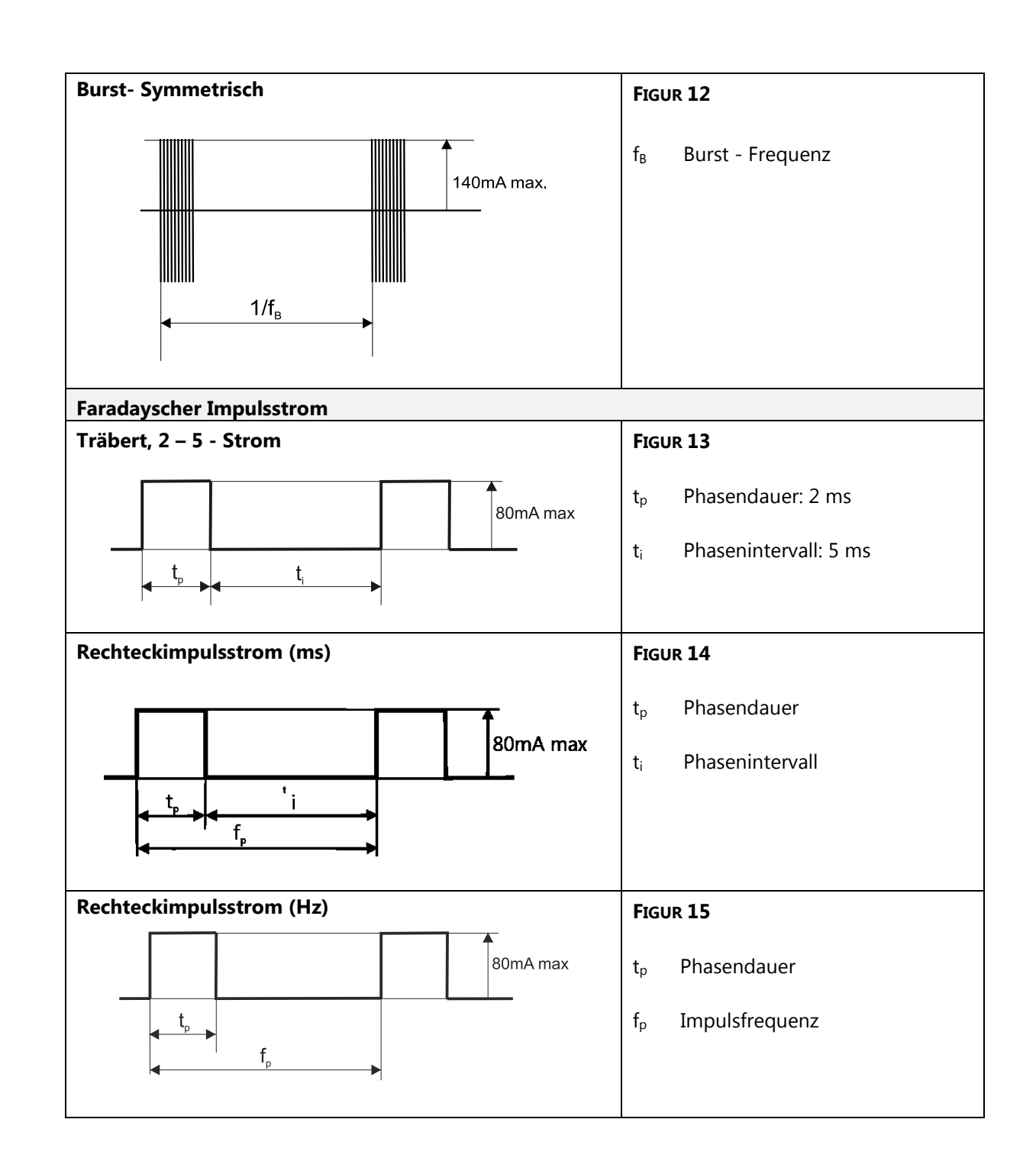

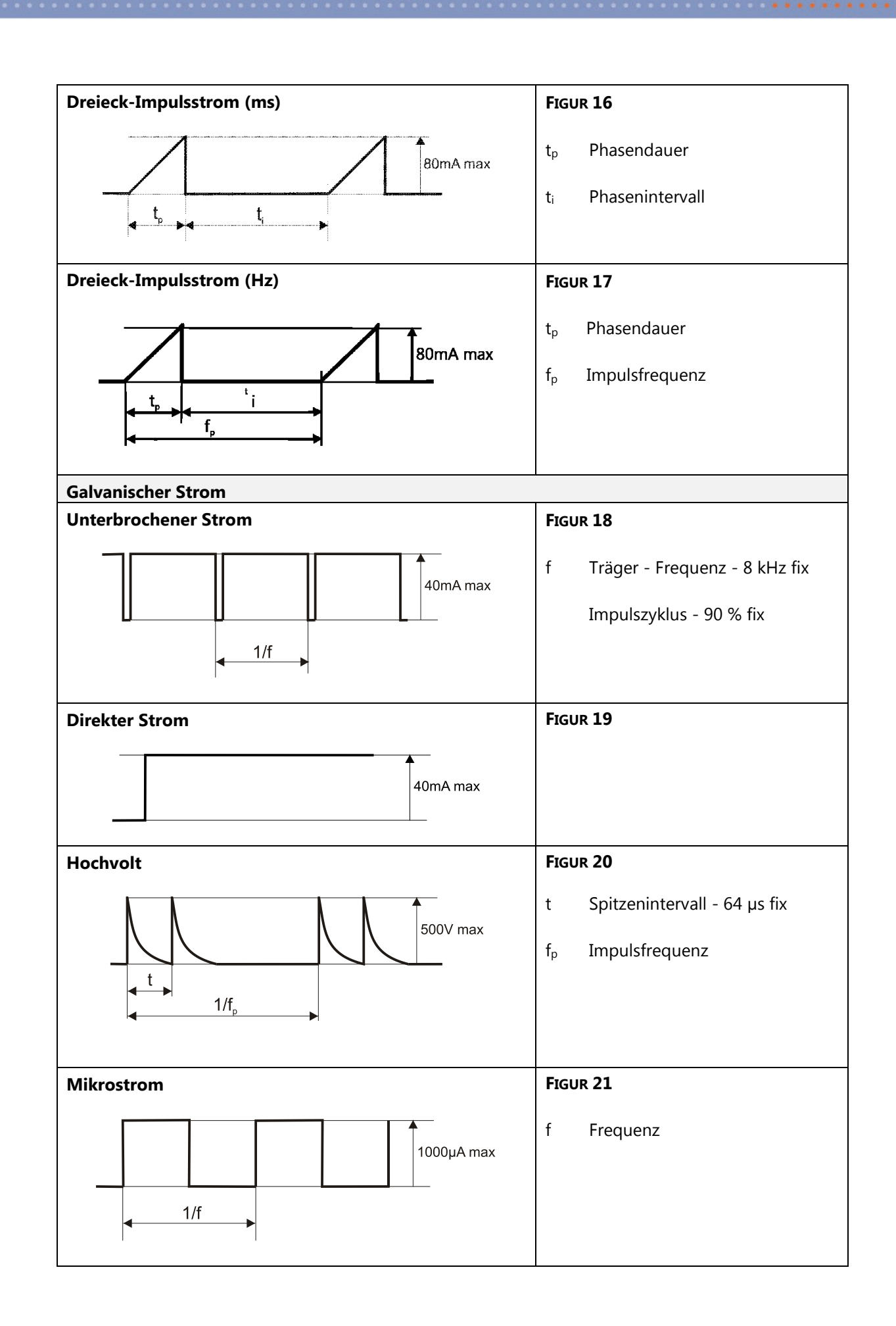

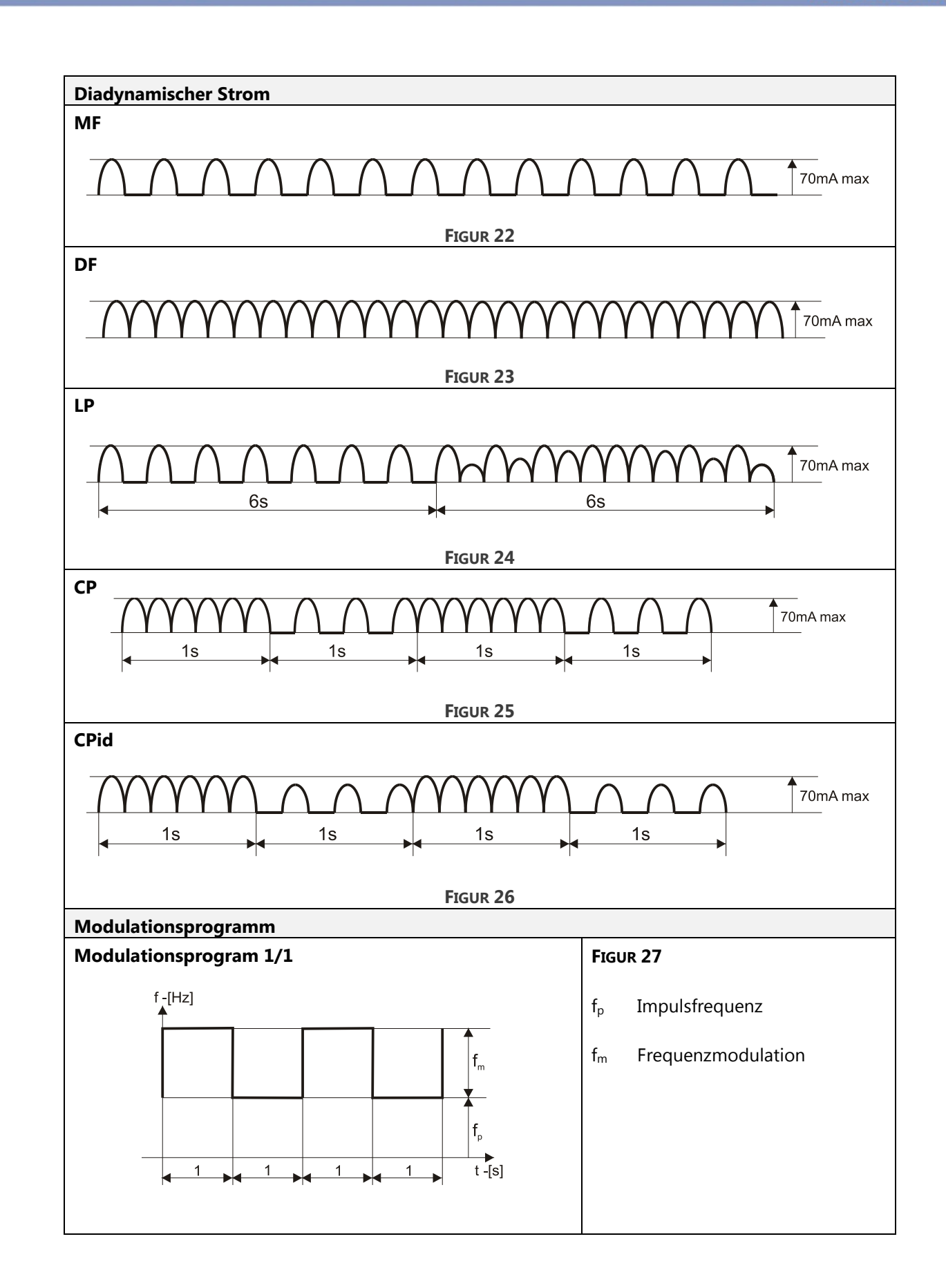

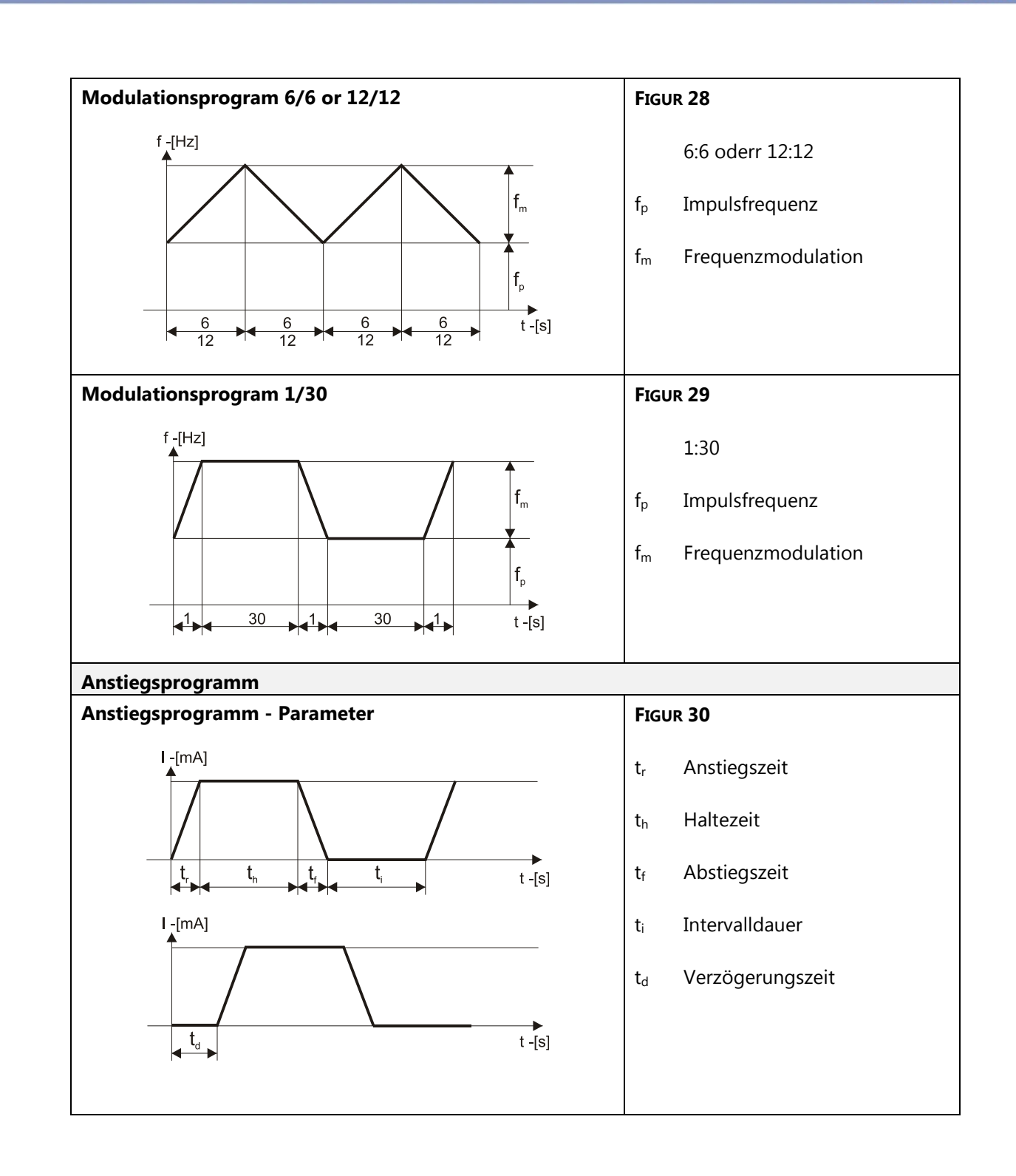

#### **Strom – Impulsformen Schmerzbehandlung**

Zur Schmerzbehandlung sind folgende Stromkurvenformen empfohlen.

- 4-pol. Interferenzströme
- Biphasisch gepulste Ströme (TENS)
- Vormoduliert
- **Mikrostrom**
- Hochspannung
- Diadynamische Ströme
- Galvanischer Strom
- Träbert, 2 5 Strom

#### **Strom – Impulsformen Muskelstimulation**

Zur Muskelstimulation sind Strom-Impulsformen empholen

- Biphasisch gepulste Ströme (TENS)
	- Asymmetrisch und alternierend asymmetrisch
	- **Symmetrisch**
- Vormoduliert
- Russische Stimulation
- Hochspannung
- Faradischer Strom
	- Faradischer Rechteck- oder Dreieck-Impulsstrom

Diese Impulsformen werden oft in Kombination mit einem Anstiegsprogramm angewendet, das aus einer Sequenz von Übungs- und Ruhepausen besteht. Hierbei sind zwei Optionen verfügbar:

- Reziproke Applikation, wobei die Stimulation zwischen Agonisten und Antagonisten wechselt. Dies erfolgt durch eine asynchrone Stimulation über die beiden Stromkanäle mit einer angemessenen Verzögerung zwischen den beiden Kanälen.
- Co-kontrakt Applikation, wobei zwei Kanäle gleichzeitig aktiv sind und Agonisten und Antagonisten oder verschiedene Abschnitte einer größeren Muskelgruppe gemeinsam anziehen.

#### **Strom – Impulsformen Kombinierte Therapie**

Die kombinierte Therapie ist verfügbar mit allen Strom-Impulsformen, aber beschränkt sich auf den Kanal 2.

### **Stimulator - Ausgang - Parameter**

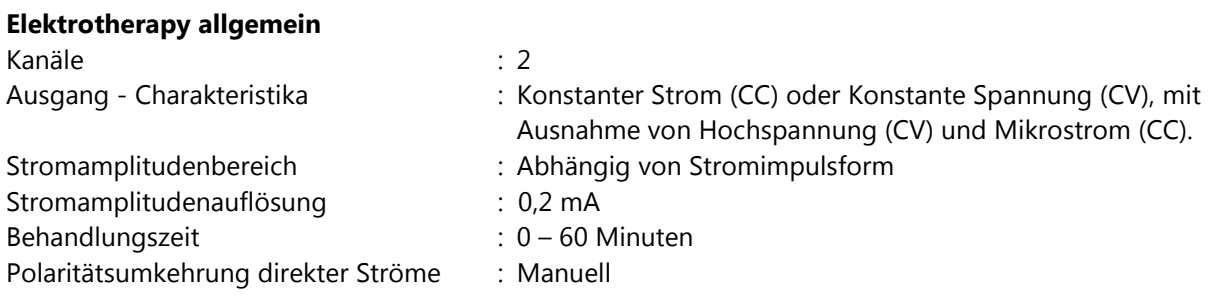

Die maximale Stromamplitude innerhalb der Spezifikation wird bei einer Ladung bis zu 500 Ω (CC) erreicht.

### **Anstiegsprogramm**

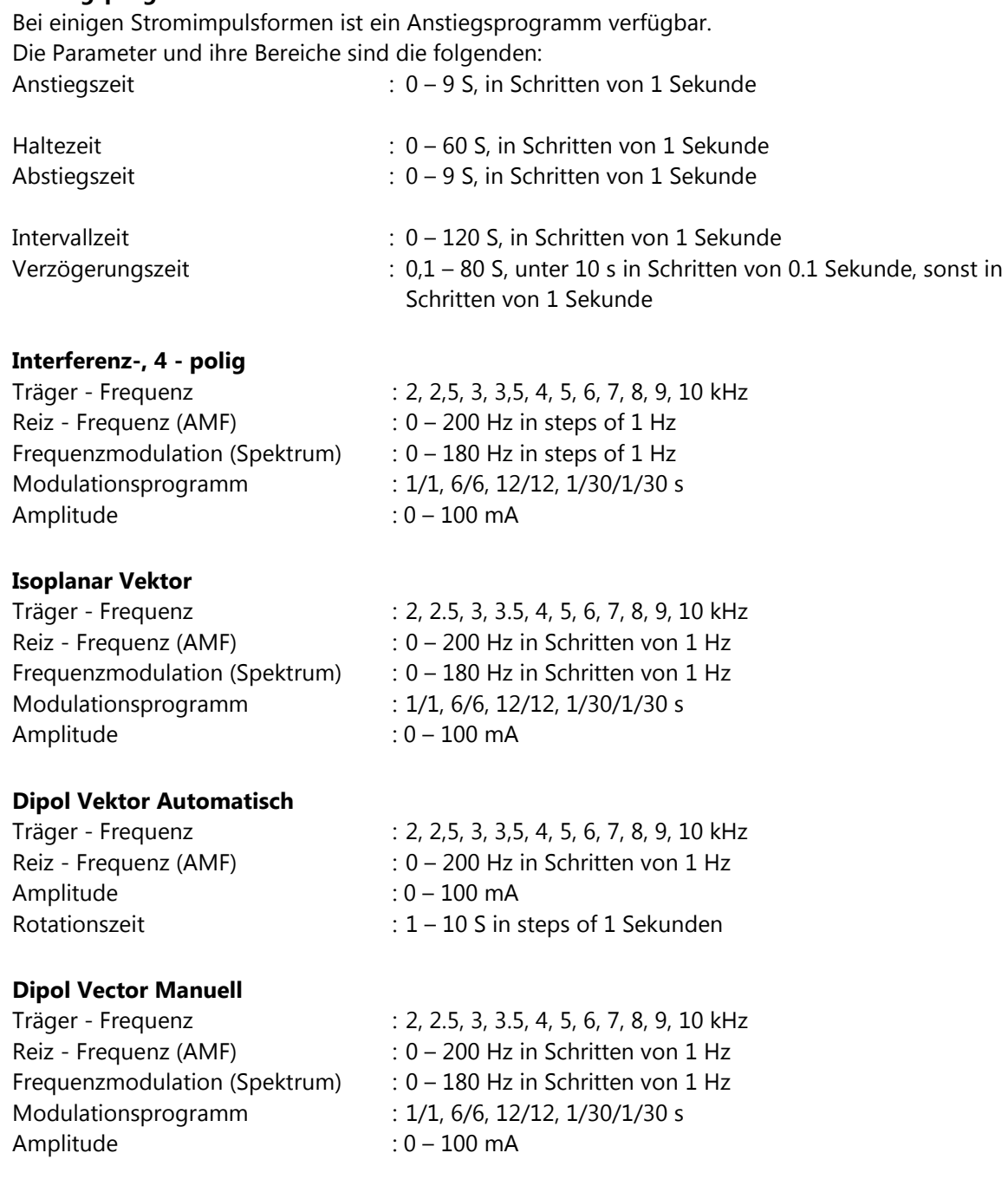

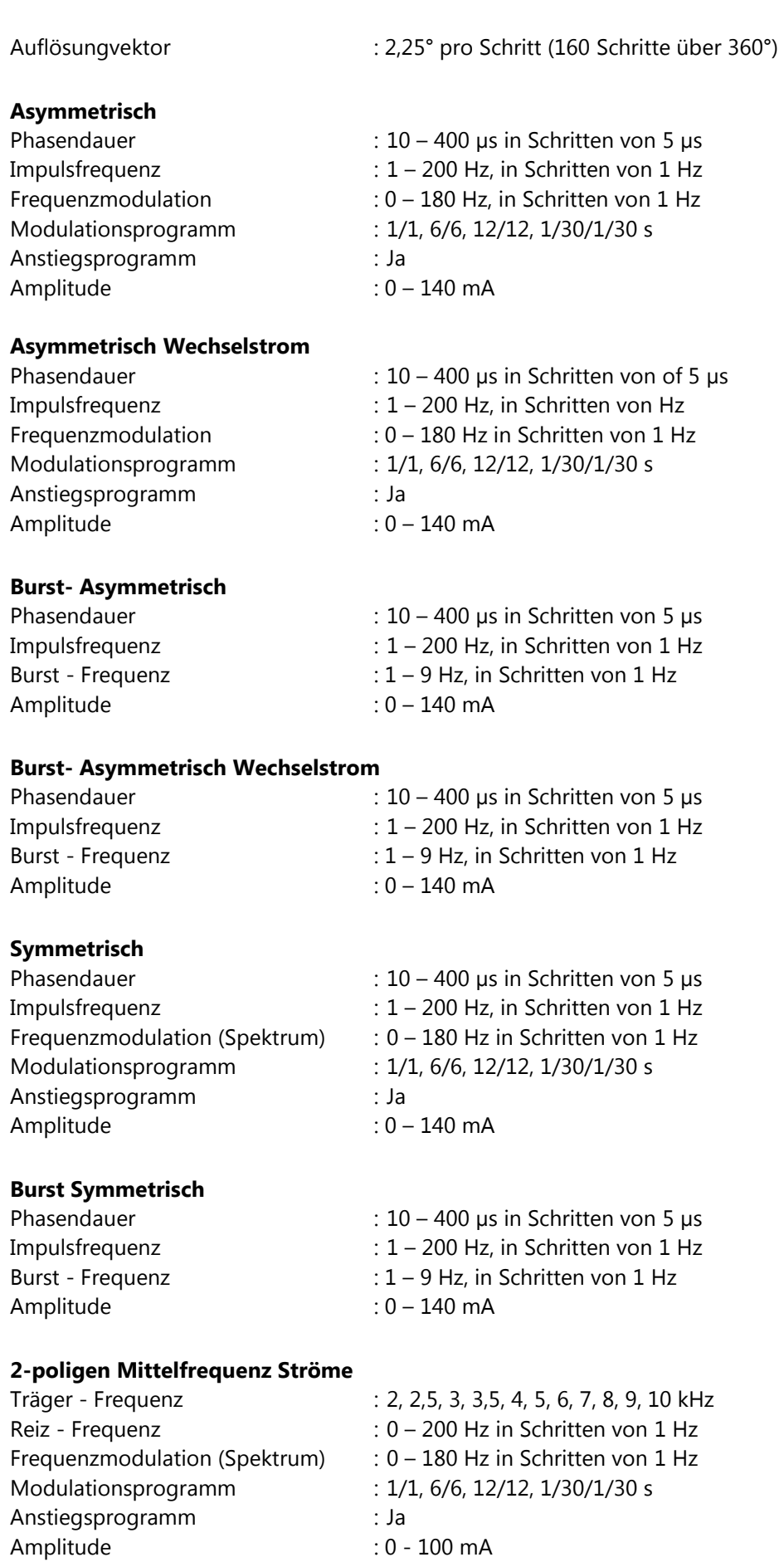

# **Russische Stimulation**

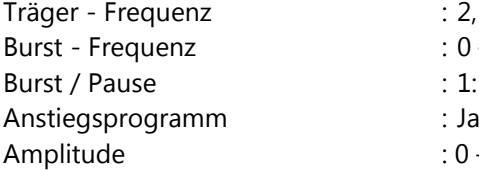

 $: 2, 2, 5, 3, 3, 5, 4, 5, 6, 7, 8, 9, 10$  kHz  $B = 0 - 100$  Hz in Schritten von 1 Hz  $: 1:1, 1:2, 1:3, 1:4, 1:5$  $: 0 - 100$  mA

#### **Hochvolt (Doppelimpuls)**

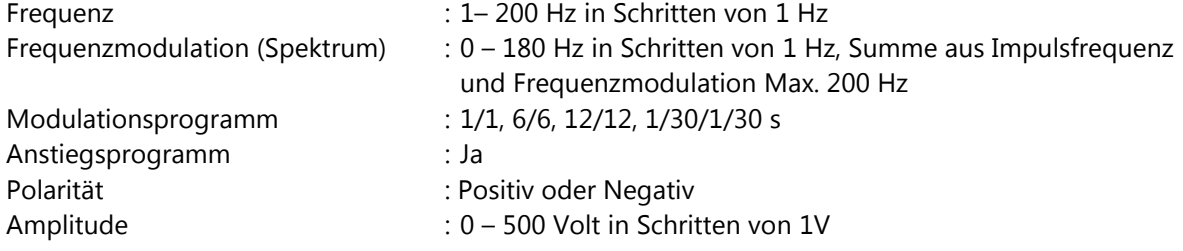

# **Hochvolt - Wechselstrom (Doppelimpuls)**

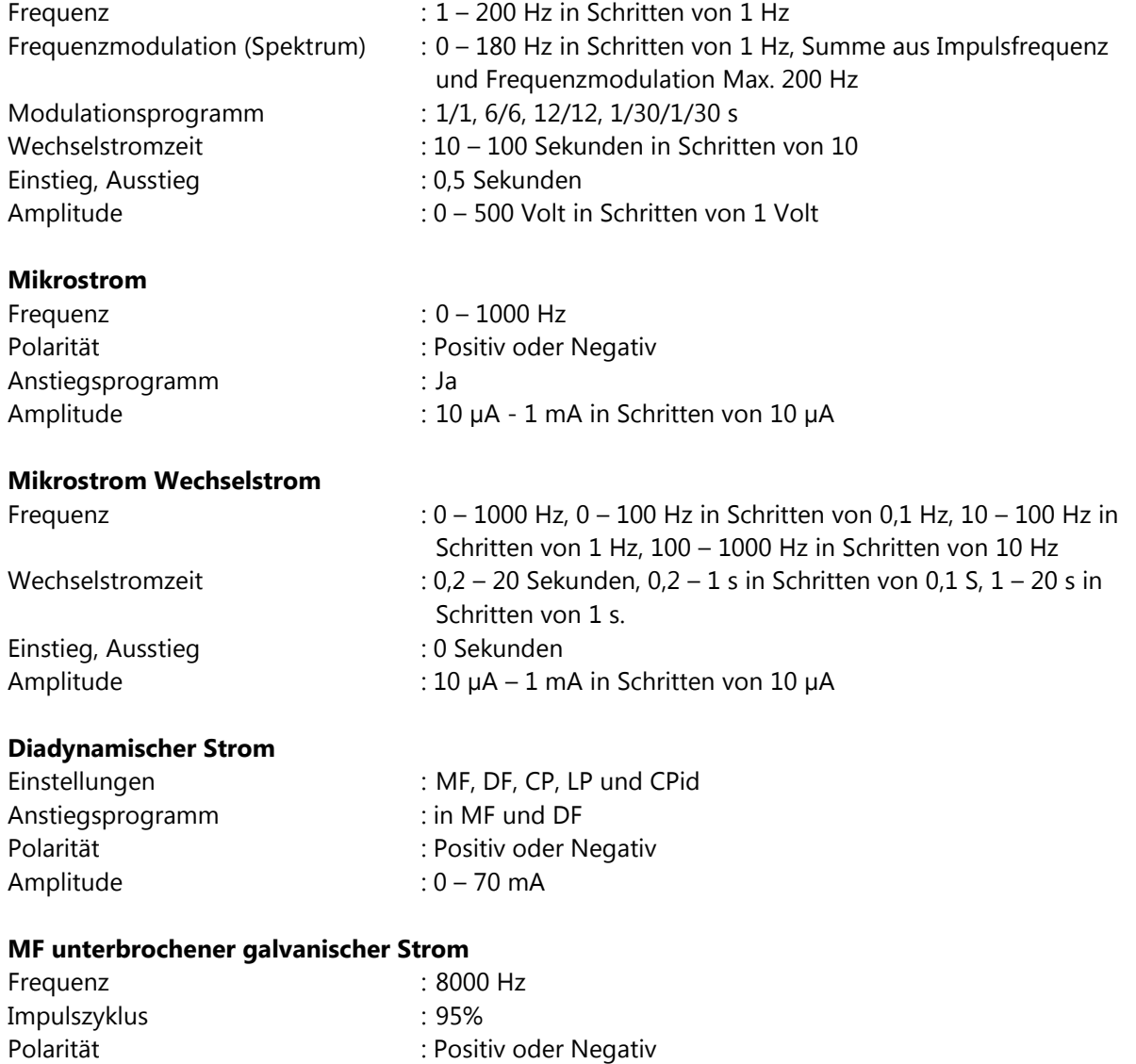

Amplitude : 0 – 40 mA

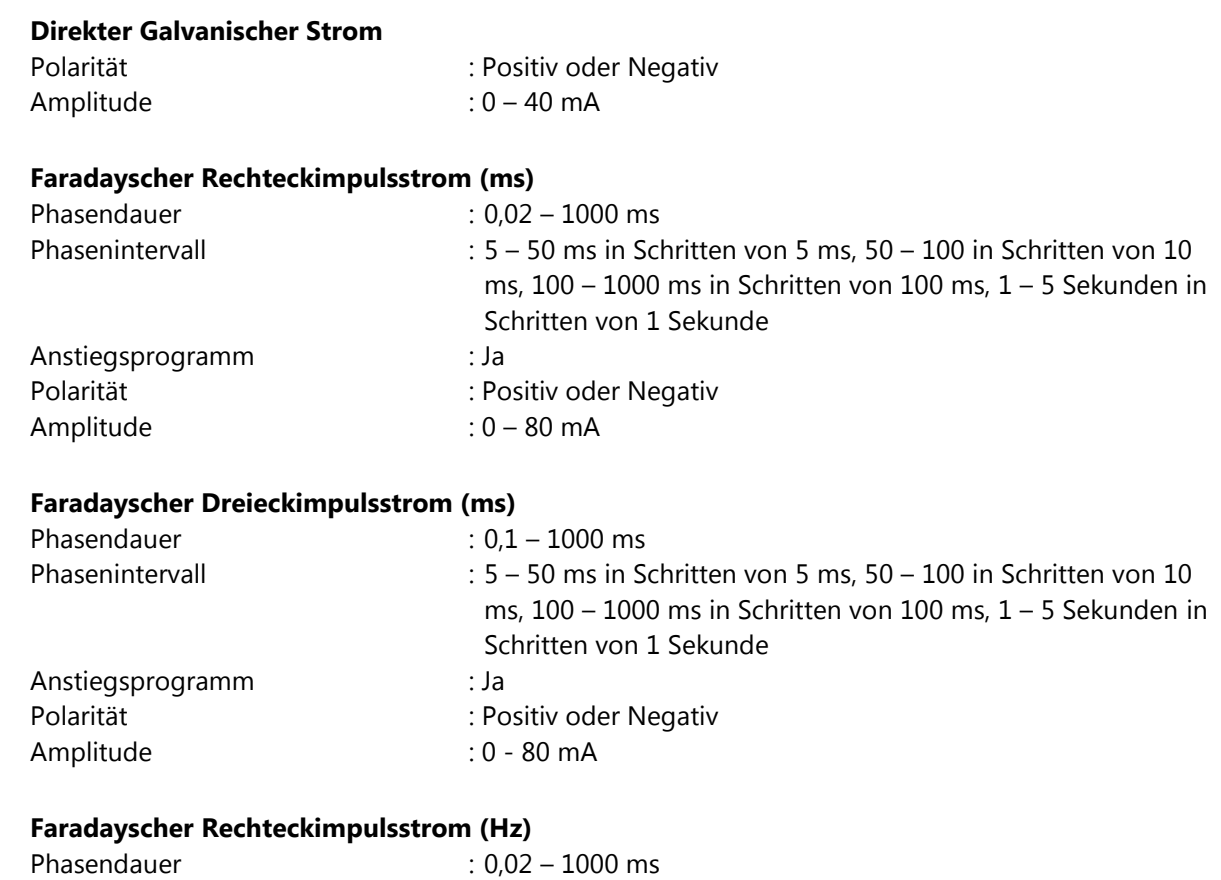

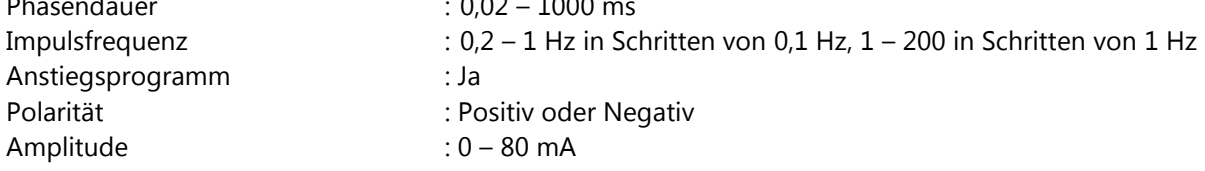

# **Faradayscher Dreieckimpulsstrom (Hz)**

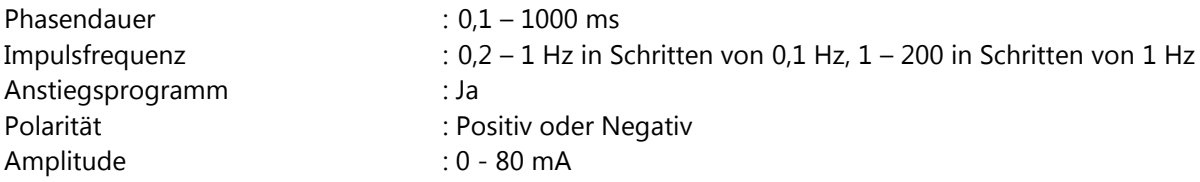

# **Träbert 2-5 (Rechteckimpulsstrom)**

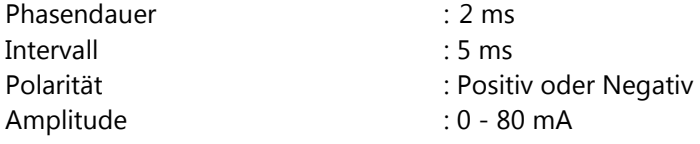

#### **Ultraschall Parameter**

**Ultraschall - Frequenz**, ausgedrückt in MHz, ist die Frequenz der Ultraschallwellen. Die Ultraschall - Frequenz bestimmt die Penetrationstiefe, wobei der höchste Wert bei 1 MHz liegt. Die Ultraschall - Frequenz kann auf 1 MHz oder 3 MHz eingestellt werden.

**Impulszyklus**, ausgedrückt in %, definiert das Verhältnis zwischen Impulsdauer und Impulswiederholungszeit. Ultraschall kann im Impuls- oder im kontinuierlichen Modus verabreicht werden. Wenn der Impulszyklus auf 100% eingestellt ist, läuft der Apparat im kontinuierlichen Modus.

**Effektive Strahlungsfläche** (ERA) ausgedrückt in cm², definiert die Querschnittsfläche des Ultraschallstrahls (Siehe technische Spezifikationen für Details). Die effektive Strahlungsfläche ist durch die Größe des Ultraschallapplikators festgelegt und definiert.

**Ultraschall - Leistung** ist der Ultraschall –Output, ausgedrückt in W. Die Anzeige der Ultraschallleistung kann zwischen W und W/cm² umgeschaltet werden. Im Impulsmodus wird die Leistung während des Impulses angezeigt. Die zeitlich gemittelte Leistung kann durch die Multiplikation dieses Wertes mit dem Impulszyklus errechnet werden.

**Ultraschall - Amplitude**, ausgedrückt in W/cm², ist der Quotient aus Ultraschall – Leistung und effektiver Strahlungsfläche. Die Anzeige des Ultraschall - Outputs kann zwischen W und W/cm<sup>2</sup> umgeschaltet werden. Im Impulsmodus wird die Amplitude während des Impulses angezeigt. Die zeitlich gemittelte Amplitude kann durch Multiplikation dieses Wertes mit dem Impulszyklus errechnet werden.

Kontinuierlicher Ultraschall Erklärung der Symbole:

Gepulster Ultraschall

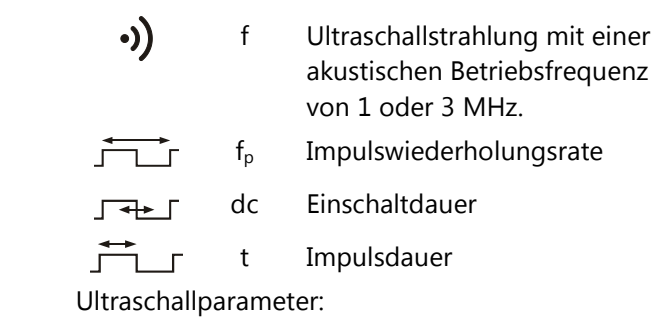

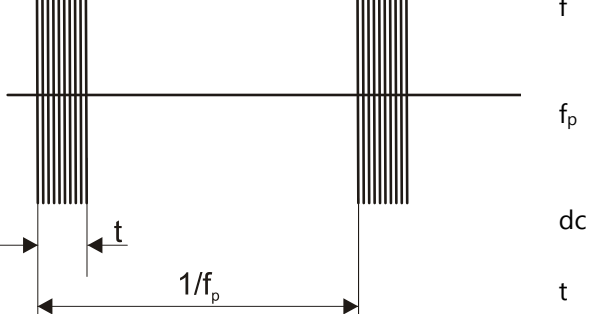

f Akustische Betriebsfrequenz: 1MHz oder 3MHz

fp Impulswiederholungsrate: 16, 48 und 100 Hz

- dc Einschaltdauer: 5 % 80 %
- t Impulsdauer: 0,5 8 ms, von der Einschaltdauer festgelegt

RTPA 20 – 1,25

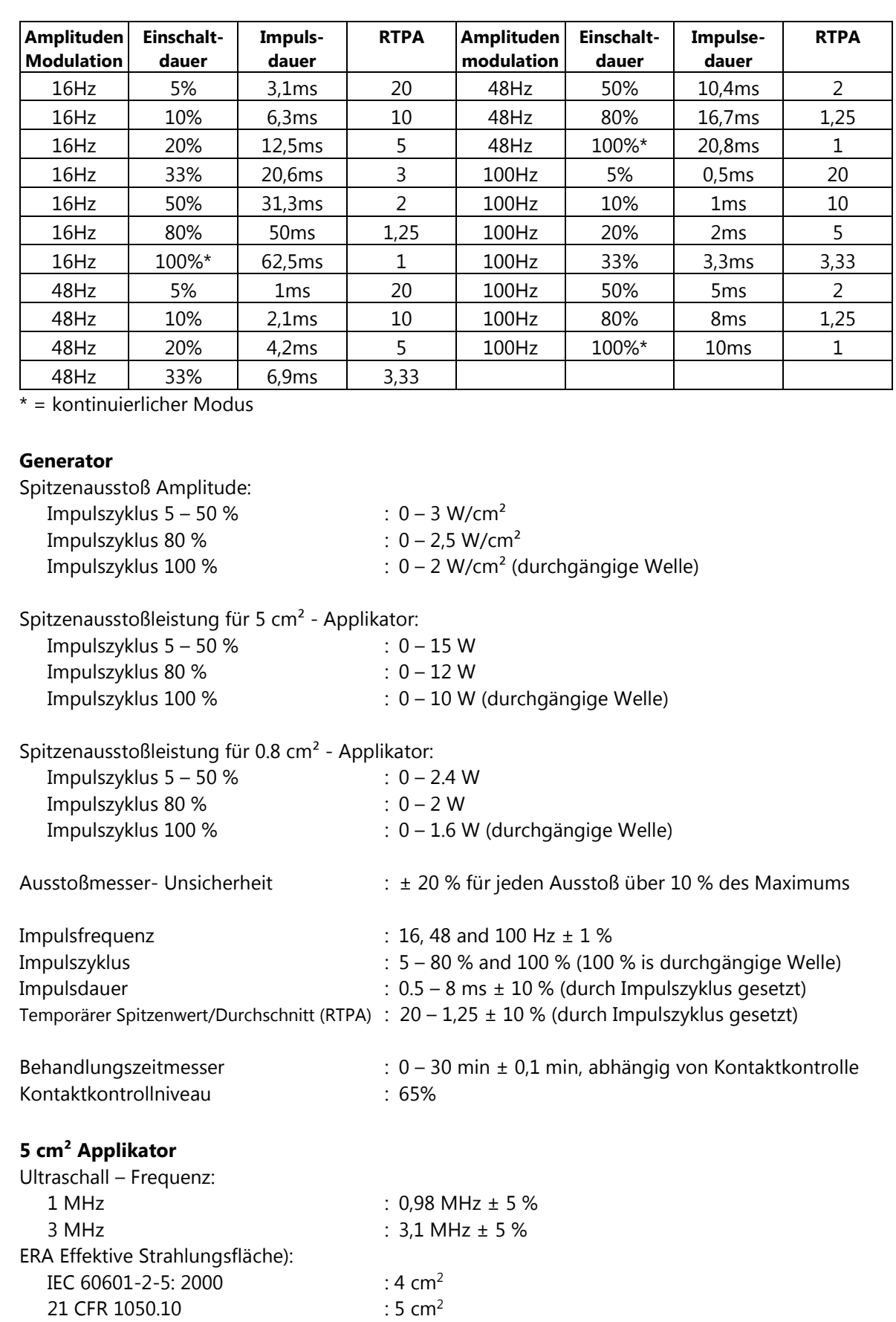

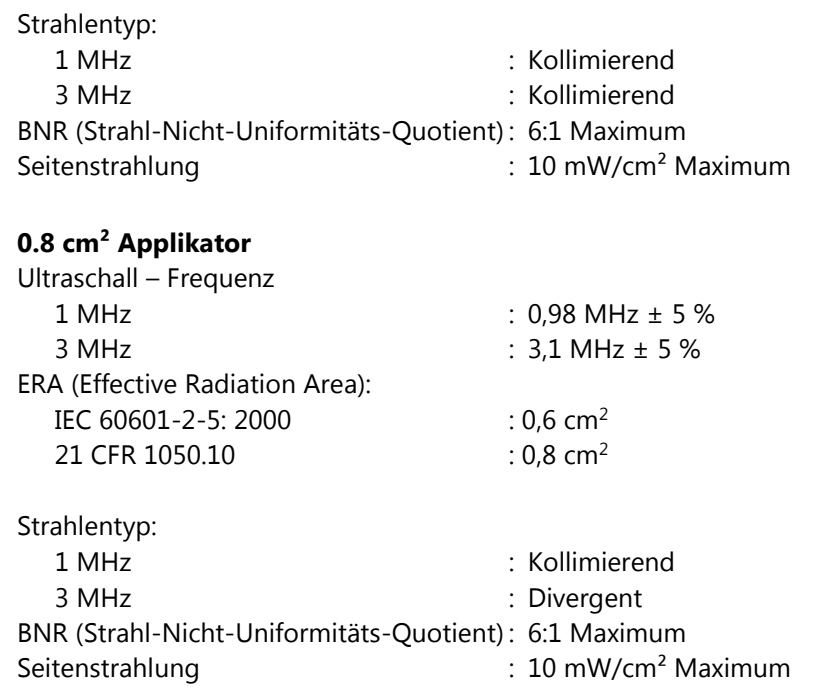

#### **Beschreibung des Ultraschall - Feldes**

Die räumliche Verteilung des bestrahlten Feldes ist ein kollimierter Strahl (divergent für den 0,8 cm² - Applikator bei 3 MHz) mit Ultraschallenergie mit einer sinkenden Amplitude bei steigender Entfernung von der Applikatoroberfläche. Diese Feldverteilung gilt für die Strahlung, die das Äquivalent eines unbegrenzten Mediums aus distilliertem, entgastem Wasser bei 30 ºC und mit Variationen der Leitungsspannung von  $\pm$  10% des gesetzten Wertes ausgesendet wird. Der Ultraschallstrahl ist durch die Effektive Strahlungsfläche (ERA) und den Strahl-Nicht-Uniformitäts-Quotienten (BNR) gekennzeichnet. Die Effektive Strahlungsfläche ist die Querschnittfläche des Ultraschallstrahls. Ihr Wert hängt von dem verwendeten Ultraschallstandard ab:

- International: IEC 60601-2-5:2000
- USA: 21 CFR 1050.10

Der Strahl-Nicht-Uniformitäts-Quotient ist der Quotient aus der maximalen Ultraschallamplitude und der durchschnittlichen Ultraschallamplitude, gemessen an der Effektiven Strahlungsfläche (8.2.3.7). Ein niedriger BNR- Wert ist ein Zeichen für die Abwesenheit hoher und potentiell gefährlicher Energie-Konzentrationen.

# 14 Wartung und Fehlerbehebung

# **Reinigung und desinfektion**

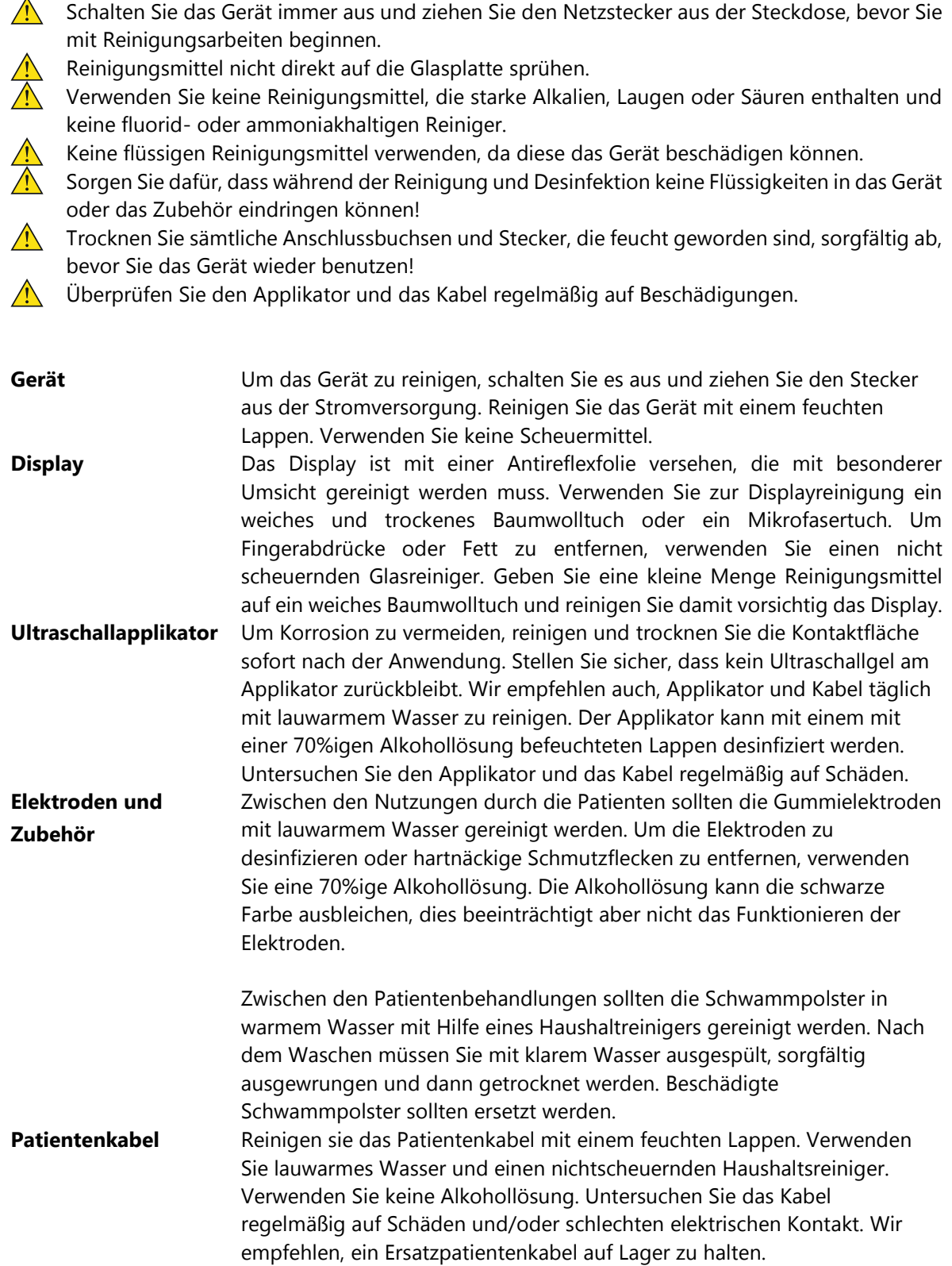

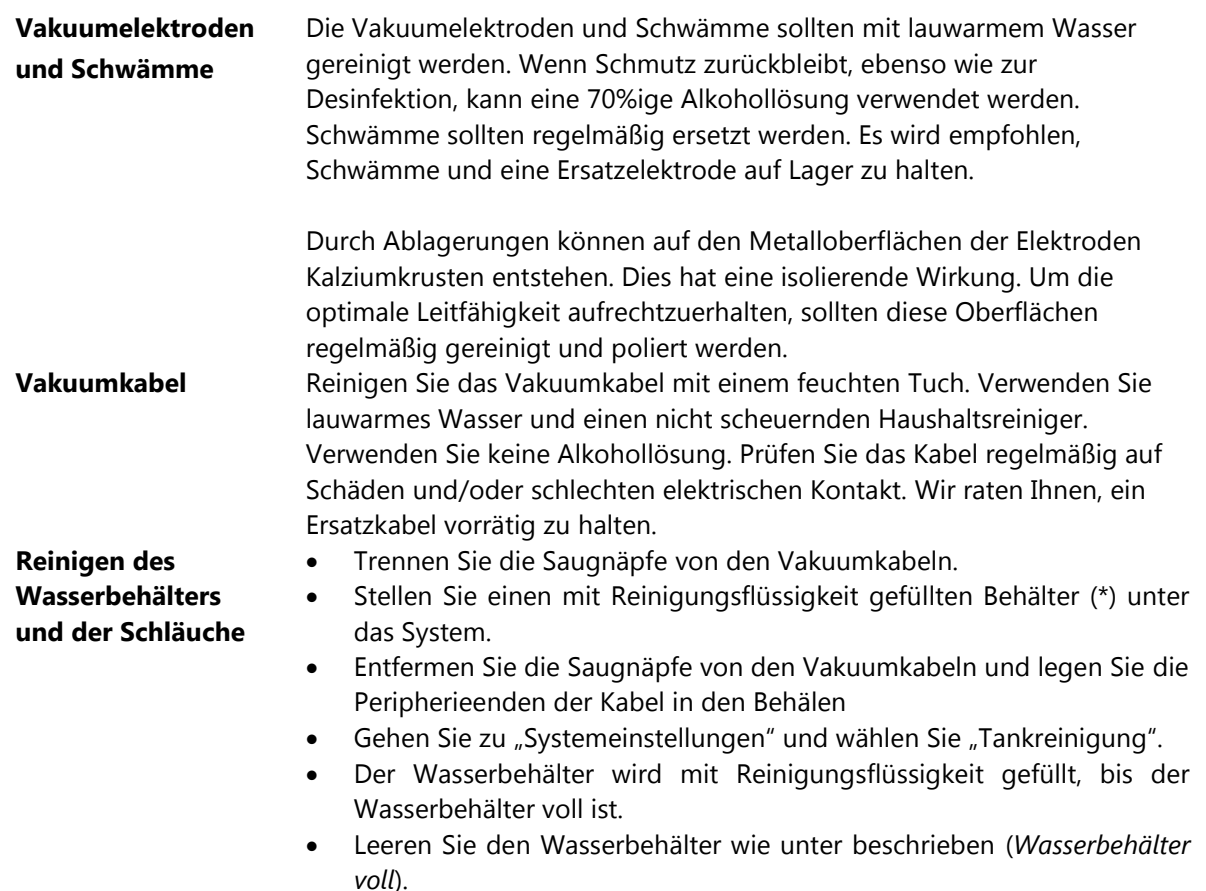

(\*) Die folgenden registrierten Produkte können zur Desinfektion des Wasserreservoirs verwendet werden: BAKTOLAN zu 5%, CHINOSOL zu 1%, CHLORAMIN Lösung, ELMOCID Gamma zu 2%, MEFAROL zu 1%, MERCKOJOD zu 1%, MERFEN, PERHYDROL, PERODIN, SAGROTAN zu 2%, ZEPHIROL zu 5%.

#### **Fehlerbehebung**

Wenn der Apparat eingeschaltet ist, wird er zunächst einen Selbsttest durchführen. Wenn ein Fehler entdeckt wird, sei es beim Selbsttest oder während des normalen Betriebs, wird eine Pop-up-Seite auf dem Display erscheinen. Wenn der Fehler angezeigt wird, werden alle Outputs außer Kraft gesetzt. Wenn dieser Fall eintritt, entfernen Sie alle Kabel und schalten Sie den Apparat aus und wieder ein. Wenn der Fehler erneut auftaucht, beenden Sie die Benutzung des Gerätes und kontaktieren Sie Ihren Lieferanten.

Fehlermeldungen und Warnmeldungen weisen auf ein internes Problem im Gerät hin. In diesem Fall muss das Gerät von einem von Enraf-Nonius B.V. zertifizierten Servicetechniker geprüft werden, bevor das Gerät wieder in Betrieb genommen oder benutzt werden darf. Die Verwendung eines Geräts trotz Fehler- oder Warnmeldung kann Verletzungen des Patienten oder des Bedieners oder Beschädigungen des Geräts zur Folge haben. Im Falle einer Fehlermeldung oder anderer offensichtlicher Defekte ziehen Sie sofort den Netzstecker und benachrichtigen Sie einen zertifizierten Servicetechniker.

### **Patientenschaltkreis unterbrochen**

An den Ausgängen ist nicht genügend oder kein Ausgangsstrom vorhanden. Mögliche Ursachen:

- Schlechter elektrischer Kontakt oder beschädigtes Patientenkabel.
- Nicht ausreichend befeuchtete Schwämme. Falls notwendig, verwenden Sie Salzlösung, um die elektrische Leitfähigkeit des Wassers zu verbessern.

• Eine zu hohe Stromamplitude bei selbsthaftenden Elektroden. Versuchen Sie, die Behandlung mit flexiblen Gummi- Elektroden fortzusetzen.

Wenn das Problem im CC – Modus auftritt, sinkt die Stromamplitude auf 0 ab und muß neu angepaßt werden, wenn das Problem beseitigt ist.

Wenn keine der obigen Szenarios auf das Problem zutreffen, stoppen Sie die Benutzung des Gerätes und kontaktieren Sie Ihren Lieferanten.

#### **Batterie schwach**

Die Batterie ist nicht ausreichend geladen, um die Behandlung mit den zurzeit eingestellten Therapiestufen abzuschließen. Verringern Sie die Therapiestufen oder schließen Sie das Gerät an das Stromnetz an

#### **Wasserbehälter voll**

Der Wasserabscheidungstank des Vacotron ist voll. Setzen Sie die Behandlung mit den Standardelektroden fort oder leeren Sie den Tank wie folgt:

- Stellen Sie den Netzschalter [1] auf Aus (0).
- Trennen Sie den Schlauch vom oberen Schlauchnippel [xx] und leeren Sie den Behälter.
- Bringen Sie den Schlauch wieder am Schlauchnippel an.
- Stellen Sie den Netzschalter [1] auf Ein (1).

#### **Vakuumleck**

Es ist wahrscheinlich ein Leck im Vakuumsystem. Vor diesem Fehler tritt normalerweise eine ständig laufende Pumpe auf, die versucht, das eingestellte Vakuum zu erreichen. Um das System zu schützen, wird die Pumpe nach einer gewissen Zeit automatisch gestoppt. Überprüfen Sie die Vakuumkabel und Elektroden, stellen Sie das Vakuum wieder auf null und versuchen Sie es erneut. Wenn der Fehler weiterhin besteht, verwenden Sie das Gerät nicht mehr und wenden Sie sich an Ihren Lieferanten.

#### **Fehler des Ultraschallapplikators**

Der Ultraschallapplikator hat einen Fehler gemeldet. Trennen Sie das Gerät, warten Sie kurz und schließen Sie es wieder an. Wenn der Fehler weiterhin besteht, verwenden Sie das Gerät nicht mehr und wenden Sie sich an Ihren Lieferanten.

#### **Unzureichende Gleichstromversorgung**

Dieses Problem kann manchmal bei Batteriebetrieb mit dem kleinen Ultraschallapplikator auftreten. Setzen Sie die Behandlung, falls möglich, mit verringerten Therapiestufen fort oder schließen Sie das Gerät an das Stromnetz an.

#### **Das Gerät muss abkühlen, bevor Sie fortfahren können.**

Die Temperatur des Gerätes ist zu hoch, um mit der Behandlung beginnen zu können. Entfernen Sie das Gerät von eventuellen Wärmequellen (z. B. direktem Sonnenlicht) und lassen Sie es abkühlen. Starten Sie das Gerät erneut, um fortzufahren.

#### **Mögliches Risiko einer Hautreizung**

Diese Meldung wird angezeigt, wenn eine Kurvenform verwendet wird, die eine Gleichstromkomponente enthält. Der Bediener sollte mit Vorsicht vorgehen.

#### **Die Intensität, die Sie eingestellt haben, liegt über dem empfohlenen Maximum.**

Bei einer Erhöhung der Dosierung eines StatUS-Gerätes über das empfohlene Maximum von 1,5 W/cm<sup>2</sup> hinaus wird diese Meldung angezeigt. Der Bediener sollte mit Vorsicht vorgehen.

#### **StatUS-Applikatorfehler**

Der StatUS-Applikator hat einen Fehler gemeldet. Trennen Sie das Gerät von der Netzspannung, warten Sie einige Zeit und schließen Sie es wieder an. Wenn der Fehler weiterhin besteht, dann stellen Sie die Verwendung des Geräts ein und setzen Sie sich mit Ihrem Lieferanten in Verbindung.

#### **Die Modulation ist AUS. Höheres Risiko von Kavitation und/oder Hotspots**

Diese Meldung wird angezeigt, wenn ein StatUS mit abgeschalteter Modulation verwendet wird. Das Ausschalten der Modulation erhöht das Risiko von Kavitation und/oder Hotspots. Der Bediener sollte mit Vorsicht vorgehen.

#### **Batterie entladen. Verwenden Sie das Netzkabel.**

Die Batterie ist vollständig entladen und der Betrieb des Gerätes ist deaktiviert. Schließen Sie das Netzkabel an und laden Sie den Akku auf. Wenn das Gerät an die Netzspannung angeschlossen ist, dann starten Sie das Gerät erneut, um fortzufahren.

#### **Kombinationsbehandlung ist nur mit einem angeschlossenen Ultraschallkopf zulässig.**

Die Meldung wird angezeigt, wenn mehr als 1 Ultraschallkopf an das Gerät angeschlossen ist. Kombinationsbehandlung ist nur mit einem einzelnen angeschlossenen Ultraschallkopf zulässig. Nehmen Sie den inaktiven Ultraschallkopf ab, um fortzufahren.

#### **Die Kombinationstherapie ist nicht mit StatUS erlaubt.**

Die Meldung wird angezeigt, wenn ein StatUS-Applikator an das Gerät angeschlossen ist. Die Kombinationstherapie ist nicht mit einem StatUS-Applikator erlaubt. Trennen Sie den StatUS-Applikator, um fortzufahren.

#### **Die beabsichtigte Anwendung der Zweikanal-Ultraschallbehandlung ist nur für einen Patienten vorgesehen.**

Diese Meldung wird angezeigt, wenn die Zweikanalfunktionalität des Gerätes aktiviert wird. Der Zweck ist es, den Bediener daran zu erinnern, dass Zweikanal-Ultraschall nur für einen einzelnen Patienten bestimmt ist.

### **Der Favorit wird auf einem Kanal verwendet. Bitte starten Sie das Gerät erneut und versuchen Sie es noch einmal.**

Diese Meldung wird angezeigt, wenn versucht wird, einen Favoriten zu löschen, der gerade auf einem der Kanäle geladen ist. Starten Sie das Gerät erneut, um den geladenen Favoriten zu löschen oder eine andere Wellenform auf den blockierenden Kanal zu laden.

#### **Erlaubte Kanäle werden verwendet, um Kanäle freizugeben, die eine aktive Behandlung blockieren.**

Diese Meldung wird angezeigt, wenn versucht wird, eine Behandlung durchzuführen, wenn alle verfügbaren Kanäle bereits verwendet werden. Stoppen Sie die aktive Behandlung durch Drücken des STOP-Symbols oder stellen Sie den Timer auf dem blockierenden Kanal auf 0:00 ein.

#### **Angeschlossene Applikatoren, die mit der gewählten Behandlung nicht kompatibel sind. Bitte schließen Sie einen kompatiblen Applikator an.**

Diese Meldung wird angezeigt, wenn versucht wird, eine Behandlung durchzuführen, wenn ein nicht kompatibler Applikator angeschlossen wird. Bitte trennen Sie das Gerät und schließen Sie einen geeigneten Anschluss an und versuchen Sie es erneut.

### **Firmware-Updates sind nicht erlaubt, wenn das Gerät mit Batterie betrieben wird. Bitte Schließen Sie das Gerät an das Stromnetz an.**

Diese Meldung wird angezeigt, wenn Sie versuchen, die Firmware des Geräts zu aktualisieren, während Sie mit Batteriebetrieb arbeiten. Firmware-Upgrades sind nur bei Netzbetrieb zulässig.

#### **Wartung**

#### **Optimierung der Kontaktkontrolle des Ultraschallapplikators**

Wenn Sie Probleme mit der Kontaktkontrollfunktion des Ultraschallapplikators haben, können Sie versuchen, das Problem wie folgt zu beheben:

- Stellen Sie sicher, dass die Oberfläche des Ultraschallapplikators sauber und trocken ist.
- Legen Sie den Ultraschallapplikator in den Halter.
- Gehen Sie zu "Systemeinstellungen -> Wartung" und wählen Sie "Applikator A oder B optimieren".
- Berühren Sie die OK-Schaltfläche, wenn der Vorgang abgeschlossen ist.

#### **Favoriten sichern und wiederherstellen**

Wenn Sie mehrere Favoriten programmiert und gespeichert haben, möchten Sie sie vielleicht auf einem externen Speichergerät sichern. Gehen Sie zum Sichern Ihrer Favoriten wie folgt vor:

- Schließen Sie einen USB-Stick an den Fernbedienungsanschluss [3] an. Lesen und beachten Sie die Warnung- und Vorsichtshinweise.
- Gehen Sie zu "Systemeinstellungen -> Wartung" und wählen Sie "Favoriten sichern".
- Wenn ein Fehler während des Sicherungsvorgangs auftritt, z. B. wenn der USB-Stick voll ist, wird dies in einer Popup-Meldung angezeigt.
- Berühren Sie die OK-Schaltfläche, wenn der Vorgang abgeschlossen ist.
- Trennen Sie den USB-Stick

So stellen Sie Ihre Favoriten wieder her

- Schließen Sie den USB-Stick mit Ihren Favoriten an den Fernbedienungsanschluss [3] an. Lesen und beachten Sie die Warnung- und Vorsichtshinweise.
- Gehen Sie zu "Systemeinstellungen -> Wartung" und wählen Sie "Favoriten wiederherstellen".
- Wenn ein Fehler während des Wiederherstellungsvorgangs auftritt, z. B. wenn keine Favoriten gefunden werden, wird dies in einer Popup-Meldung angezeigt.
- Berühren Sie die OK-Schaltfläche, wenn der Vorgang abgeschlossen ist.
- Trennen Sie den USB-Stick

#### **Technische Wartung**

- $\bigwedge$  Die elektrische Sicherheit des Gerätes beruht auf einer richtig geerdeten elektrischen Verbindung über das Stromzufuhrkabel. Es ist daher notwendig, diese Verbindung jährlich überprüfen zu lassen.
- Um ein fortgesetztes Einhalten des Standards 21 CFR 1050.10 zu sichern, sollte dieses Gerät einmal pro Jahr angepaßt und seine Sicherheit getestet werden. Die im Servicehandbuch beschriebenen Prozeduren sollten eingehalten werden. Dies kann von Ihrem Lieferanten oder von einer anderen vom Hersteller autorisierten Stelle durchgeführt werden. Es wird ebenfalls empfohlen, ein Serviceheft zu führen. In einigen Ländern ist dies sogar verpflichtend vorgeschrieben.

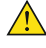

Eine Anwendung von Steuerungen oder Anpassungen oder jegliche Vorgehensweise, die nicht den hierin enthaltenen Anweisungen entspricht, kann zu einer gefährlichen Belastung durch Ultraschallenergie führen.

Dieses Gerät arbeitet mit hohen Spannungen. Es sollte kein Versuch gemacht werden, das Gerät auseinanderzubauen. Wartung und Reparaturen sollten nur von autorisiertem Personal durchgeführt werden. Der Hersteller haftet nicht für die Folgen von Wartungs- oder Reparaturarbeiten, die von nicht autorisierten Personen durchgeführt wurden.

Auf Anfrage kann ein Service-Handbuch zur Verfügung gestellt werden, welches: Ersatzteilliste, Beschreibungen, Kalibrierungsinstruktionen und weitere Informationen enthält. Diese unterstützen das qualifizierte technische Personal des Nutzers bei der Reparatur derjenigen Teile der Ausrüstung, die vom Hersteller als reparaturfähig erklärt sind.

Alle anderen technischen Wartungsarbeiten sind auf autorisiertes Enraf-Nonius Wartungspersonal beschränkt.

Autorisiertes Servicepersonal kann die 1498.770 Serviceanleitung 4-Serie nutzen.

#### **Firmware-Update**

Wenn Ihr System ein Firmware-Update benötigt, wenden Sie sich an Ihren Lieferanten, um einen USB-Stick mit der neuesten Firmware-Version zu erhalten. Ihre aktuelle Firmware-Version finden Sie in den Systemeinstellungen. Gehen Sie zum Aktualisieren Ihrer Firmware wie folgt vor:

- Schließen Sie den USB-Stick mit der Firmware an den Fernbedienungsanschluss [3] an. Lesen und beachten Sie die Warnung- und Vorsichtshinweise.
- Gehen Sie zu "Systemeinstellungen -> Wartung" und wählen Sie "Firmware aktualisieren".
- Wenn ein Fehler während des Aktualisierungsvorgangs auftritt, z. B. wenn keine Firmware gefunden wird, wird dies in einer Popup-Meldung angezeigt.
- Berühren Sie die OK-Schaltfläche, wenn der Vorgang abgeschlossen ist.
- Trennen Sie den USB-Stick.

#### **Erwartete Lebenszeit**

Das Gerät bleibt für den vorgesehenen Verwendungszweck geeignet, vorausgesetzt, er wird jährlich von einem qualifizierten Servicetechniker von Enraf-Nonius B.V. oder von einem offiziellen Händler, wie im Servicehandbuch beschrieben, und der Servicetechniker ist der Meinung, dass das Gerät für die Verwendung gemäß den Spezifikationen geeignet ist.

#### **Entsorgung am Ender der Lebensdauer**

Das 4-Serie enthält Materialien, die recycelt werden können und/oder schädlich für die Umwelt sind.

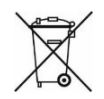

Bitte stellen Sie sicher, dass Sie die lokalen Vorschriften in Bezug auf die Entsorgung des Geräts und Zubehörs genau kennen.

# 15 Spezifikationen

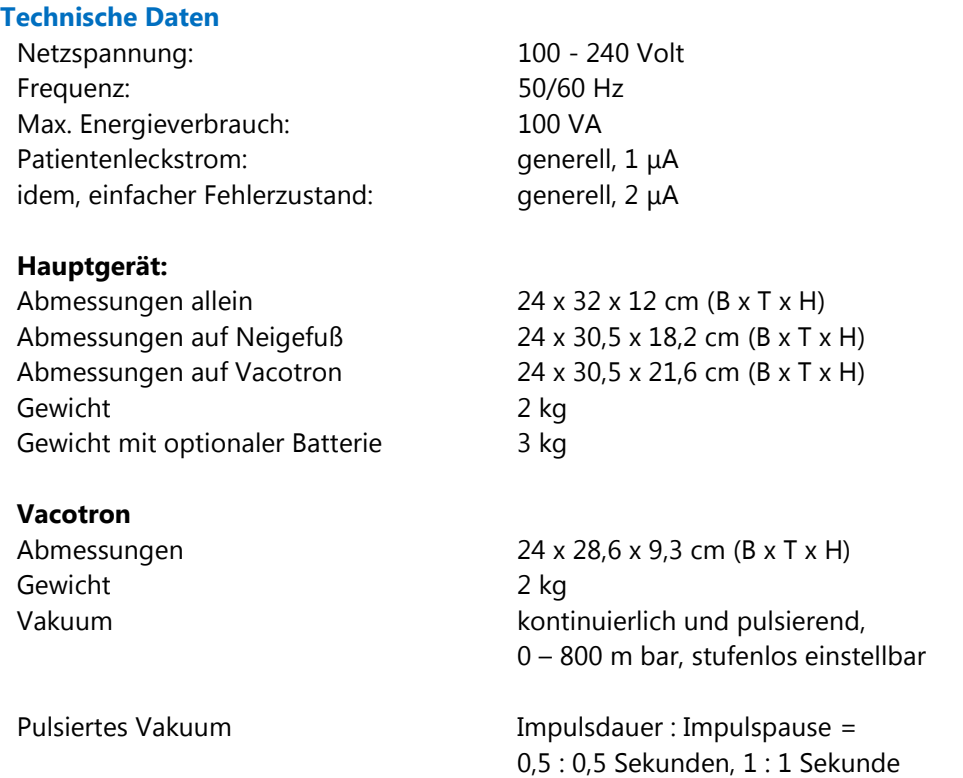

*Technische Änderungen vorbehalten* 

# **Sicherheits- und Leistungsstandards**

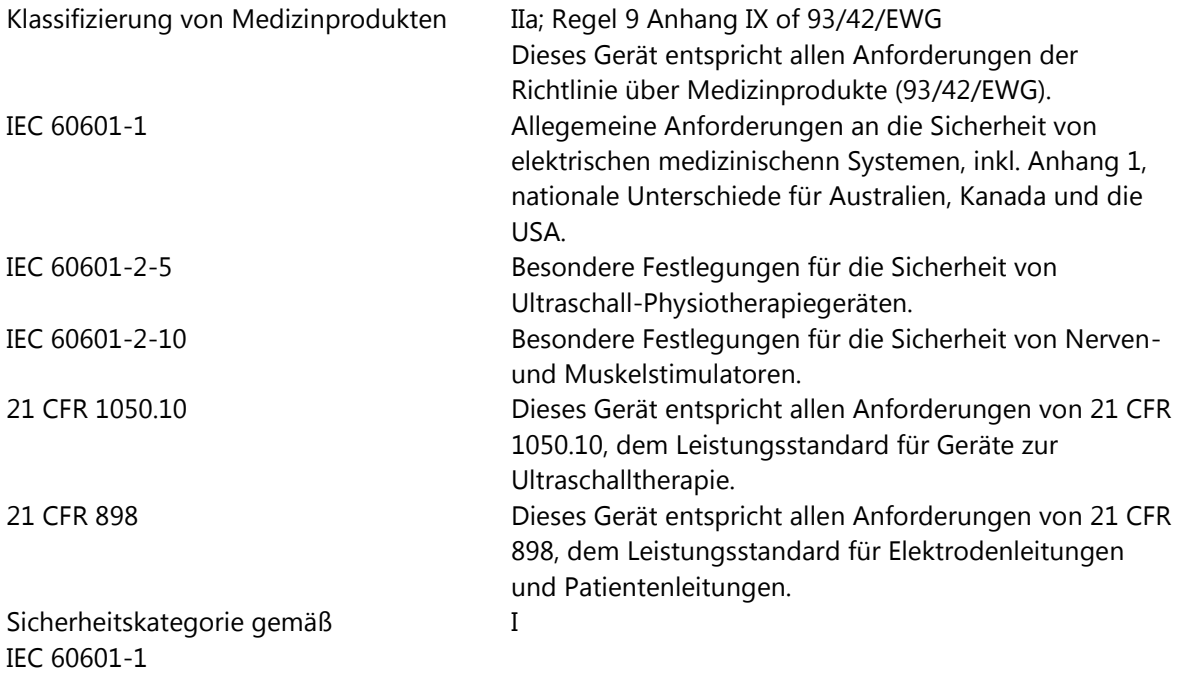
Anwendungsteile

 $\boldsymbol{\pi}$ <sub>Typ B</sub> Anwendungsteil (Ultraschall-Applikator)

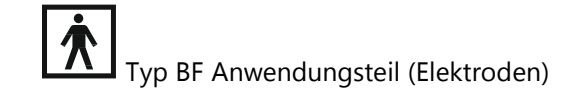

#### **Umgebungsbedingungen**

## **Umgebungsbedingungen für Transport und Lagerung**

Umgebungstemperatur: - -20° bis +70° C Luftdruck: 500 bis 1060 hPa

Relative Luftfeuchtigkeit: 10 bis 90% (nicht kondensierend)

## **Environmental conditions normal use**

Umgebungstemperatur: 10° bis 40° C Luftdruck: 500 bis 1060 hPa

Relative Luftfeuchtigkeit: 10 bis 90 % (nicht kondensierend)

#### **Angaben zur EMV**

- Medizinische elektrische Geräte wie die Serie 4 unterliegen speziellen Vorsichtsmaßnahmen  $\bigwedge$ hinsichtlich der elektromagnetischen Verträglichkeit (EMV) und müssen in Übereinstimmung mit den EMV-Empfehlungen in der Gebrauchsanweisung installiert und in Betrieb genommen werden.
- **A.** Tragbare und mobile RF-Kommunikationssysteme (z. B. Handys) können elektrische Medizingeräte stören.
- Die Serie 4 darf nur mit dem Original-Netzkabel betrieben werden, das in der Liste des Lieferumfangs angegeben ist. Der Betrieb des Geräts mit einem anderen Netzkabel kann zu stärkeren Emissionen oder einer geringeren Immunität des Geräts gegenüber Interferenzen führen.
- A Die Verwendung dieses Geräts neben oder gestapelt auf anderen Geräten sollte vermieden werden, da dies zu fehlerhaftem Betrieb führen könnte. Falls eine solche Verwendung erforderlich ist, sollten dieses Gerät sowie die anderen Geräte beobachtet werden, um sicherzustellen, dass sie normal funktionieren.
- A Die Verwendung von nicht aufgeführtem oder nicht vom Hersteller des Geräts zur Verfügung gestelltem Zubehör, Messumformern und Kabeln kann zu erhöhten elektromagnetischen Emissionen oder zu einer reduzierten elektromagnetischen Immunität dieses Geräts und zu einem unsachgemäßen Betrieb führen.

Die wichtigsten Merkmale der 4-Serie-Geräte sind wie folgt: störungsfreie Lieferung von Stoßwellen, störungsfreie Steuerung aller Funktionen. Der Dauerbetrieb ist nicht mit dem Gebrauch bestimmt erforderlich.

# 16 Kontakt

Für technische Unterstützung besuchen Sie bitte unsere Website [http://www.enraf-nonius.com](http://www.enraf-nonius.com/index.php/contact/technical-service-support) 

Die neueste Version dieser Gebrauchsanweisung (in elektronischer oder ausgedruckter Form) erhalten Sie kostenfrei auf unserer Website [www.enraf-nonius.com](http://www.enraf-nonius.com/) oder indem Sie den für Sie zuständigen Fachhändler kontaktieren oder die Nummer +31-(0)10-2030600 anrufen.

Die Gebrauchsanweisung wird Ihnen (kostenfrei) innerhalb von 7 (sieben) Kalendertagen zugesendet.

# 17 Produkthaftung

Zahlreiche Länder unterliegen den Bestimmungen eines Produkthaftungsgesetzes. Dieses Produkthaftungsgesetz besagt unter anderem, dass der Hersteller nach Ablauf von 10 Jahren nach der Vermarktung eines Produkts für eventuelle Produktfehler keine Haftung mehr trägt.

Bis zum maximal rechtlich zulässigen Umfang übernimmt Enraf-Nonius oder dessen Zulieferer bzw. Wiederverkäufer in keinem Fall Haftung für mittelbare, Sonder-, Neben- oder Folgeschäden, die aus der Verwendung bzw. der Nichtverwendbarkeit des Produkts entstehen, einschließlich, jedoch nicht beschränkt auf Schäden durch Verlust des Geschäftsansehens, Arbeitsausfälle, Produktivitätsverluste, Computerversagen oder -fehlfunktionen sowie jegliche anderen kommerziellen Schäden oder Verluste, selbst dann nicht, wenn bereits Informationen über die Möglichkeit derartiger Schäden vorliegen und unabhängig von der Rechtstheorie (Vertragsrecht, Schadenersatzrecht oder sonstige Rechte), auf der ein Haftungsanspruch beruht. Die Gesamthöhe der Haftung von Enraf-Nonius aus den Bestimmungen dieser Vereinbarung überschreitet auf keinen Fall die Summe aller Entgelte, die für dieses Produkt gezahlt wurden sowie der Entgelte für Produkt-Support, die Enraf-Nonius im Rahmen einer anderen Unterstützungsvereinbarung möglicherweise erhalten hat, mit Ausnahme von Todesfällen oder Personenschäden als Folge eines fahrlässigen Verhaltens auf Seiten von Enraf-Nonius, in dem Ausmaß, in dem eine Haftungsbeschränkung in derartigen Fällen durch geltendes Recht untersagt ist. Enraf-Nonius haftet nicht für etwaige Folgen, die sich aus fehlerhaften Informationen seiner Mitarbeiter, aus Fehlern in dieser Gebrauchsanweisung und/oder anderen Begleitunterlagen (einschließlich kommerzieller Dokumentation) ergeben.

Enraf-Nonius haftet nicht für etwaige Folgen, die sich aus fehlerhaften Informationen seiner Mitarbeiter, aus Fehlern in dieser Gebrauchsanweisung und/oder anderen Begleitunterlagen (einschließlich kommerzieller Dokumentation) ergeben.

Die Gegenpartei (Benutzer des Produkts bzw. dessen Vertreter) stellt Enraf-Nonius gegenüber allen Ansprüchen Dritter frei, ungeachtet ihrer Art oder Beziehung zur Gegenpartei.

Copyright: Enraf-Nonius B.V. Vareseweg 127 | 3047 AT | Rotterdam | Die Niederlande Tel: +31 (0)10-20 30 600 | info@enraf-nonius.nl

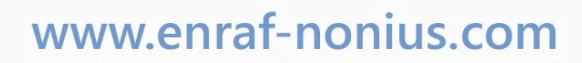

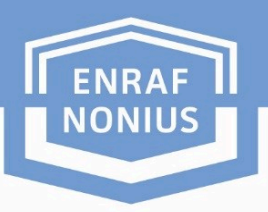

PARTNER FOR LIFE

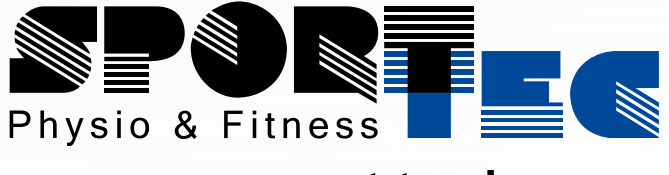

=== www.sport-tec.de =====

**Sport-Tec GmbH Physio & Fitness** Lemberger Str. 255 D-66955 Pirmasens

 $\equiv$ 

**Tel.:** +49 (0) 6331 1480-0 **Fax:** +49 (0) 6331 1480-220 **E-Mail:** info@sport-tec.de **Web:** www.sport-tec.de

 $C \in$